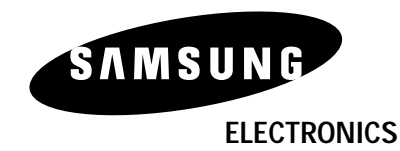

◈

**www.samsung.com**

-4

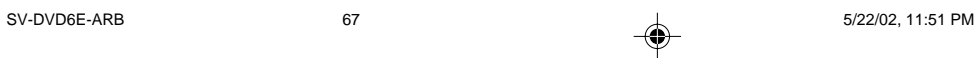

◈

## دليل تحري الخلل وإصلاحه

### قبل طلب الخدمات (تحري الخلل وإصلاحه)

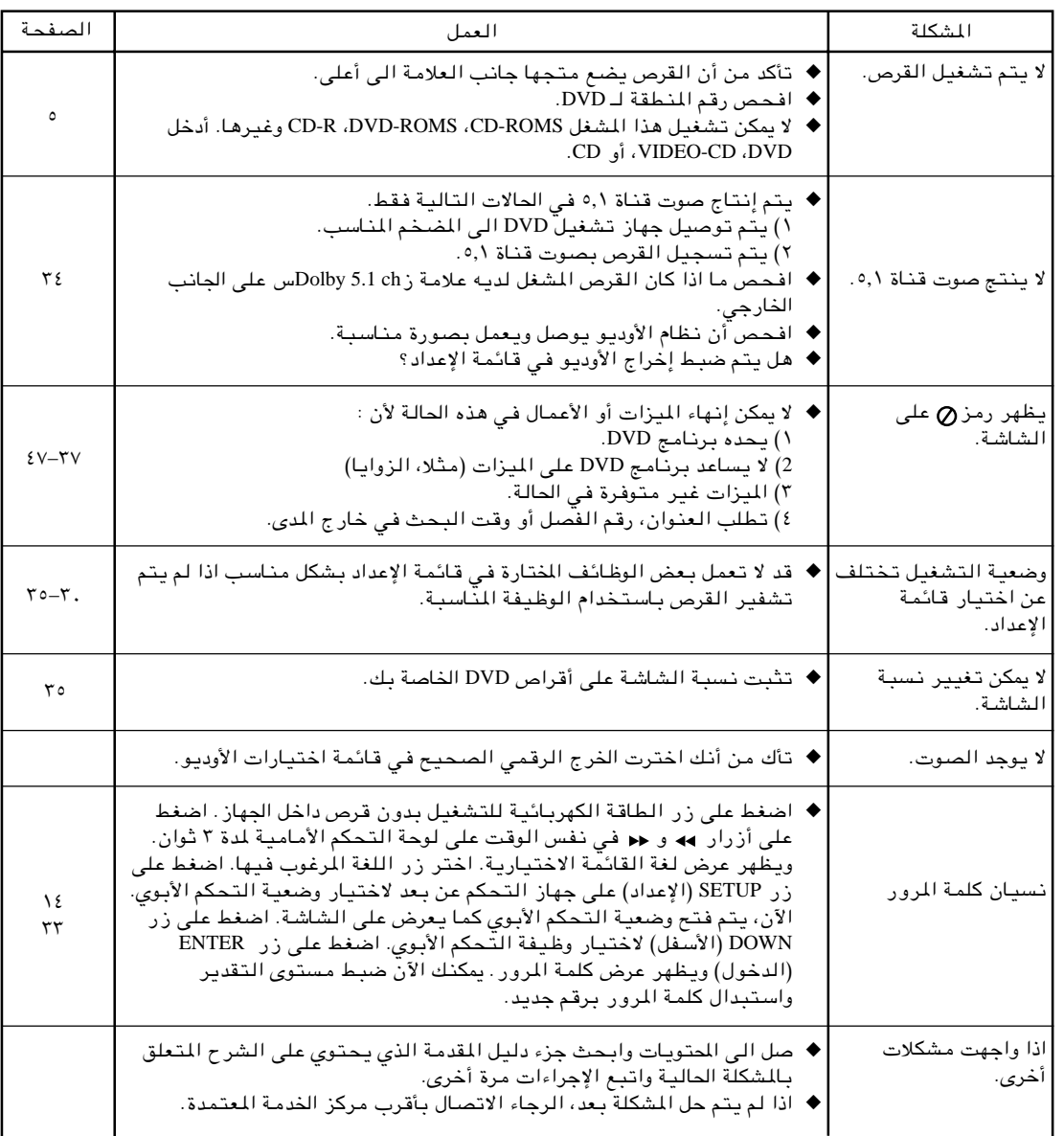

 $\bigoplus$ 

 $A$ 

5/22/02, 11:51 PM

66

 $\bigoplus$ 

 $\overline{\blacklozenge}$ 

◈

## المشاكل وحلها

#### قبل الاتصال بمندوب سامسونج, عليك القيام ببعض الفحوصات البسيطة:

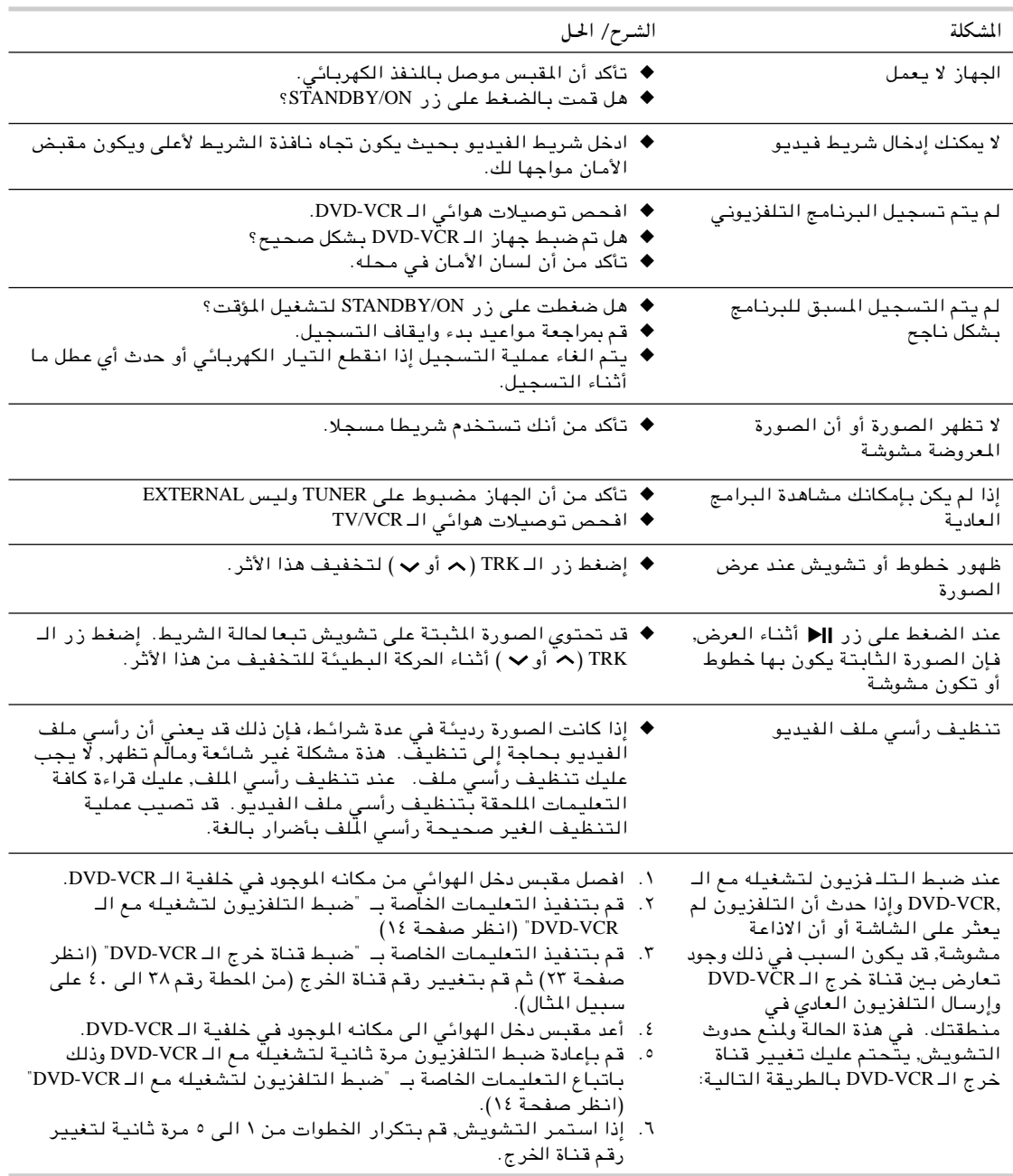

 $\textcolor{black}{\textcircled{\ell}}$ 

- إذا لم تستطع حل المشكلة بعد قراءة التعليمات عاليه, انتبه للآتي:
- ♦ الموديل والرقم المسلسل الموجود في خلفية الـ DVD-VCR.
	- ♦ بيانات الضمان.
	- ♦ وصف صحيح للمشكلة
	- ثم قم بالاتصال بأقرب مركز خدمة للـ سامسونج SAMSUNG.

 $\clubsuit$ 

 $70$ 

65

## المواصفات الفنية

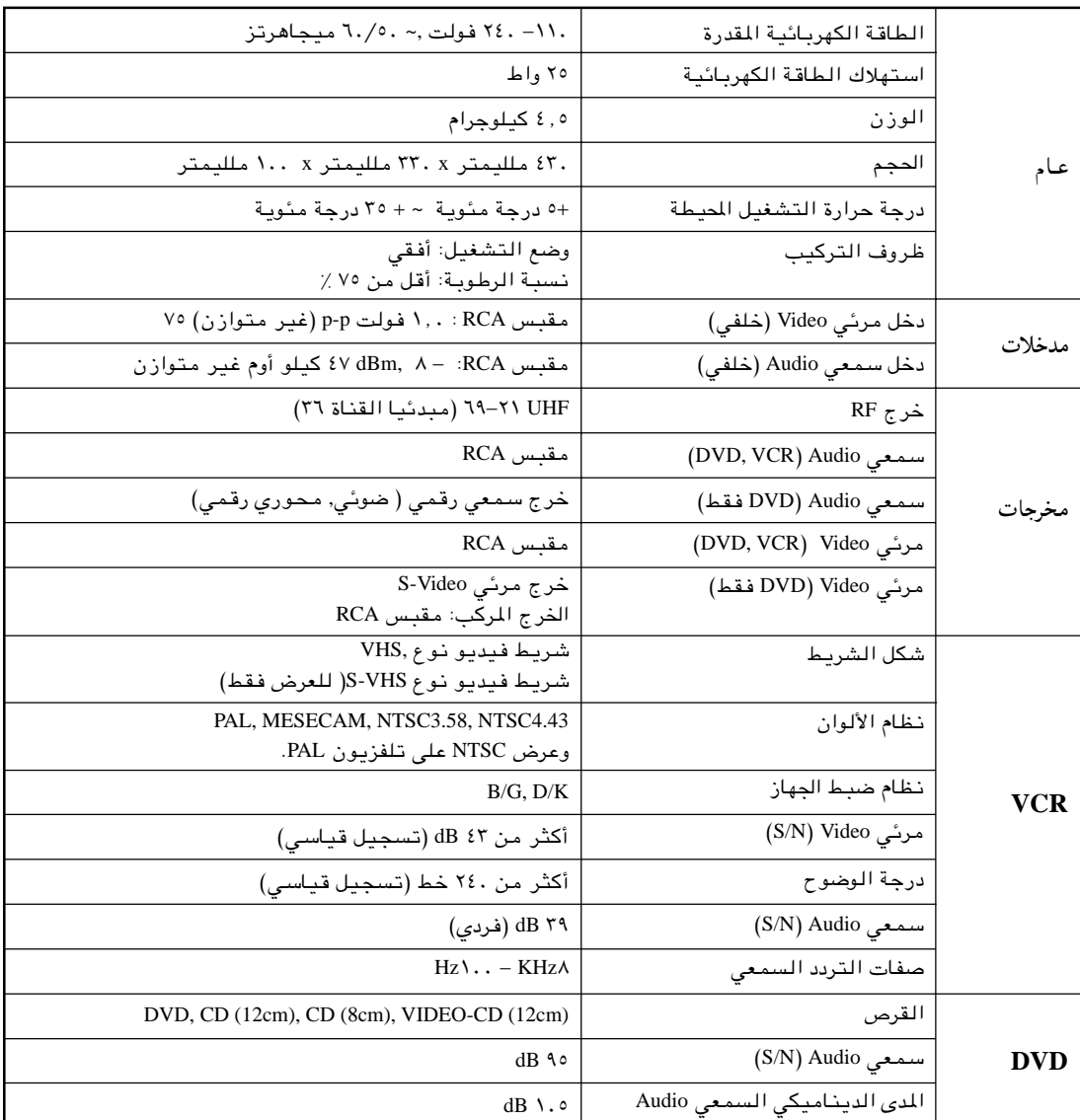

 $\bigcirc$ 

 $\left(\overline{ARB}\right)$ 

◈

5/22/02, 11:51 PM

 $\Rightarrow$ 

 $\tau$ 

64

#### تشغيل الـ MP3 (متطلبات أسطوانة الـ CD-R MP3)

**DVD** 

#### رجاء ملاحظة التوصيات الآتية عند تشغيل اسطوانات CD-R MP3:

- ينبغي أن تكون ملفات الـ MP3 وفقا لـ/ISO 9660 المنظمة الدولية للتوحيد القياسي) أو تكون بشكل JOLIET شكل الـ ISO 9660 وملفات الـ Joliet MP3 متوافقان مع مايكروسوفت WINDOWS, و كمبيوتر Apple Mac. هذان الشكلان هما الأكثر شيوعا واستخداما.
- لا يجوز أن تزيد أحرف الاسم الذي اخترته لملف الـ MP3 الخاص بك عن ثماني أحرف. كذلك ضع اللازمة "mp3." كإمتداد لاسم الملف. تكون الصيغة العامة لاسم الملف كالآتي: اسم الملف.mp3. عند إختيار الاسم, عليك مراعاة الآتي: التأكد من أنك اخترت ثماني حروف أو أقل, ألا تترك مسَّافة بين أحرف الاسم, وألا يحتوي الاسم على أي من العلامات الخاصة بما فيها :<br>(+,-,\,.).
	- استخدم معدل تحويل ملف مضغوط إلى ملف غير مضغوط لا يقل عن 128 Kbps (كيلو بايت في الثانية) عند تسجيل ملفات الـ MP3.

تعتمد جودة صوت ملفات الـ MP3 على معدل الضغط/ فك الضغط الذي اخترته. الحصول على درجة عالية من جودة صوت ال\ CD يتطلب أخذ عينات قياسية/ رقمية (تحويل إلى MP3) بما لا يقل عن I28 Kbps (كيلو بايت في الثانية) وحتى 160 Kbps. إلا أن اختيار معدلات أعلى مثل Kbps ألا أو أكثر لا يضمن الحصول على نوعية أفضل للصوت . والعكَّس صحيح, فَاستخدام معدلات أخذ عينَّات أقل من Kbps ينتج عنه تشغيل سيء للأغنية.

- لا تحاول نسخ ملفات MP3 المحمية يموجب حقوق الطبع والنسخ. يتم تشَّفيربعض الملفات لتأمينها وحمايتها من عمليات النسخ غير القانونية. هذة الملفات من النوعيات التالية: Windows MediaTM (علامة تجارية مسجلة لـ SDMITM ,(Microsoft Inc (علامة تجارية مسجلة لمؤسسة SDMI). لايجوز نسخ مثل هذة الملفات.
	- لا يقبل جهاز الـ DVD سوى مستوى واحد من دليل الملفات. وبالتالي عليك اختيار أحد البدائل التالية: – إما أن يتم تخزين ملفات تسجيل الـ MP3 في الملف الّرئيسي.<br>– أ/و يتم إنشاء ملفات لكل فنان أو نوع موسيقى (على سبيل المثال: كلاسيك, روك, جاز …الخ).
- هام: لا تضمن لك التوصيات السالف ذكرها أن يقوم جهاز الـ DVD بتشغيل تسجيلات الـ MP3 أو تضمن لك الحصول على جودة عالية للصوت. يجب الوضع في الاعتبار أن تقنيات ووسائل تسجيل ملفات الـ MP3 على CD-Rs تحول دون<br>تحقيق الحد الأقصى لتشغيل هذة الملفات على جهاز الـ DVD ( رداءة الصوت أو فشل الـ DVD في قراءة الملفات في بعض الأحيان).

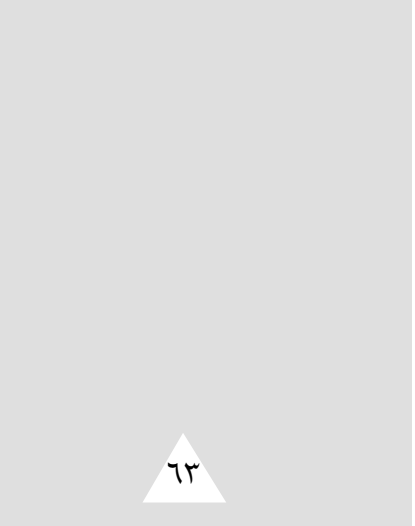

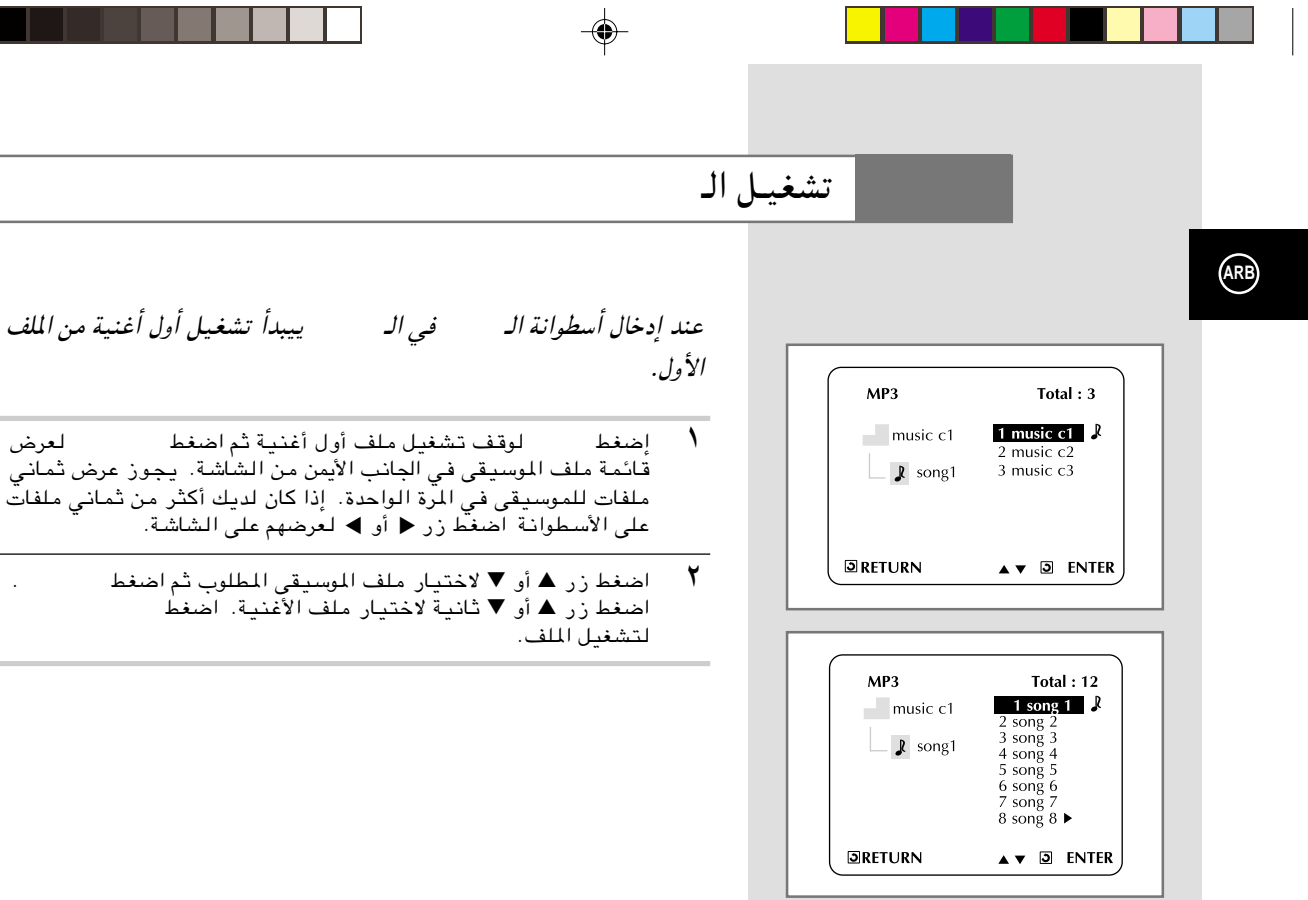

 $\bigoplus$ 

62

 $\Rightarrow$ 

. . .

ш

- 11  $\sim$ 

## استخدام وظيفة الزوم **DVD**

ا اضغط علي زر ZOOM (الزوم) على جهاز التحكم عن بعد في وضعية التشغيل أو التوقف المءقت. سيعرض مربع على الشاشه.

◈

- Áb¹dð Íc« WýUA« ¡eł —UO²šô ¨ —" Ë« Ô ▼, ▲ —" ÂbK²Ý« ٢ ▲ ▼ لتشغيل وظيفة الزوم.
	- $ENTER$  اضغط علی زر ENTER.
- أثناء تشغيل DVD، اضغط على زر ENTER لزوم. ب ٢×/٤×/ العادي ٻالتتابع.
	- أثناء تشغيل القرص المدمج المرئي ، اضغط على زر ENTRT لزوم ب 1×/ العادي بالتتابع.

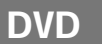

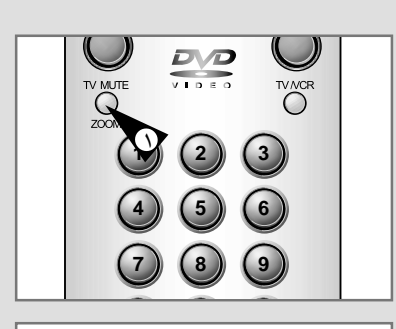

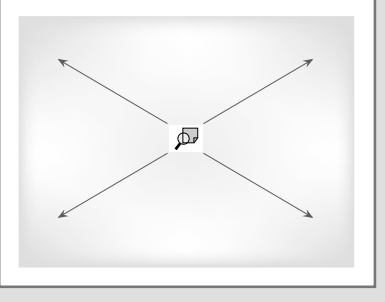

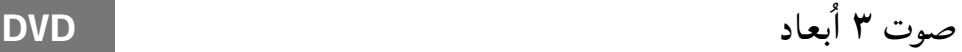

**TTTLE/SPEED SUBTTTLE MARK/INDEX MOOE**  $\sum_{3D \text{ SOUND}}$  $\sum_{\text{m}}$ REPEAT  $\sum_{DGEST}$ 

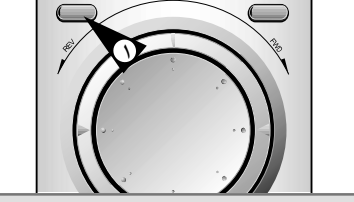

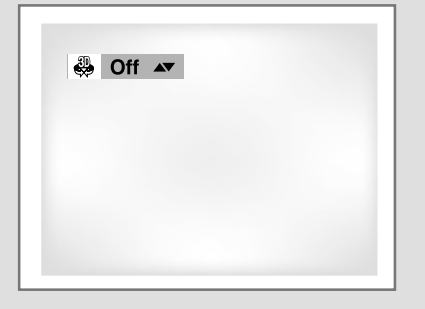

**٦١** 

ُ يعتمد تاثير الصوت الزائ= (*2-2N SPATIALIZER* (على محتويات القرص. اذا ولت الجهاز الى نظام الستيريو, يمكنك تحسين نوعية الصوت و ُ إنتاج تا ُ ثيير محيط اكبر. هذه الوظيفة مفيدة عندما تستعمل مشغل *DVD* مع استيريو ذو قناتين في الخرج القياسي. ُ (لن تعمل الاقراص التي يتم تسجيلها بنظام *LPCM* ُ او *DTS*. عندما يضبط *OUTPUT DIGITAL*) الخرج الرقمي) على *BISTREAM* في *MENU SETUP*) قائمة الإعداد, لن تعمل وظيفة صوت ٣ أبعاد.)

- ل اضغط على زر 3D SOUND (صوت ٣ أبعاد ) أثناء التشغيل. ستظهر علامة على 3D SOUND (صوت ٣ أبـِعاد) على الشاشة. (تـأكد من أن DIGITAL OUTPUT ( الخرج الرقمي) يضبط على OUTPUT .
	- ≥ u>® 3D SOUND WHOþË ·UI¹≈ Ë« qOGA² Ô ▼, ▲ —" vKŽ jG{« ٢ أنعاد).

*•* يمكو استعمال وظيفة *SOUND D3* ُ ي= الاقراص التي تم تسجيلها ➣*DOLBY DIGITAL* أو *DOLBY SOURROUND* باستخـداو ُ فقط. لكن بعض هذه الاقراص لا تحتوي على إشارات صوات القناة الخلفية.

*•* ُ فد لا تعمل وظيفة الزوم وصوت ٣ ابعاد, حسب القرص.

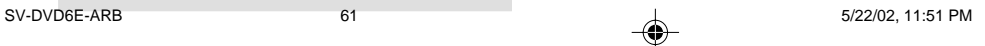

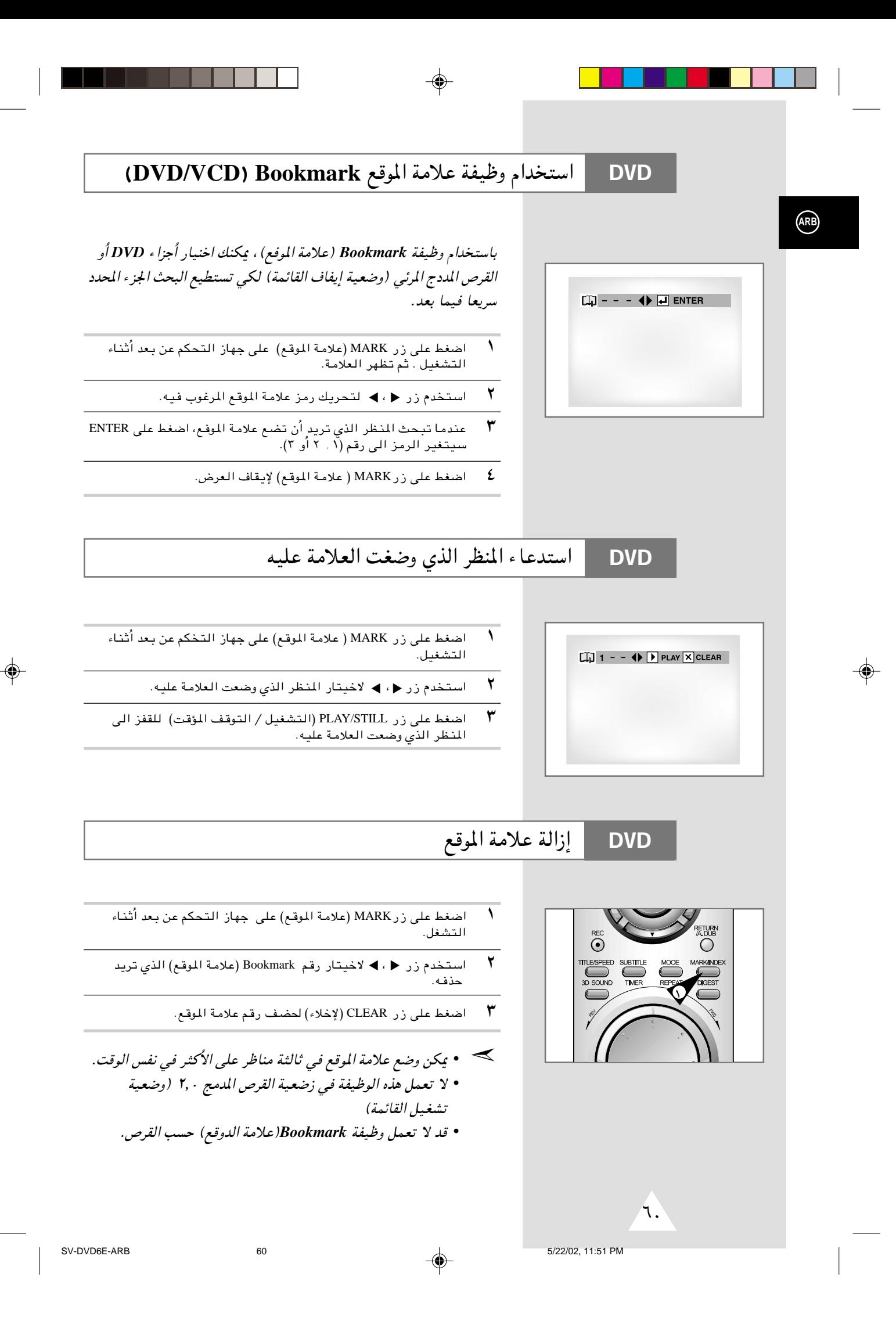

## تغيير زاوية الكاميرة **DVD**

عندما يحتوي *DVD* على زوايا منعددة امنظر خاص, اختيار وظيفة *Angel* (الزاوية).

⊕

افحص ما اذا كانت توجد علامة *( ) ANGEL* على الزاوية اليسرى العليا على الشاشة.

- ا مندما تظهر علامة ANGEL (الزاوية)، اضغط على زر ANGEL (الزاوية)
	- Æ ÆUNO, »užd\*« WýUA« W¹Ë«" —U²Ošô ▼ , ▲ —" ÂbK²Ý« ٢
	- لا يقاف العرض، اضغط على زر ANGEL (الزاوية) مرة ثانية.  $\mathbf w$

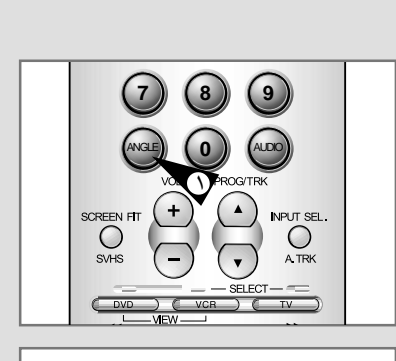

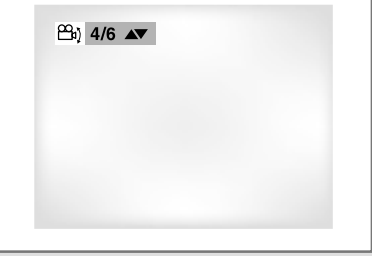

 $09$ 

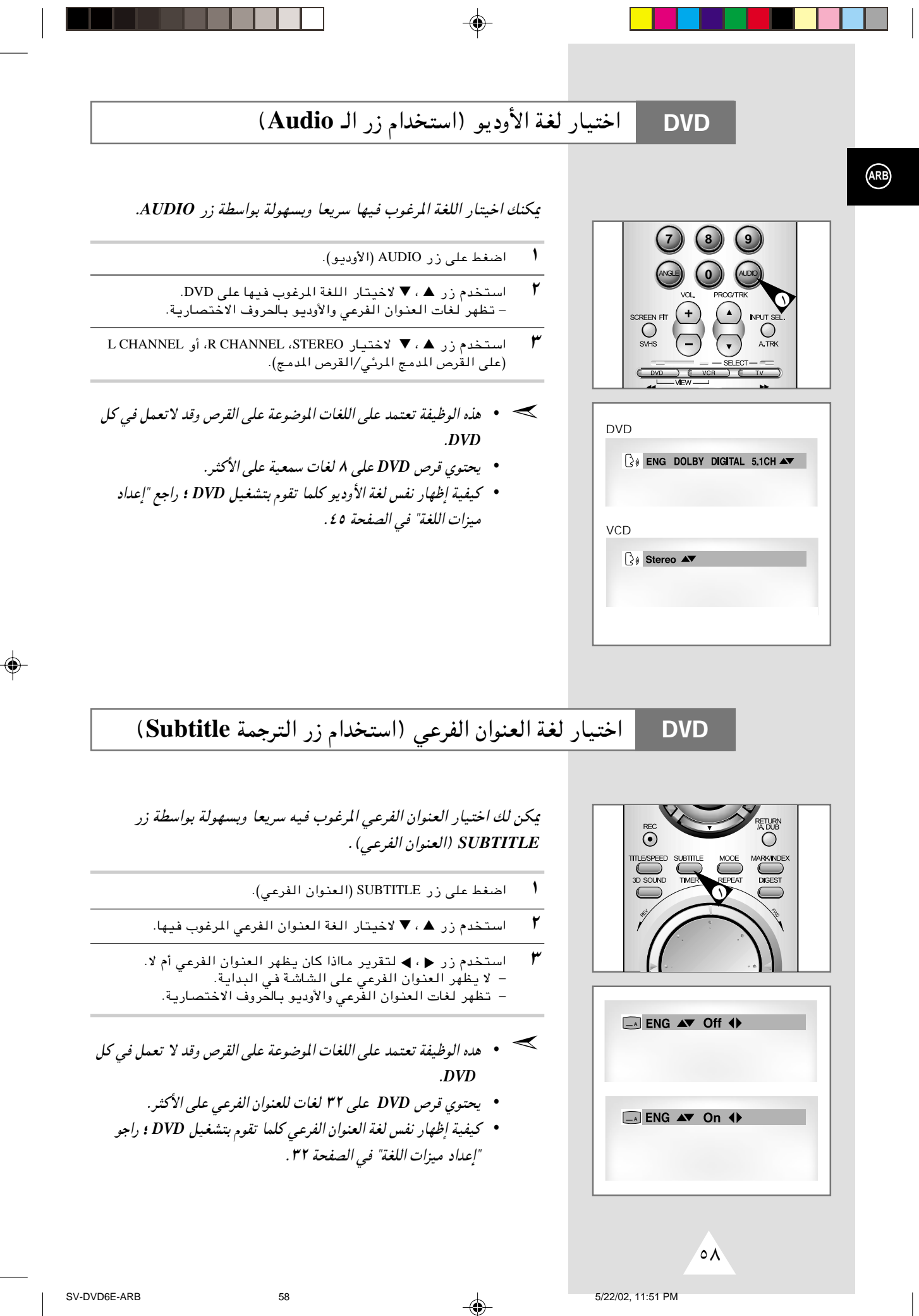

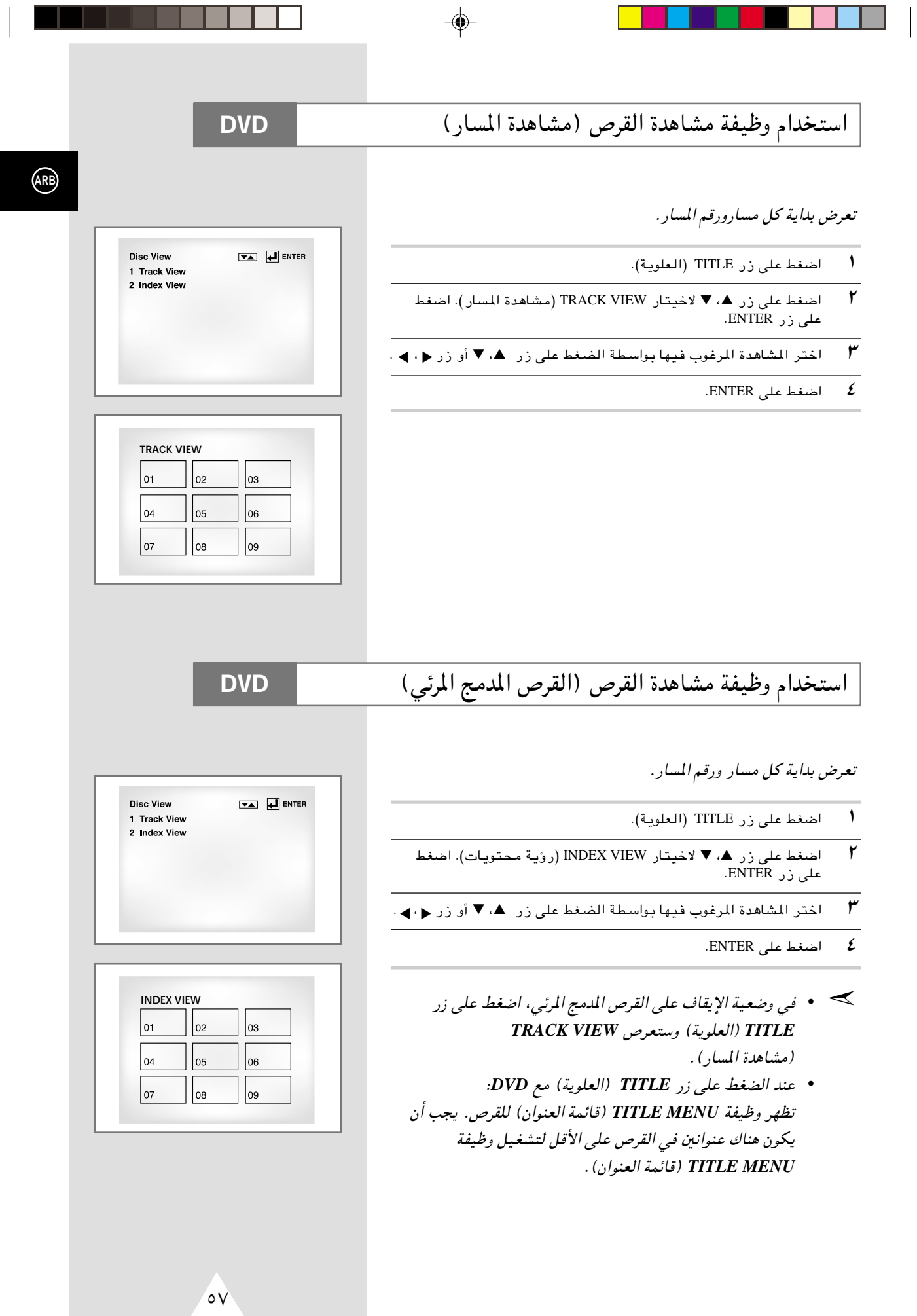

۰.

٦

÷

 $\bigcirc$ 

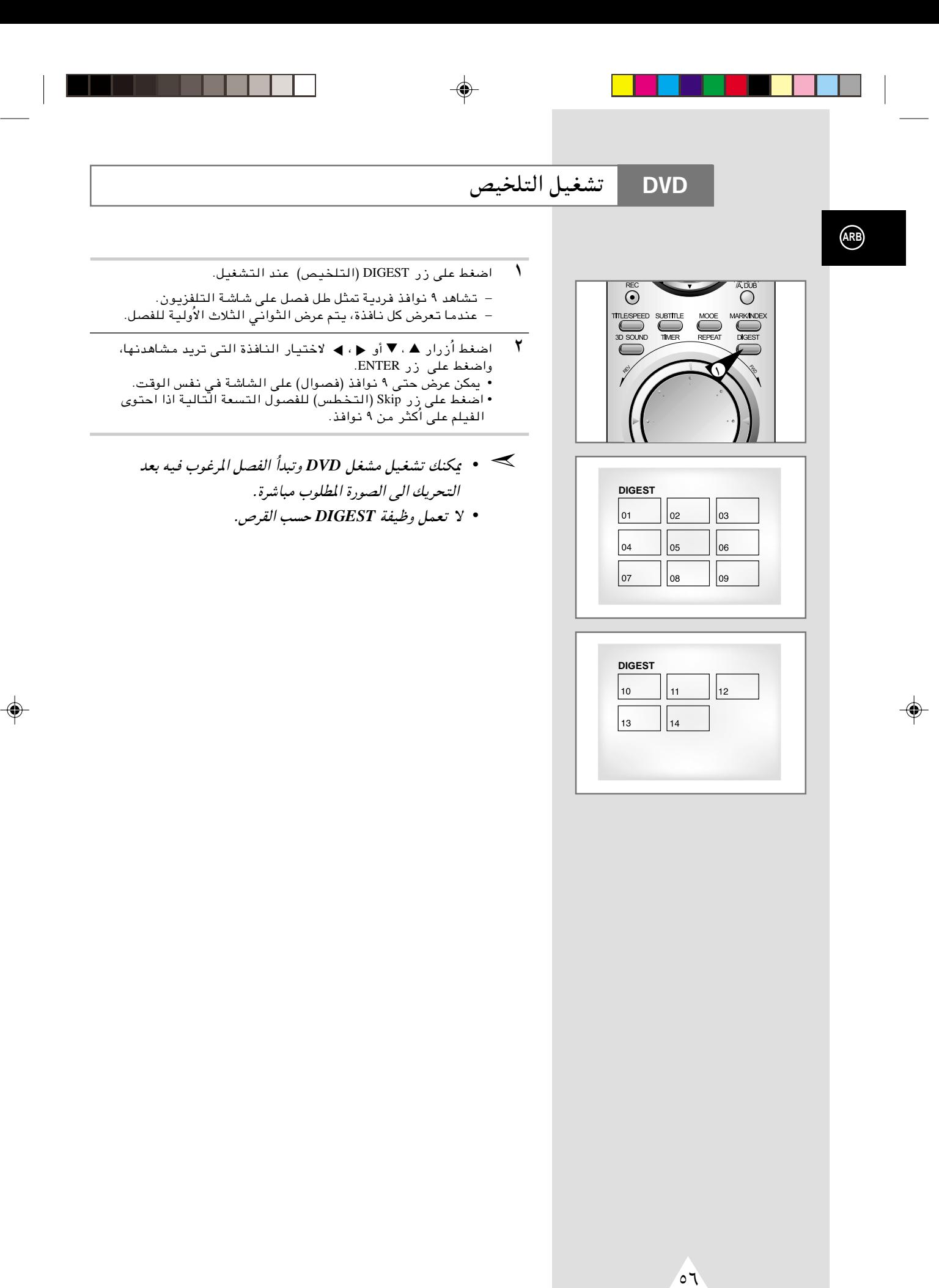

### عرض الشاشة المتوافقة **DVD**

والشاشة المتوافقة) SCREEN FIT بالتوافقة

− يسحك إزالة القضبان السود، في الجزئين الاعلى و الاسفل للشاشة عند تشغيل الفيلم في التهنيه العريضه (١٠١٦). – لا يعمل عرض الشاشه المتوافقه عندما يتم تشغيل و ضعيه الزوم. (لا يمكنك إزاله القضبان السوداء على الشاشه) لكن لا تعمل و ضعيه الزوم عند تشغيل عرض الشاشه المتوافقه.

⊕

- *•* ُ نسب الامتداد اخملتلفة متوفرة في اقراص بتهئية الشاشة المتعددة ➣فقط.
- *•* لا تعمل هذه الوظيفة هندما يتم تسجيل *DVD* بتهئية متعددة زاوية الطاميرا.
	- *•* لا يمكن إزالة القضبان اليوداء بسبب نسبة الامتداد عند بعض الاقراص.

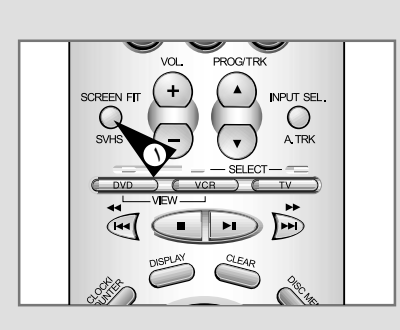

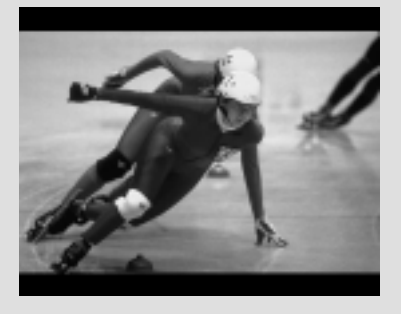

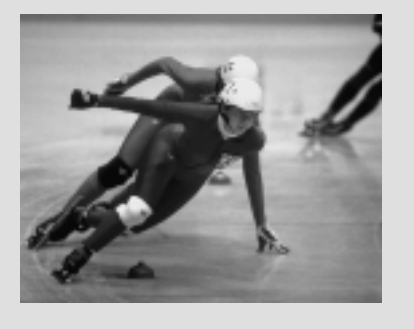

 $\overline{\circ}$ 

**ARB**

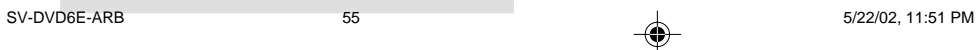

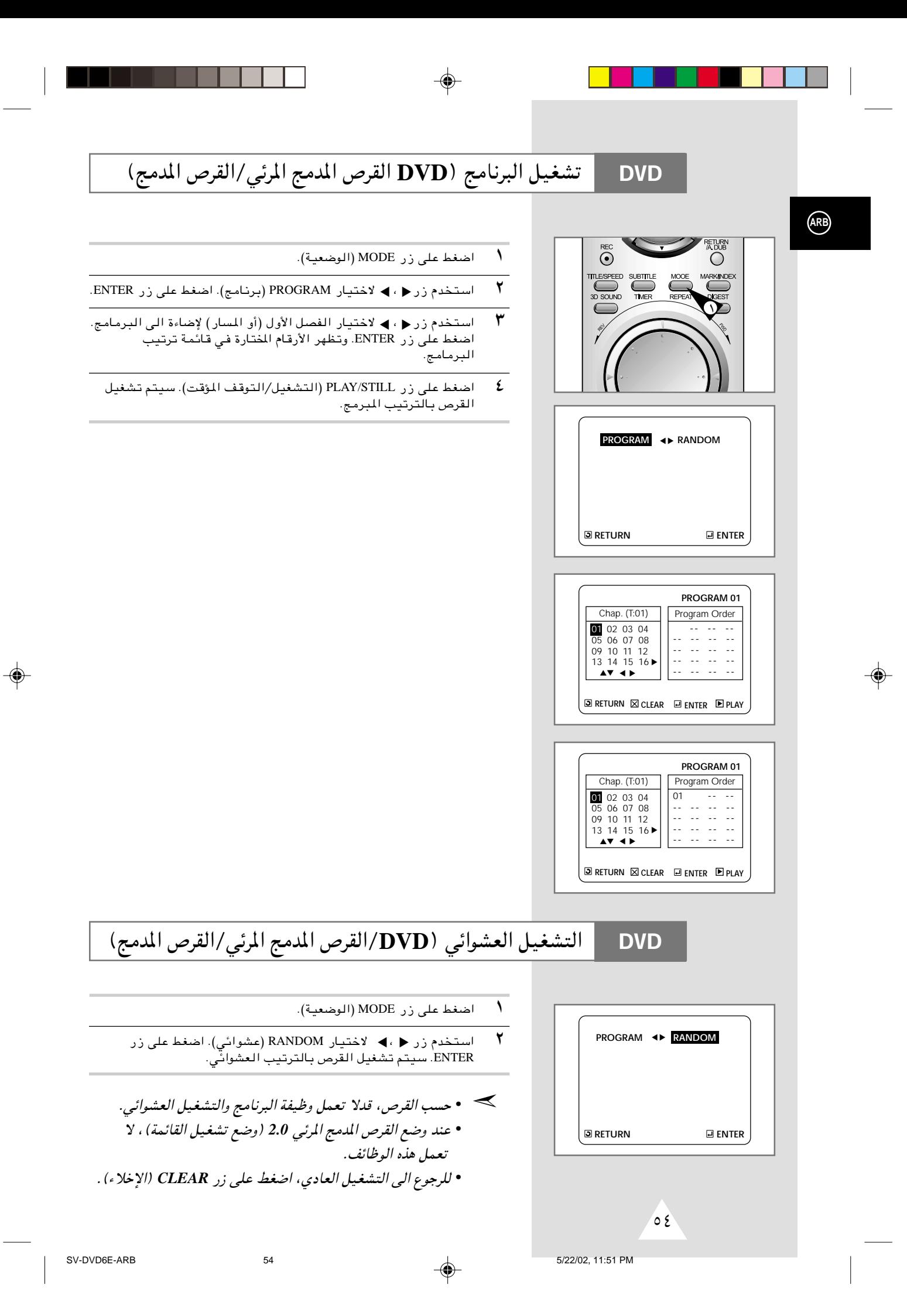

إعادة التشغيل

**DVD**

- ♦ اضغط على زر REPEAT (إعادة التشغيل) على جهاز التحكم عن بعد. تظهر شاشة إعادة التشغيل.
	- ۲ اختر الفصل، العنوان، أو A-B باستخدام زر (• ) .
		- $A-B$  إعادة تشغيل  $=$
- اضغط على زر REPEAT (إعادة التشغيل). اختر A-B على الشاشة باستخدام زر ♦ ، ♦ . أو اضغط على زر A-B على جهاز التحكم عن سعد .
- اُضغط على زر ENTER فى بداية (A) للقطعة التى تريد مشاهدتها. يضي B أوتوماتيكيا.
- اضغط على زر ENTER في نهاية (B) للقطعة التي تريد مشاهدتها. ▪ يعمل وظيفة إعادة تشغيل A-B التي تضبطها حتى توقف وظيفة إعادة آلتشغيل.
	- $F$  اضغط علی زر ENTER.
- $\bullet$  للرجوع الى التشغيل العادي، اضغط على زر REPEAT (إعادة التشغيل) مرة أخرى، ثم اضغط على زر ♦ ، ◄ لاختيار الإيقاف واضغط على ENTER.
	- *•* يستمر *DVD* التشغيل بالفصل أو العنوان, ويستمر القرص المدمج ➣والقرص المدمج المرئي بالقرص أو المسار.
		- *•* حسب القرص, لايتم تشغيل وظيفة إعادة التشغيل.
		- *•* اذا انتهى العنوان أو المسار قبل علامة نهاية (*B*(, تكون نهاية العنوان أوالمسار *B* أوتوماتيكيا.
			- *•* عند وضع القرص المدمج المرئي *2.0* (وضع تشغيل القائمة), لاتعمل هذه الوظائف.

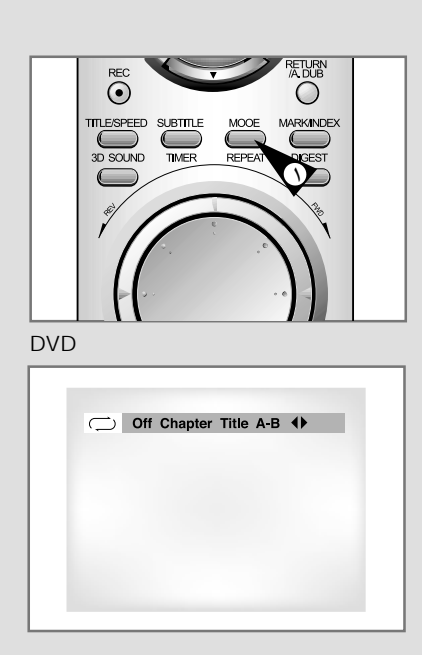

#### VCD/CD

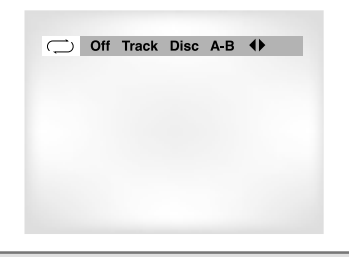

 $\sigma$ 

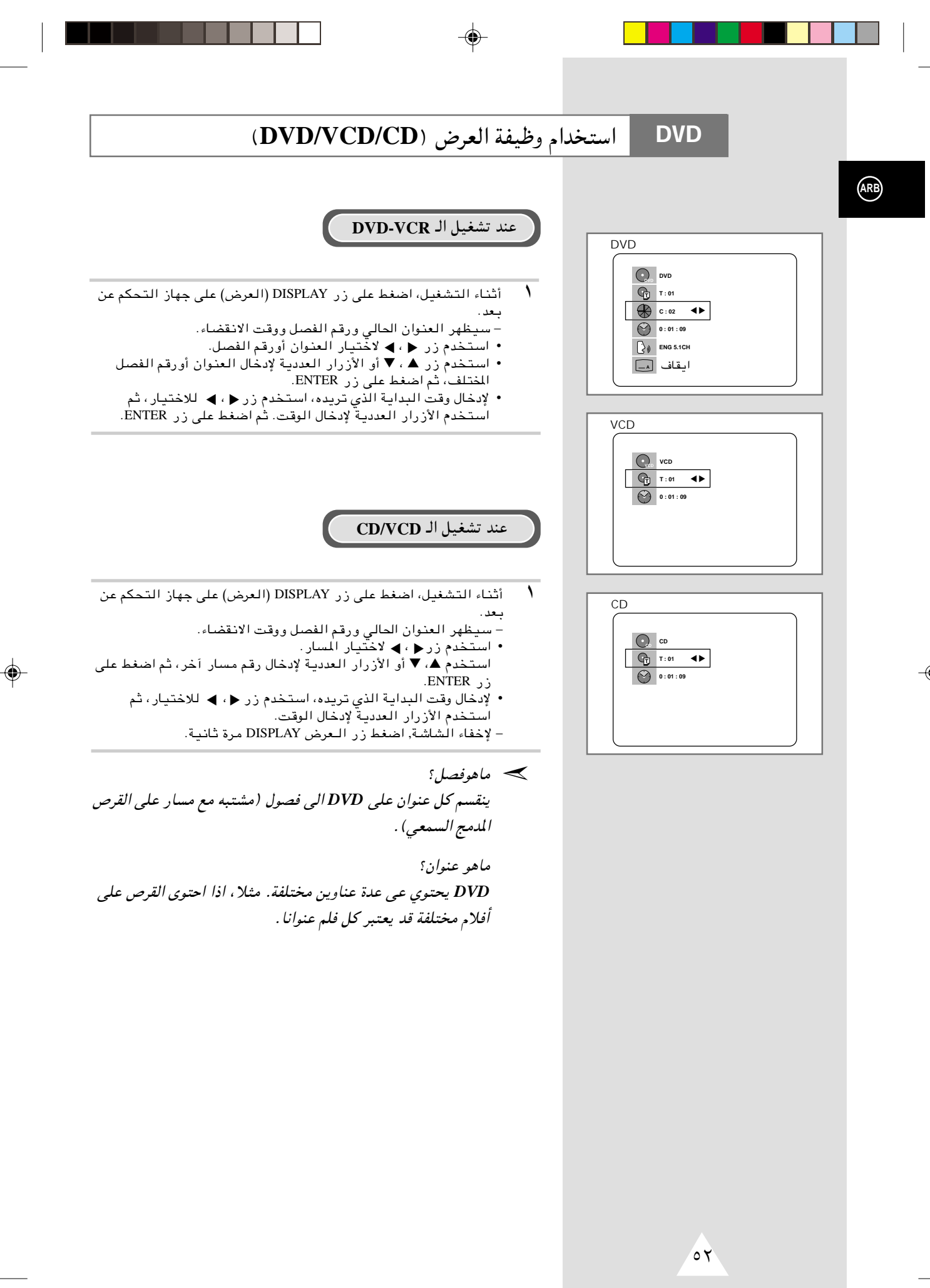

 $\bigoplus$ 

 $52$ 

### وظائف عرض خاصة

#### **DVD**

#### أثناء عمل ال DVD-CD بإمكانك اختيار أي من بدائل العرض الخاصة التالي شرحها . لمواصلة العرض العادي, اضغط زر 11(Play/Still) .

#### تثبيت الصورة Still  $\lambda$

- إضغط زر [|♦ (Play/Still) في وحدة التحكم عن بعد وذلك أثناء العرض.
	- يتم تثبيت الصورة ويختفي الصوت.
	- لمواصلة العرض العادي, اضغط زر Play/Still) .
- إذا ظلت الصورة مثبتَّة لمدة خمس دقائق متواصلة, فإن الجهاز يتوقف .<br>تلقائىـا .

#### ۲ تقديم المشاهد Frame Advance

لتقديم المشاهد واحدا بعد الآخر, اضغط زر F.ADV/STEP في وحدة التحكم عن بعد وذلك أثناء حالة Still.

- · يختفي الصوت عندما يكون الجهاز في وضع تقديم المشاهد Frame . Advance
	- لمواصلة العرض العادي, اضغط زر [[< (Play/Still) .
	- ملحوظة: يعمل Frame Advance في حالة تقديم الشريط فقط.

#### ٣ تخطى أمامى/ خلفى Skip Forward/Back

أَثْنـاءً تشغيّل ال DVD أو ال ,VCR اضغط أزرار ( ♦ / ♦ ) في وحدة التحكم عن بعد أو في الواجهة الأمامية للجهاز وذلك للتنقل بين أقسام وأغنيات القرص.

- التالنَّة
- تخطي خلفيSkip Back من شأنه الانتقال بك إليبداية القسم/ الأغنية الحالبأ
- الضغْط على تخطى خلفىSkip Back مرة ثانية من شأنه الانتقال بك البيدانة القسم/ الأغنية السابقة.

#### بحث أمامي/ خلفي Search Forward/Back

تعاقب الضّغط علّى Search Forward/Back (♦ / ♦ / ♦ ) في وحدة التّحكم عن بعد أو في الواجهة الأمامية وذلك أثنـاء تشغيل الوحدة, من شأنـه زيـادة سرعة البِّحث عن الأغنية بنسبة X١٢, X١٦, X١, X١, X٤. لمواصلة العرض العادي, اضغط زر 1|< (Play/Still).

#### الحركة البطيئة Slow Motion ٤

اضغط زر Play/Still) ) أثناء العرض لتثبيت المشهد, ثم اضغط (→→) لعرض المشاهد بالحركة البطيئة وبسرعات مختلفة.

- تزيد سرعة الحركة البطيئة الى ١/٨, ١/٤, أو ١/٢ السرعة العادية في كل مرة يتم الضغط فيهاً على زر (Play/Still).
	- يختفي الصوت أثناء الحركة البطيئة Slow Motion.
		- لمواصلة العرض العادي, اضغط [٣ (Play/Still).

#### ٥ إيقاف/ مواصلة Stop/Resume

- اضغط زر Stop لوقف تشغيل ال DVD/VCR. لمواصلة التشغيل,إضغط زر Play/Still) → ا
	- إِضْغَطِ زِ رِ (Stop) مرتين لوقف التشغيل تماما. عند الضغط على زر ||﴿ Play/Still) يبدأ القرص في التشغيل من الىداية.

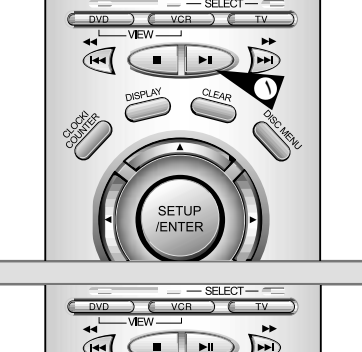

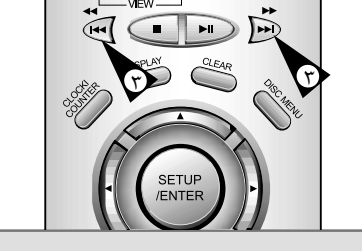

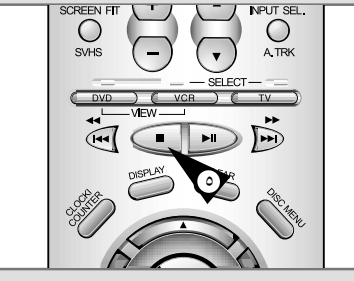

 $\circ$ 

 $51$ 

◈

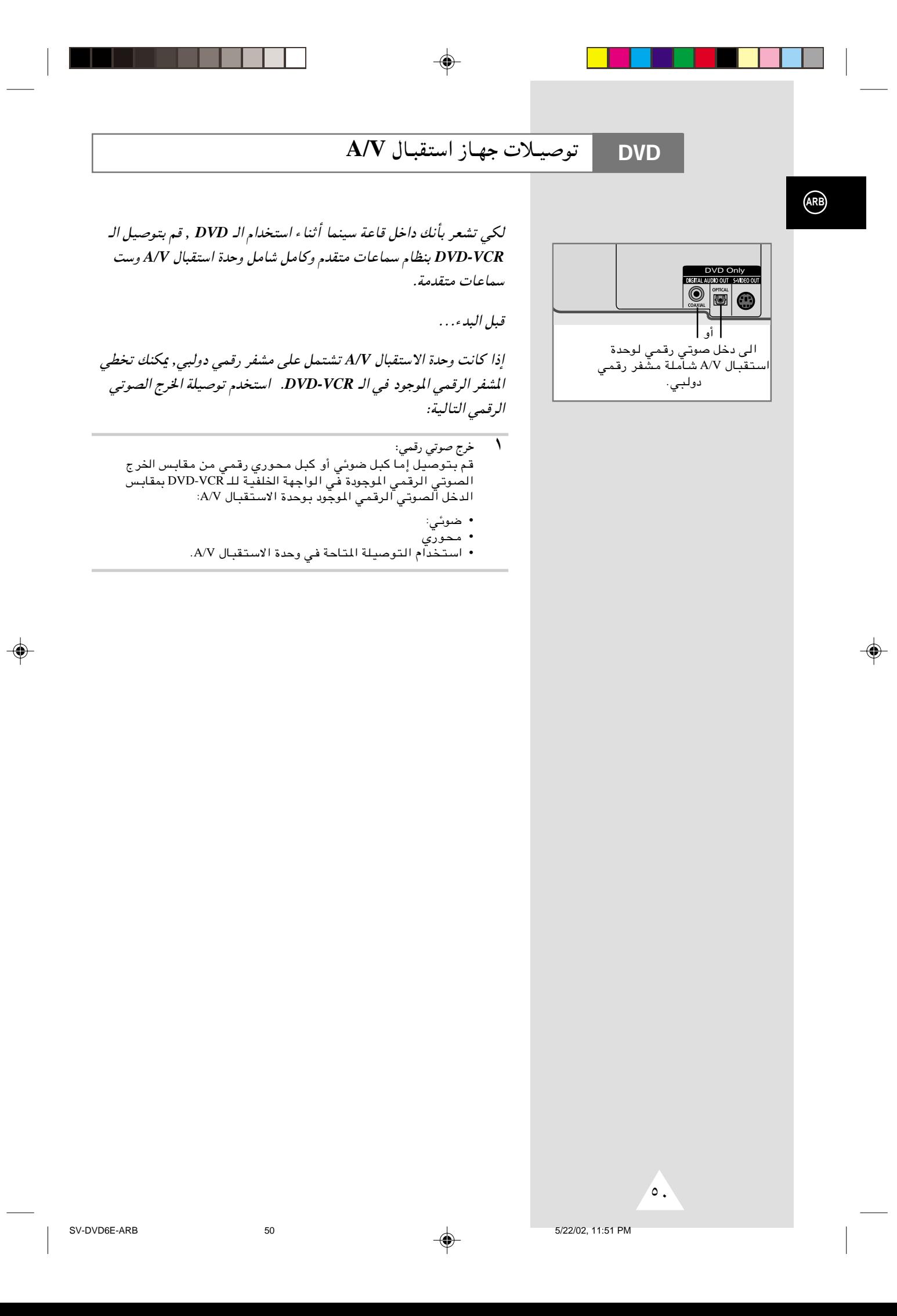

#### إعداد اختيارات العرض

**DVD** 

- $\lambda$ في وضع الإيقاف، اضغط على زر SETUP (الإعداد).<br>نتيجة: يظهرلك على الشاشة القائمة الرئيسية MAIN MENU (مة مطبوعة).
	- ۲ اضغط المفاتيح المناسبة ▲، ▼ أو < ، ▶ لاختيار الـ DVD.
		- ٣ اضغط ENTER لاختيار هذا البديل. يظهرلك على الشاشة قائمة إعداد الـ DVD. نتىجة:
- ٤ استخدم زر ▲، ▼ لاختيار DISPLAY OPTIONS (اختيارات العرض). ثم اضغط علی زر ENTER .
- استخدم زر ه، ▼ لاختيار المادة المرغوب فيها. ثم اضغط على زر < ، ▶ .  $\pmb{\circ}$
- مساحة الصورة التلفزيونية حسب نوع التلفزيون الخاص بك، يمكنك ضبط الشاشة (نسبة الامتداد). ٣:٤ صندوق البريد: اخترها عندما تريد أن تشاهد الشاشة بالنسبة الإجمالية ٩:١٦ التي تزود بها DVD، حتى لو كان
- لديك التلفزيون نسبة الشاشة ٣:٤. وتظهر قضبان سوداء على الجزء الأعلى والجزء الأسفل على الشاشة. £:PAN-SCAN ٣: اخترها لحجم الشاة التلفزيونية العادية عندما تريد أن تشاهد الجزء المركزي لشاشة ٩:١٦. (ستقطع
- الحافات اليسرى واليمنّي للصورة) ٩:١٦ عرض: يمكنك مشاهدة الصورة الكاملة ٩:١٦ في الشاشة العريضة لجهازك.
	- مستوى لون أسود اضبط سطوع الشاشة.
	- OUASI-PAL . حسب القرص، يمكنك تشغيل قرص NTSC DVD باستخدام وضعية .OUASI-PAL
	- خرج الـ DVD مركب Component: يرسل إشارة المركب COMPONENT (Y ،Pb ،Pr الى مقبس خرج المرئي المركب JACK. S-Video: يرسل إشار ات S-Video الى S-JACK.
	- ≫ كيفية إخفاء SETUP MENU (قائمة الإعداد ) أو الرجوع البي شاشة القائمة أثنا ، الإعداد :اضبط على زر RETURN.

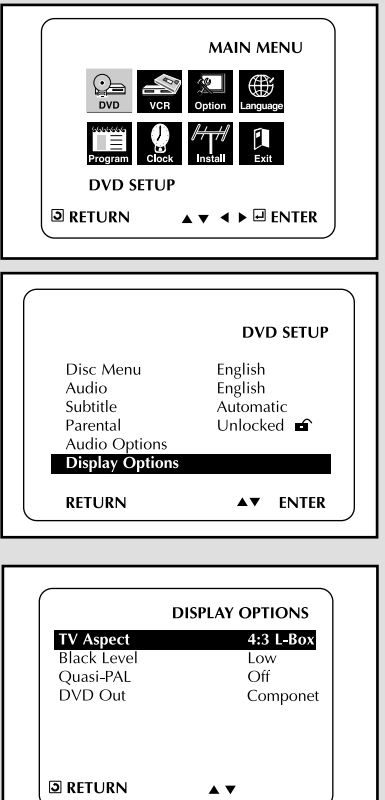

 $69$ 

 $49$ 

 $\bigoplus$ 

(ARB)

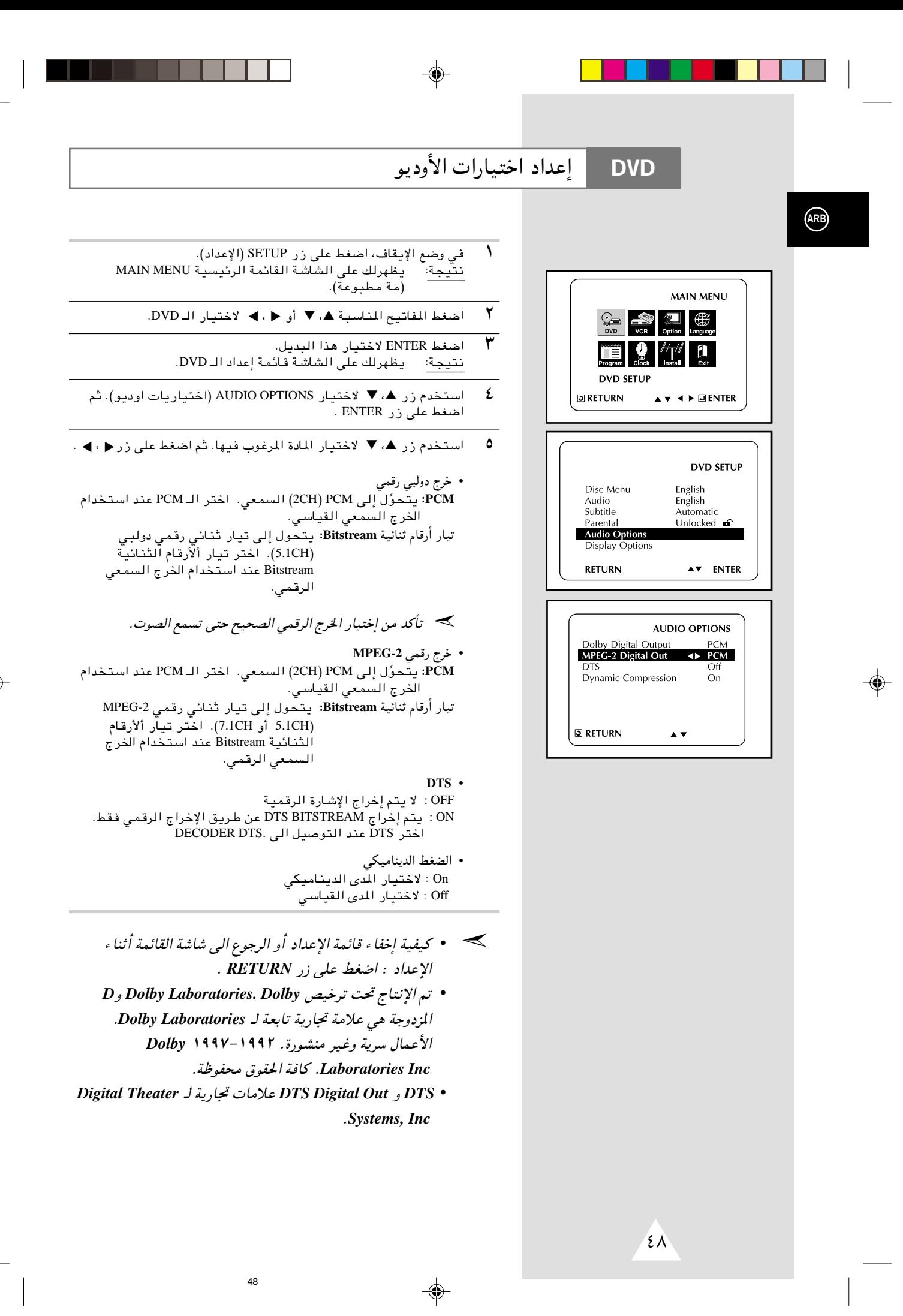

تعمل وظيفة التحكم الأبوي بالاشتراك مع أقراص *DVD* التي تحددت التقدير الذي يساعدك على تحكم نوع أقراص *DVD* التي تشاهدها أسرتك. هناك ٨ مستويات مقدرة على القرص.

- ↑ في وضع الإيقاف، اضغط على زر SETUP (الإعداد). <u>نتيجة</u>: يظهرلك على الشاشة القائمة الرئيسية MAIN MENU (مه مطبوعه).
	- ۲ اضغط المفاتيح المناسبة ه، ▼ أو ح ، ▶ لاختيار الـ DVD.
		- اضغط ENTER لاختيار هذا البديل.  $\blacktriangledown$ يظهرلك على الشاشة قائمة إعداد الـ DVD.
- £ أستخدم زر هـ، ▼ لاختيار التحكم الأبوى اضغط على زر ENTER . وتظهر شاشة التحكم الأبوى.
- 0 استخدم زر ♦ ، ♦ لاختيار YES (نعم) اذا أردت استخدام كلمة المرور . اضغط على زر ENTER. وتظهر شاشة كلمة المرور للدخول.
	- اس اكتب كلمة المرور . وتظهر شاشة كلمة المرور . اكتب كلمة المرور مرة  $\mathcal{A}$ سب<br>شانية لتأكيد كلمة المرور . اكتب كلمة المرور مرة أخرى. وتظهر شاشة التحكم الأبوي.
- ▲ ▼ √ حول مستوى التقدير : – سيعمل مستوى التقدير عندما يتم ضبط استخدام كلمه المرور على YES (نعم). لفتح جهاز التشغيل، استخدم زر ♦ ، ♦ لاختيار NO (لا). استخدم زُرٍ ▲، ▼ لاختيار مستوى التقدير ـ اضغط على زَرِ ENTER. – استخدم زر ً ▲، ▼ لاختيار اللستوى (مثلا، المستوى ٦) واضغط على زر
	- ▲ ▼ ENTER . لن يشغل القرص الذي يحتوى على المتسوى ٧. – لإلغاء مستوى التقدير ، استخدم زر ♦ ، ▶ لاختيار NO (لا) في .<br>استخدام كلمة المرور .
- ♦ مول تغيير كلمة المرور **٨** – استخدم زر ▲، ▼لاختيار PASSWORD CHANGE (تغيير كلمة سر). وتظهر شاشة PASSWORD CHANGE (تغيير كلمة سر). — اكتب كلمة المرور الجديدة، أعد كتابة كلمة المرور مرة ثانية.
- *•* كيفية إخفاء قائمة الإعداد أو الرجوع الى شاشة القائمة أثناء الإعداد: ➣اضغط على زر *RETURN* . *•* اذا نسيت كلمة المرور, انظر نسيان كلمة المرور في جزء تحري الخلل
	- وإصلاحه.

◈

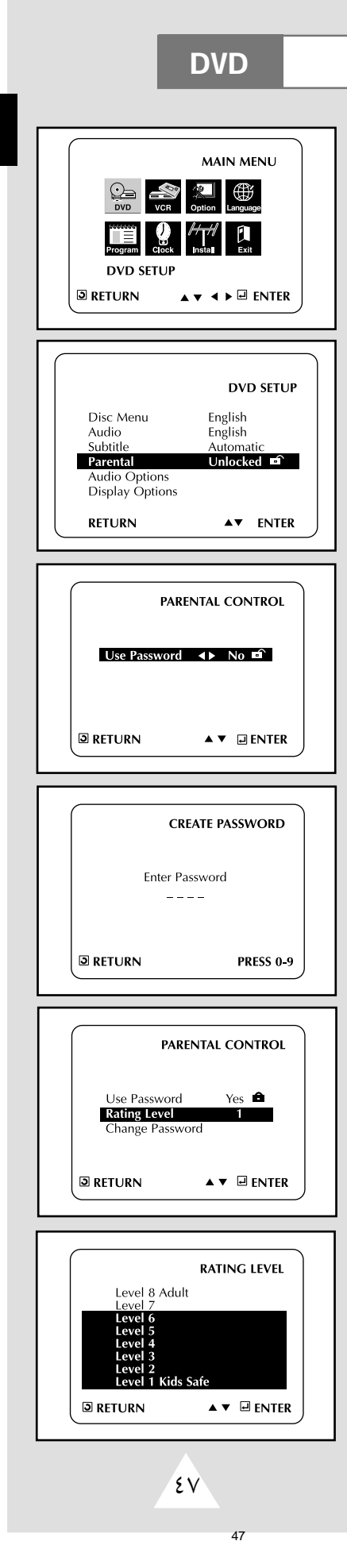

**ARB**

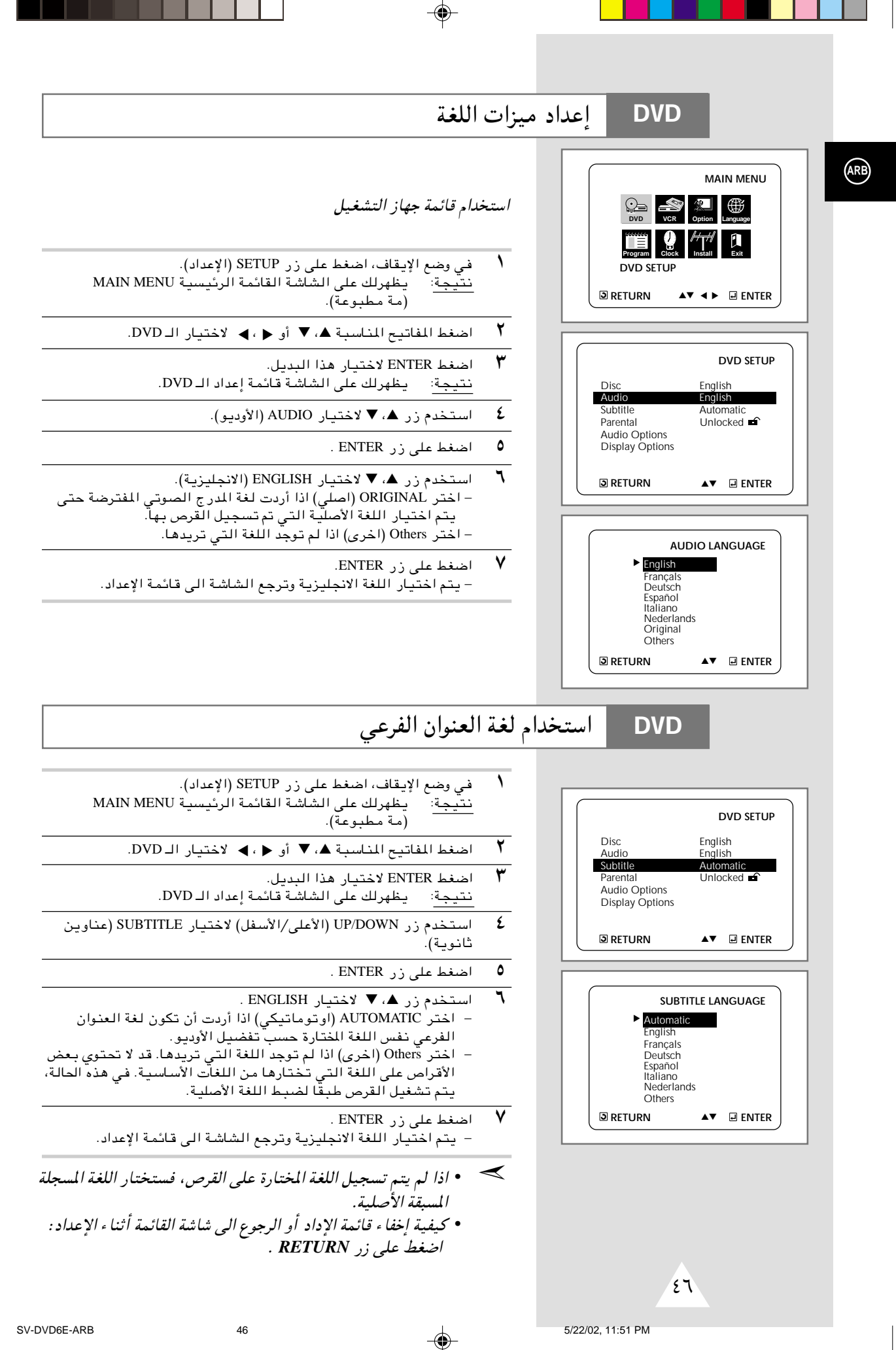

استخدام لغة قائمة القرص

**DVD** 

⊕

تغير هذه الوظيفة لغة النص على شاشة قائمة القرص فقط.

- في وضع الإيقاف، اضغط على زر SETUP (الإعداد).<br><u>نتيجة</u>: يظهرلك على الشاشة القائمة الرئيسية MAIN MENU  $\rightarrow$ (مة مطبوعة).
	- $\overline{\mathbf{y}}$ اضغط المفاتيح المناسبة ▲ ، ▼ أو ﴿ ، ﴾ لاختيار الـ DVD.
		- $\mathbf{r}$ اضغط ENTER لاختيار هذا البديل.<br><u>نتيجة</u>: يظهرلك على الشاشة قائمة إعداد الـ DVD.
	- ٤ استخدم زر ▲ ، ▼ لاختيار DISC MENU (قائمة القرصى).
		- $\pmb{\circ}$ اضغط على زر ENTER (الدخول).
		- اضغط على زر ه ، ▼ لاختيار ENGLISH .  $\mathbf{r}$ – اختر Others (اخرى) اذا لم توجد اللغة التي تريدها.
- $\mathsf{v}$ اضغط على زر ENTER . – يتم اختيار اللغة الانجليزية وترجع الشاشة الى قائمة الإعداد.
- كان كيفية إخفاء "SETUP MENU (قائمة الإعداد ) أو الرجوع الي SETUP MENU شاشة القائمة أثنا ء الإعداد :اضبط على زر RETURN.

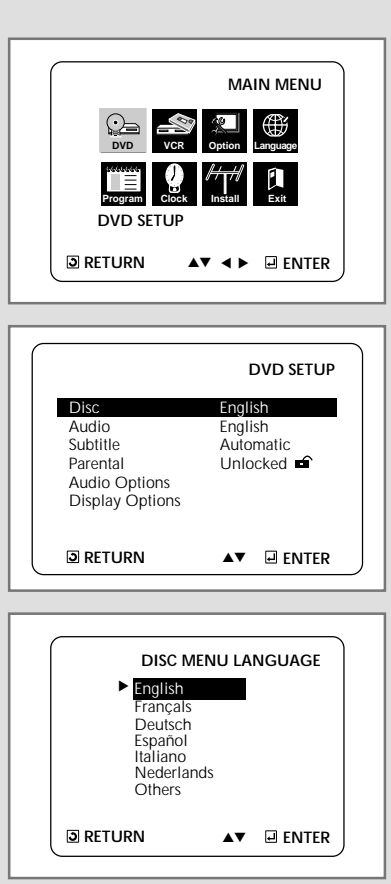

 $\bigoplus$ 

 $60$ 

 $45$ 

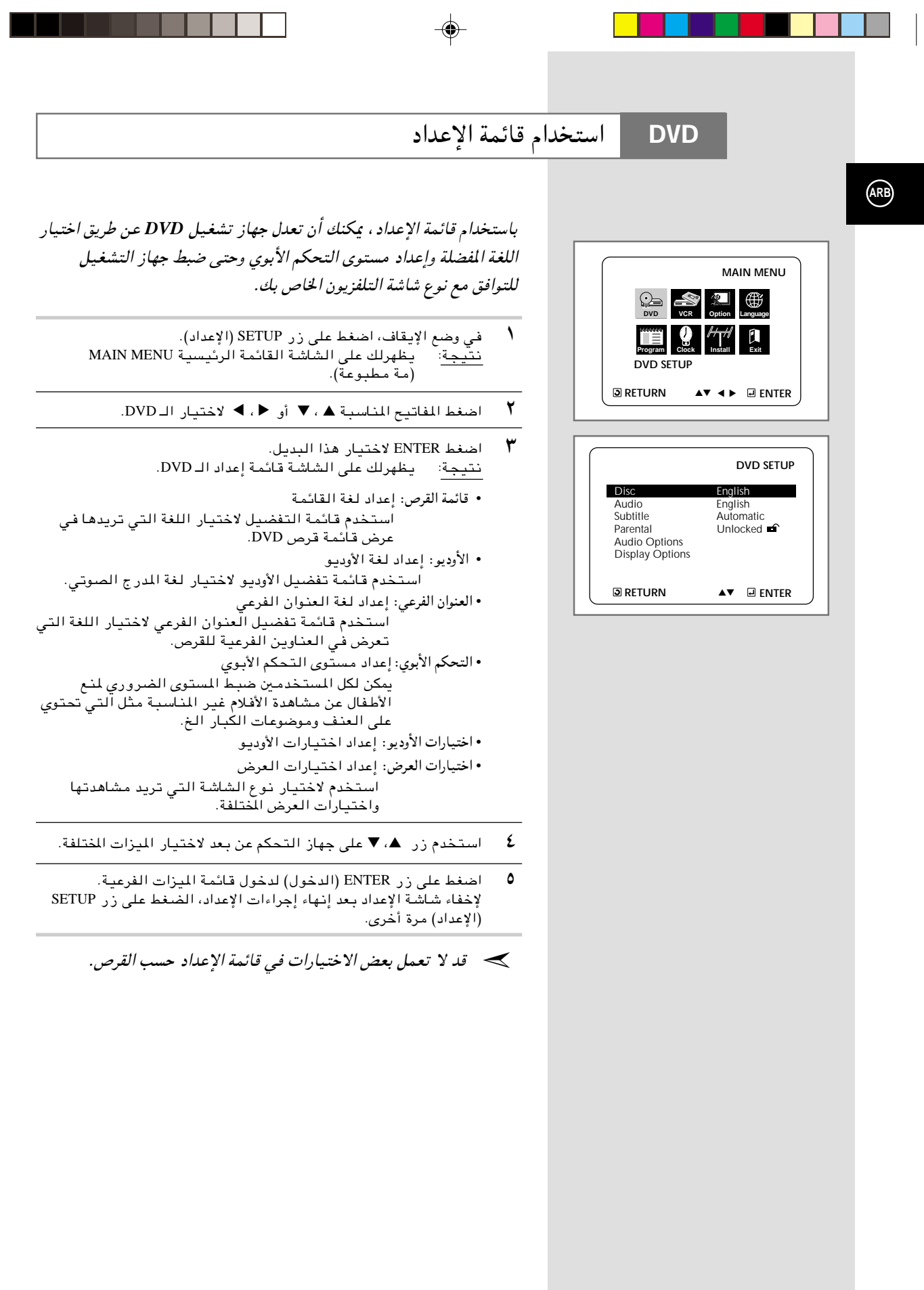

 $\Rightarrow$ 

◈

 $44$ 

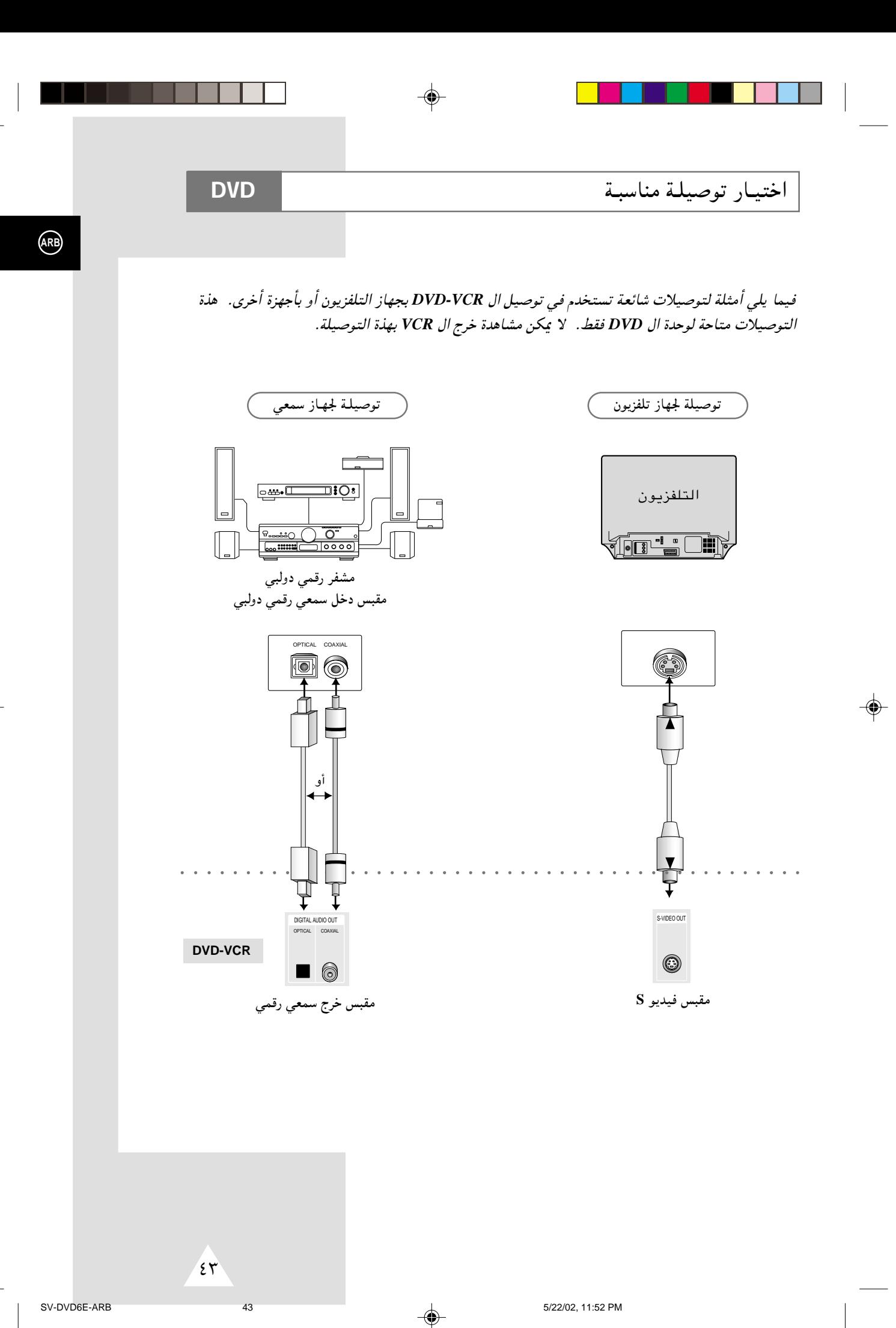

◈

#### SQPB (Super VHS Quasi Playback) وظيفة **VCR**

⊕

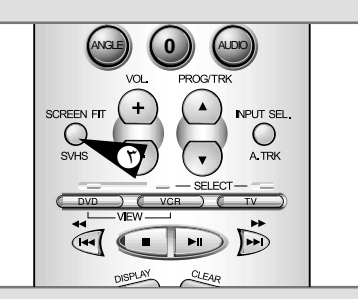

## تستخدم هذة الوظيفة لعرض شرائط Super VHS فقط وليس للتسجيل.

- $\Delta$ أدخل شريط SVHS الذي ترغب في مشاهدته.
	- $\overline{\mathbf{r}}$ اضغط PLAY ( ||♥ ) لتشغيل الشريط.
		- $\mathsf{SQPB}$  اضغط SVHS لتشغيل SQPB.
- هادي. تصبح الصورة SQPB أثناء عرض شريط عادي. تصبح الصورة مشوشة.

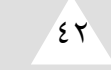

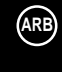

استخدام أزرار التلفزيون في وحدة التحكم عن بعد **VCR** تعمل وحدة التحكم عن بعد – الخاصة بجهاز الـ DVD-VCR – مع تلفزيونات  $\bigcirc$  $\frac{D\sqrt{D}}{D}$ سامسونج والماركات المتوافقة معها . لتحديد ما إذا كان جهازك التلفزيوني متوافقا مع وحدة التحكم, اتبع التعليمات التالية:  $\Delta$ قم بتشغيل جهاز التلفزيون.  $\overline{\mathsf{Y}}$ وجه وحدة التحكم عن بعد تجاه التلفزيون. ٣ اضغط على زر TV ثم أدخل الرمز المكون من رقمين – الذي يتوافق مع ماركة جهازك التلفزيوني- وذلك بالضغط عليأز رار الأرقام الذاسبة. الماركة الماركة الرموز الرموز UT SEL  $YY$ ,  $Y$ ,  $Y$ ,  $Y$ ۰۱ الی ۲. **PHILIPS SAMSUNG** ۱۳ . ۱۶ . ۲۲ الی ۲٤ **SABA**  $\tau\tau$ ,  $\alpha$ AKAI  $\mathbf{Y} \mathbf{V} \cup \mathbf{V} \cup \mathbf{A}$  $17.10$ SONY **GRUNDIG**  $Y \Sigma, Y \Sigma, Y \Sigma$ **THOMSON LOEWE**  $\cdot$   $\mathsf{r}$ ۰۷ . ۱۲ الی ۱۹ . ۲۱ **TOSHIBA** PANASONIC ، ۸ ۲۲ الی ۲۷

- إذا كان جهازك التلفزيوني متوافقا مع وحدة التحكم, فإنه يغلق نتيجة: .<br>(يتوقف عن التشغيل) و يكون جاهزا الآن للعمل مع وحدة التحكم عن بعد.
- اذا كان هناك أكثر من رمز خاص بماركة جهازك التلفزيوني, جرب كل  $\prec$ .<br>رمز من الرموز حتى تصل للرمز الخاص بجهازك.
	- حج عند تغييرك للبطاريات في وحدة التحكم عن بعد, عليك إعادة<br>برمجة الرمز باتباع نفس الاجراءات السابقة.

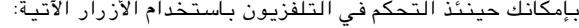

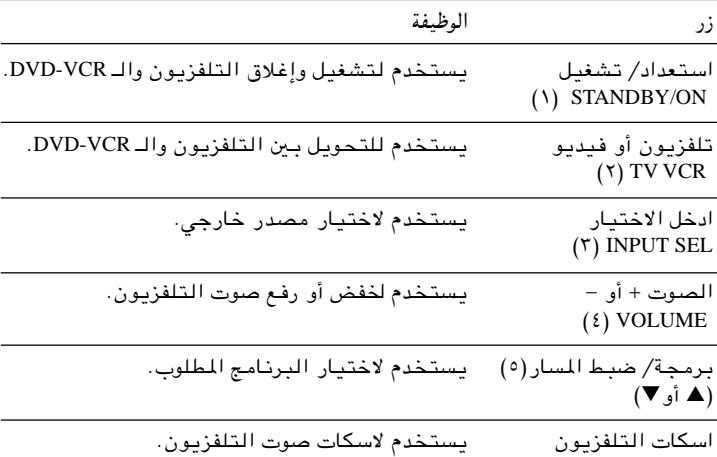

 $(1)$  TV MUTE

ليس بالضرورة أن تعمل الوظائف المختلفة على كافة أنواع  $\prec$ التلفزيونات. إذا واجهتك مشاكل في التشغيل, قم بتشغيل التلفزيون مباشرة.

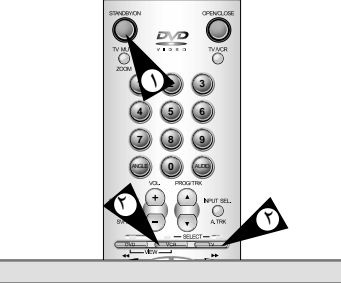

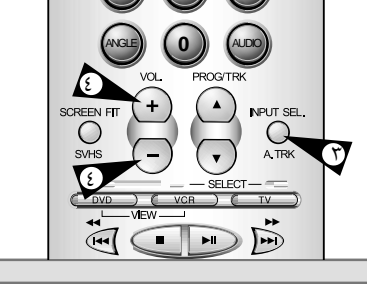

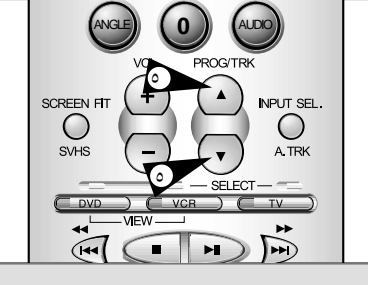

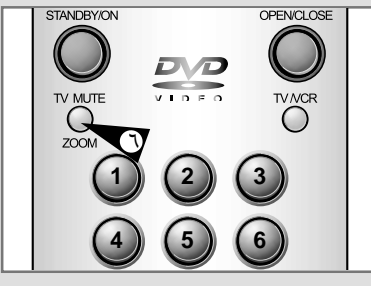

 $\sqrt{\epsilon}$ 

 $41$ 

(ARB)

⊕

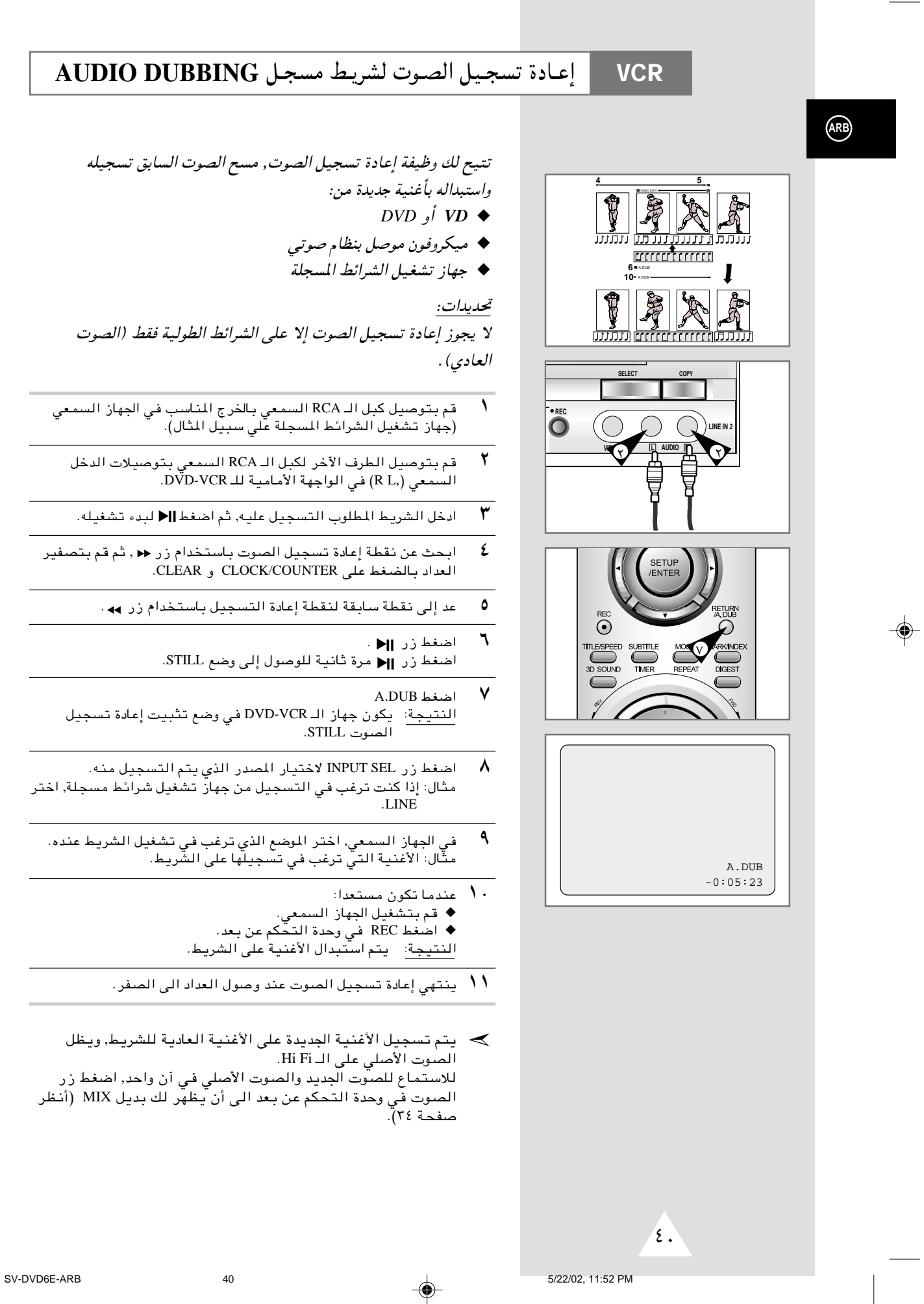

◈

◈

#### Assemble Edit Function استخدام وظيفة تركيب المشاهد **VCR**

#### تتيح لك هذه الوظيفة البدء في التسجيل عند موضع معين في الشريط مع الاحتفاظ بسلاسة عند تغيير المشاهد.

- $\lambda$ ادخل الشريط المطلوب في الـ DVD-VCR.
	- ۲ اضغط زر ||﴿ لبدء تشغيل الشريط.
- $\overline{\mathbf{r}}$ عند وصولك للموضع المطلوب بدء التسجيل عنده, اضغط زر ||● .
- اضغط زر ا‱ست F.ADV/STEP ( عدة مرات للتقدم مشهدا بمشهد وحتى<br>الوصول بالتحديد للوضع المطلوب التسجيل عنده. ٤
- أثناء ما يكون الـ DVD-VCR في وضع التثبيت, اضغط زر REC (●)  $\pmb{\circ}$ لوهلة لتشغيل وظيفة تركيب المشاهد.<br>النتيجة: يومض على الشاشة رمز التسجيل.
	- ٦ اختر المصدر الذي ترغب في التسجيل منه بالضغط على:<br>♦ أزرار PROG (▲ أو ▼) لمطات التلفزيون. ♦ زر INPUT SEL لمصادر دخل الـ LINE.
		- $\blacktriangledown$ اضغط ||< لبدء التسجيل.
		- $\lambda$ عند انتهائك من التسجيل, اضغط .

## النسخ من كاميرا فيديو أو VCR آخر

بإمكانك - وبإستخدام ال DVD-VCR نسخ شريط من مصدر آخر كـ VCR أو كاميرا فيديو أخرى.

- جه يعتبر نسخ أو إعادة نسخ أية شرائط مسجلة بأي شكل من الأشكال – تعد على قوانين حقوق الطبع دون إذن أصحاب الحق.
	- $\overline{\phantom{a}}$ قم بتوصيل ال DVD-VCR المطلوب النسخ منه بتوصيلات دخل RCA .<br>الصوتية والمرئية المجودة في خلفية جهازك, كما هو موضح في صفحة ١١
		- ۲ أدخل شريطا فارغا في جهازك.
	- $\overline{\mathbf{r}}$ أدخل الشريط المطلوب نسخه في الجهاز الآخر (كاميرا الفيديو أو الـ  $(CCR)$ 
		- $\overline{2}$ اضغط زر INPUT SEL لاختيار الدخل المناسب في الـ DVD-VCR: LINE IN لدخل الــ RCA.
			- إبدأ في عرض الشريط المطلوب نسخه.  $\pmb{\circ}$
	- ٦ اضغط - ولثوان معدودة حتى يبدأ النسخ- زر النسخ RECORD (●) الموجود في جهازك.
- $\overline{\mathsf{v}}$ وجهارُ الـ DVD-VCR الخاص بك).
- ▶ إذا كنت ترغب في مشاهدة الشريط الذي يتم نسخه: ♦ يجب أن يكون ّجهاز الـ DVD-VCR الخاص بك موصل كالمعتاد بالتلفزيون (للزيد من التفاصيل, أنظر صفحة ١٠).

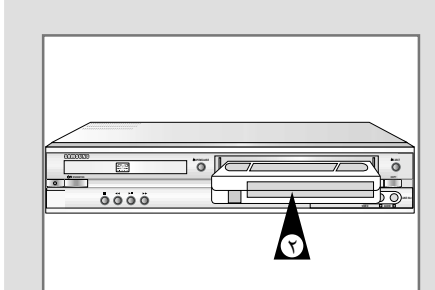

**VCR** 

 $Cl \subset$ 

 $DD$ 

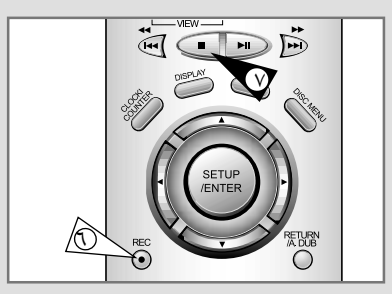

 $\tau$ 9

(ARB)

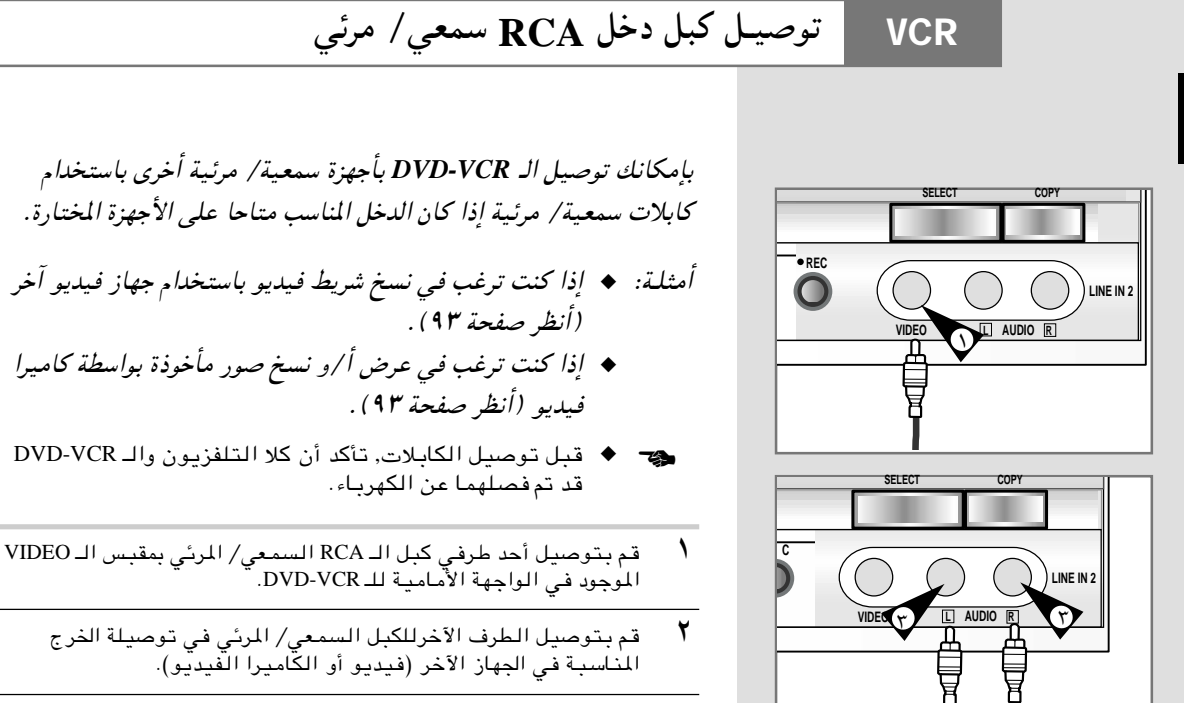

w, AUDIO ‡« f³I w, wFLL« RCA ‡« q³ ·«dÞ√ bŠ√ qO>u²Ð r1 ٣ الواجهة الأمامية للـ DVD-VCR.

ܐ عليك الأخذ في الاعتبار الأطراف الملونة للقنوات اليمنى واليسرى.

قم بتوصيل الطرف الآخرللكبل السمعي بتوصيلات الخرج المناسبة في  $\ell$ الجهاز الآخر (فيديو,الكاميرا الفيديو أو جهاز Hi-Fi).

≥∏

**ARB**

### استخدام عداد الشريط

**VCR** 

عداد الشريط:

♦ يشير إلى الزمن المنقضى من وقت العرض أو التسجيل (بالساعات والدقائق والثوانبي) .

◈

- ♦ يتم تصفير أرقامه (أي تصبح أصفارا) عند إدخال الشريط في  $DVD-VCRJ/$
- ♦ يسهل لك عداد الشريط العثور على بداية أية مجموعة مشاهد متسلسلة.
- حد ♦ لحساب الزمن المتبقى من العرض أو التسجيل بدقة, عليك تحديد نوع الشريط المستخدّم.
	- أدخل شريطا في ال DVD-VCR.  $\sqrt{2}$
- $\mathbf{r}$ لتصفير عداد الشريط في بداية مجموعة مشاهد متسلسلة, افعل الآتي:<br>اضغط زر DISPLAY مرتين ليظهر لك العداد على الشاشة. اضغط زر: CLEAR عند الرغبة في تصفير العداد.
	- ٣ عندما تكون مستعدا:
	- ابدأ التشغيل أو التسجيل.
		- ♦ اضغط زر ■.

◈

- ♦ للتشغيل السريع أو الارجاع للخلف للتسلسل الذي تم تصفير العداد عنده, اضغط حم أو ٩
- ﴾ بعض بيانات ال DVD-VCR ومنها عداد الشريط, يمكن عرضها على شاشة التلفزيون (مالم توقف عمل OSD. أنظر صفحة ٢٨). اضغط DISPLAY:
- ◆ مرة واحدة لعرض الوظيفة الحالية, رقم البرنامج, سرعة التسجيل, التاريخ, الوقت والعداد.
	- ♦ مرتين لعرض العداد فقط.
	- ♦ ثلاث مرات لعرض الزمن المتبقى من الشريط.
		- ♦ أربع مرات لمسح البيانات من الشاشة.

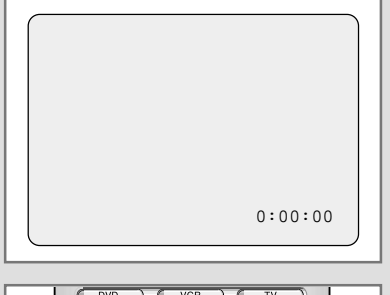

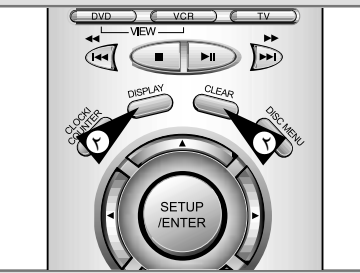

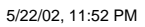

⊕

 $\overline{YV}$ 

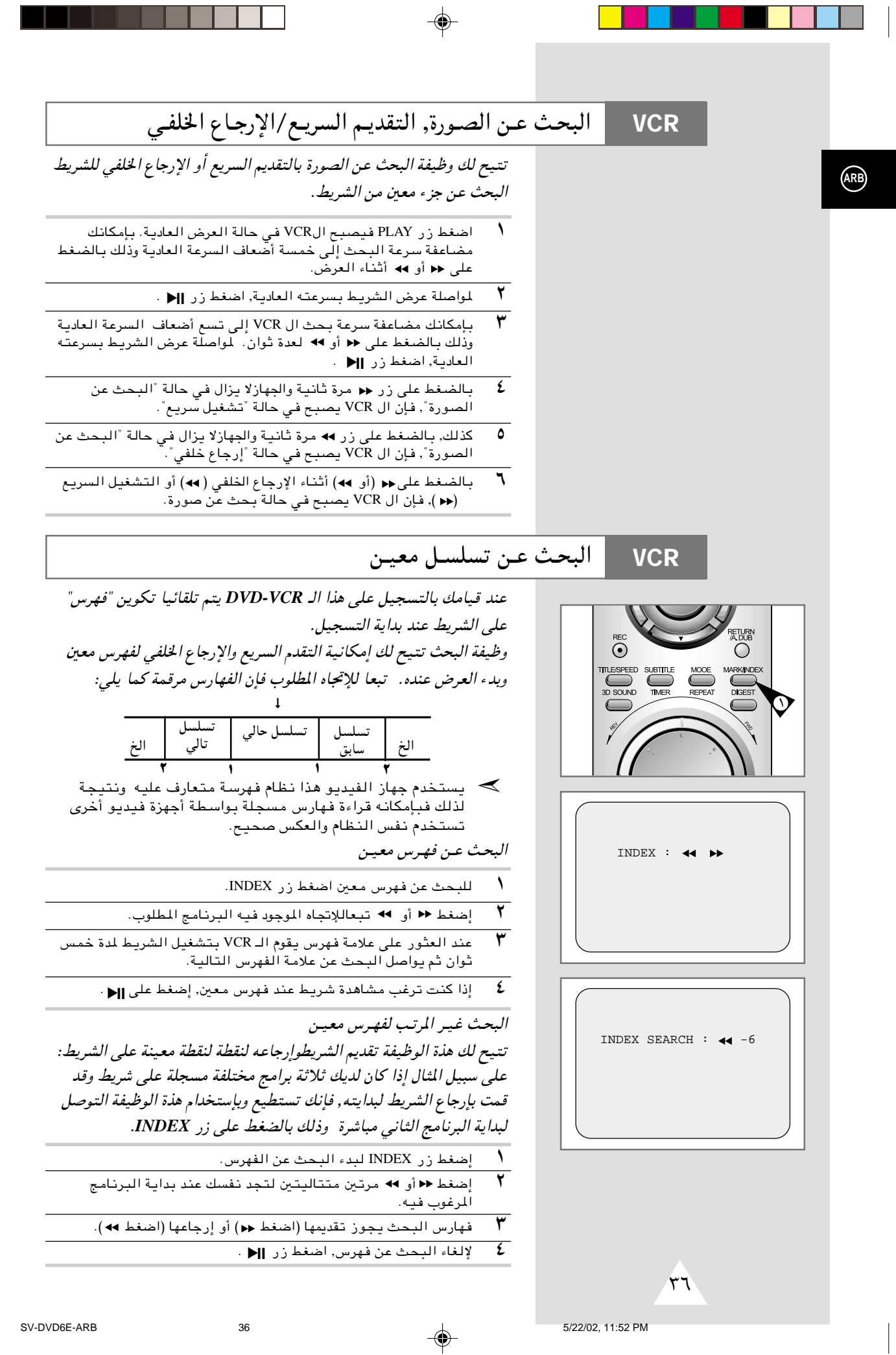

-1

. .

◈

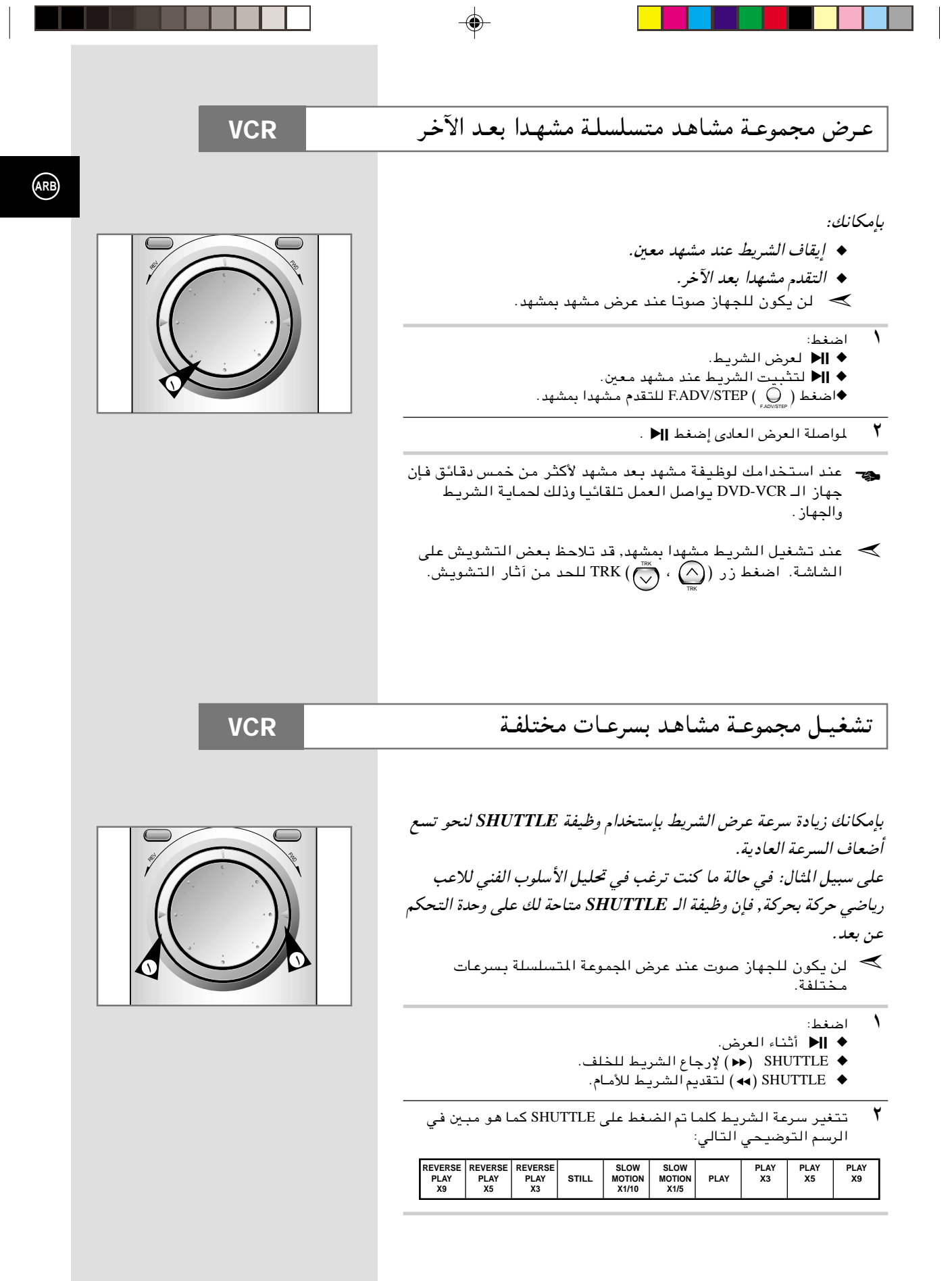

 $\overline{\blacklozenge}$ 

┑

<u> La Bart</u>

 $\blacksquare$ 

 $r<sub>o</sub>$ 

35

⊕

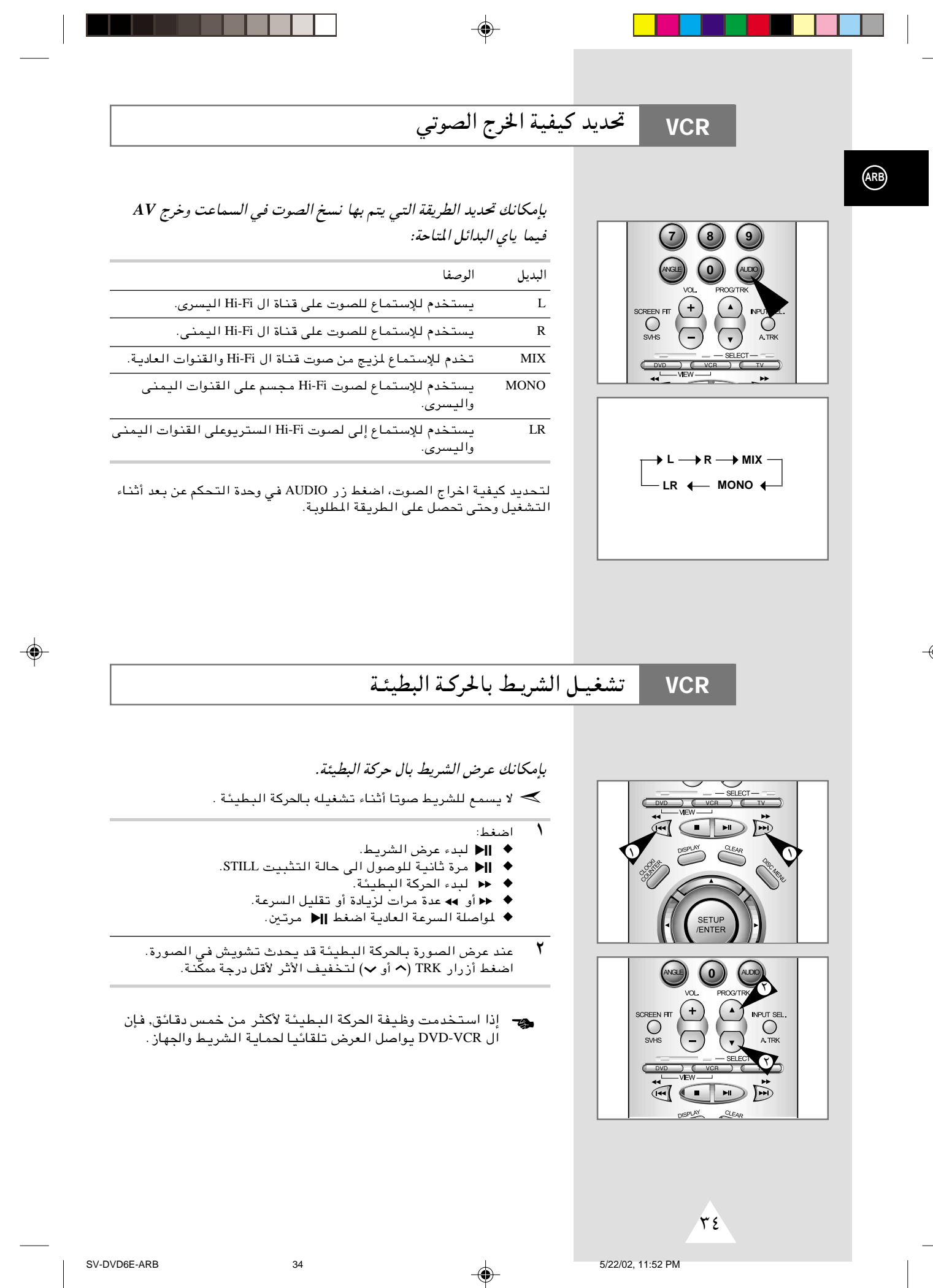

⊕

 $\overline{\bigcirc}$ 

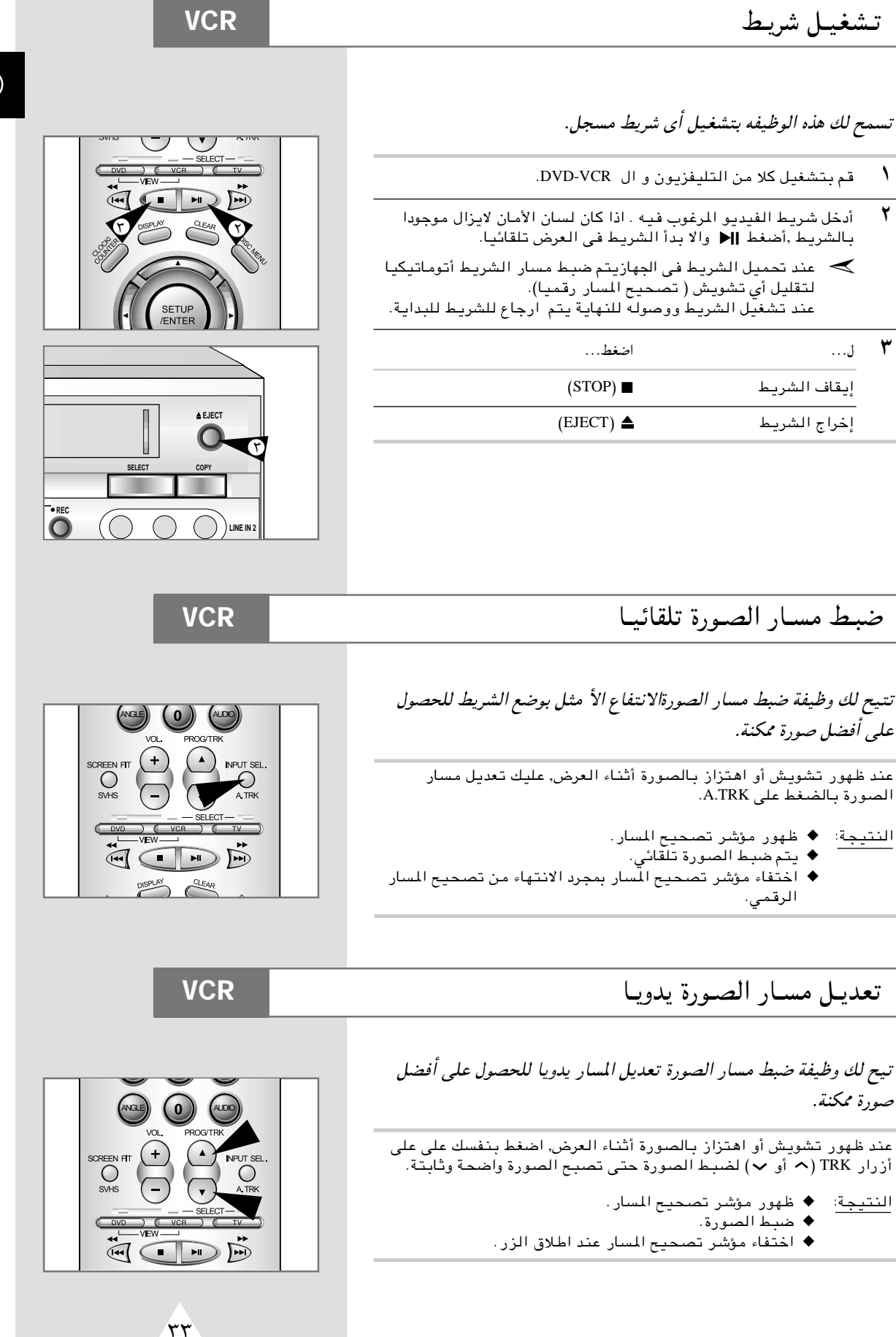

 $\Rightarrow$ 

◈

 $\bigoplus$ 

⊕

 $33$ 

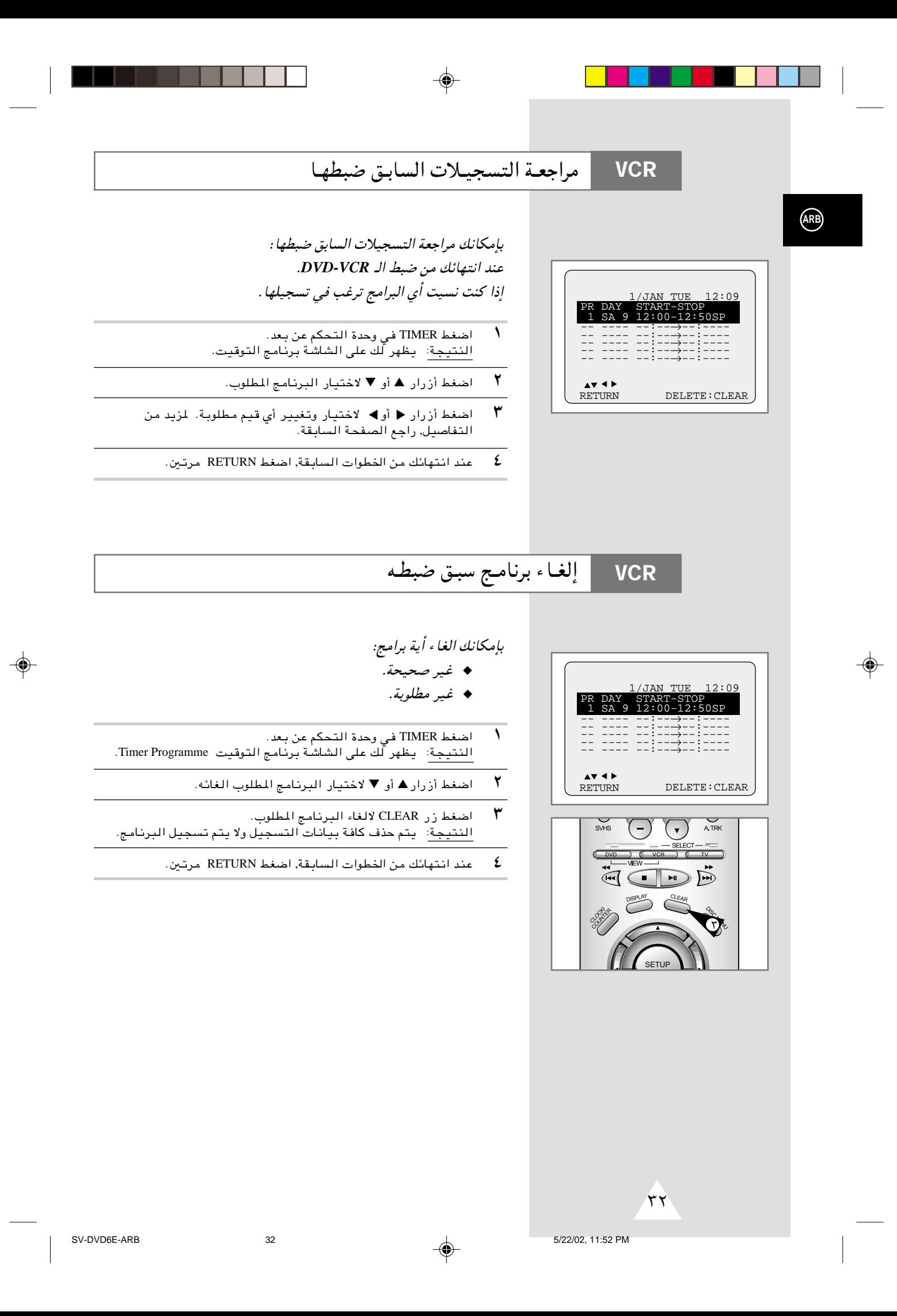

### استخـدام وظيفـة التسجيـل المسبـق للبرامـج **VCR**

تتيح لك وظيفة "التسجيل المسبق للبرامج" ضبط الـ *VCR-DVD* لتسجيل برنامج ما مسبقا وحتى مدة شهر كامل قبل إذاعته. يجوز تسجيل بيانات عدد ستة برامج.

- حد قبل بدء تسجيل بيانات البرنامج, تأكد من أن التاريخ والساعة مضبوطين.
	- لدخل الشريط ثم اضغط TIMER في وحدة التحكم عن بعد. النتيجة: يظهر لك على الشاشة بّرنامج التوقيت.
		- ٢<br>٢ اضغط﴿ لاختيار مصدر الدخل.
		- <sup>Æ</sup>▼ ¨ ▲ —«—"√ vKŽ jGCUÐ WÐuKD\*« WD;« d²š« ٣
		- ع<br>كان اضغط ح لاختيار اليوم الذي يتم فيه التسجيل.
		- **٥** اختر اليوم المطلوب بالضغط على أزرار ▲ أو ▼.
			- ۳ أضغط ﴿ لاختيار ساعة بدء التسجيل.
		- **V** اختر الساعة المطلوبة بالضغط على أزرار ▲ أو ▼.
			- ん اضغط﴿لاختيار الدقائق.
		- <sup>Æ</sup>▼Ë√ ▲ —«—"√ vKŽ jGCUÐ WÐuKD\*« ozU1b« d²š« ٩
			- .<br>• ١ اضغط ♦ لاختيار موعد انتهاء التسجيل.
- fH½ UF³² ▼Ë√ ▲ —«—"√ vKŽ jGCUÐ qO−L²« ¡UN²½« bŽu d²š« ١١ اجراءات اختيار موعد بدء التسجيل.
	- م<br>الضغطح لاختيار سرعة التسجيل
- ,©‰uD ÷dŽ® LP ,©ÍœUŽ ÷dŽ®SP —UO²šô ▼Ë√ ▲ —«—"√ vKŽ jG{« ١٣ AUTO (اختيار أتوماتيكي لسرعة الشريط).
	- ـ فند انتهائك من الخطوات السابقة, اضغط زر RETURN.
	- ه ۱ اضغط زر STANDBY/ON لتشغيل المنبه. النتيجة: قبل بدء التسجيل, يقارن الـ DVD-VCR زمن البرنامج المطلوب تسجيله بالزمن المتبقى على الشريط.
- ≫ اختيـار أتوماتيكي لسرعـة الشريـط Auto Tape Speed Select تقار ن وظيفة "الاخْتيار الأتوماتيكي لسرعة الشريط" الخاصة بال DVD-VCR , زمن البرنامج المطلوب تسجيله بالزمن المتبقي على الشريط. إذا كان ما تبقى من الشريط غير كاف لاستكمال تسجيل البرنامج في حالة ,AUTO فإن الـ DVD-VCR يقوم أتوماتيكا بالتحول إلى حالة التسجيل المطول LP ليتمكن من تسجيل البرنامج بأكمله.

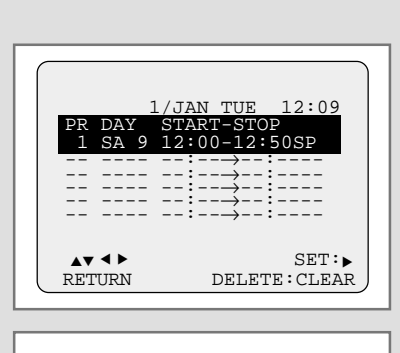

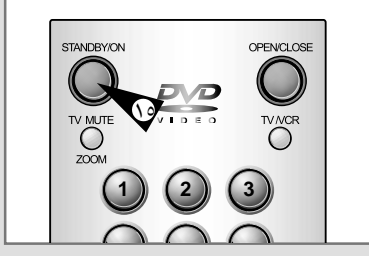

**ARB**

 $\sqrt{2}$ 

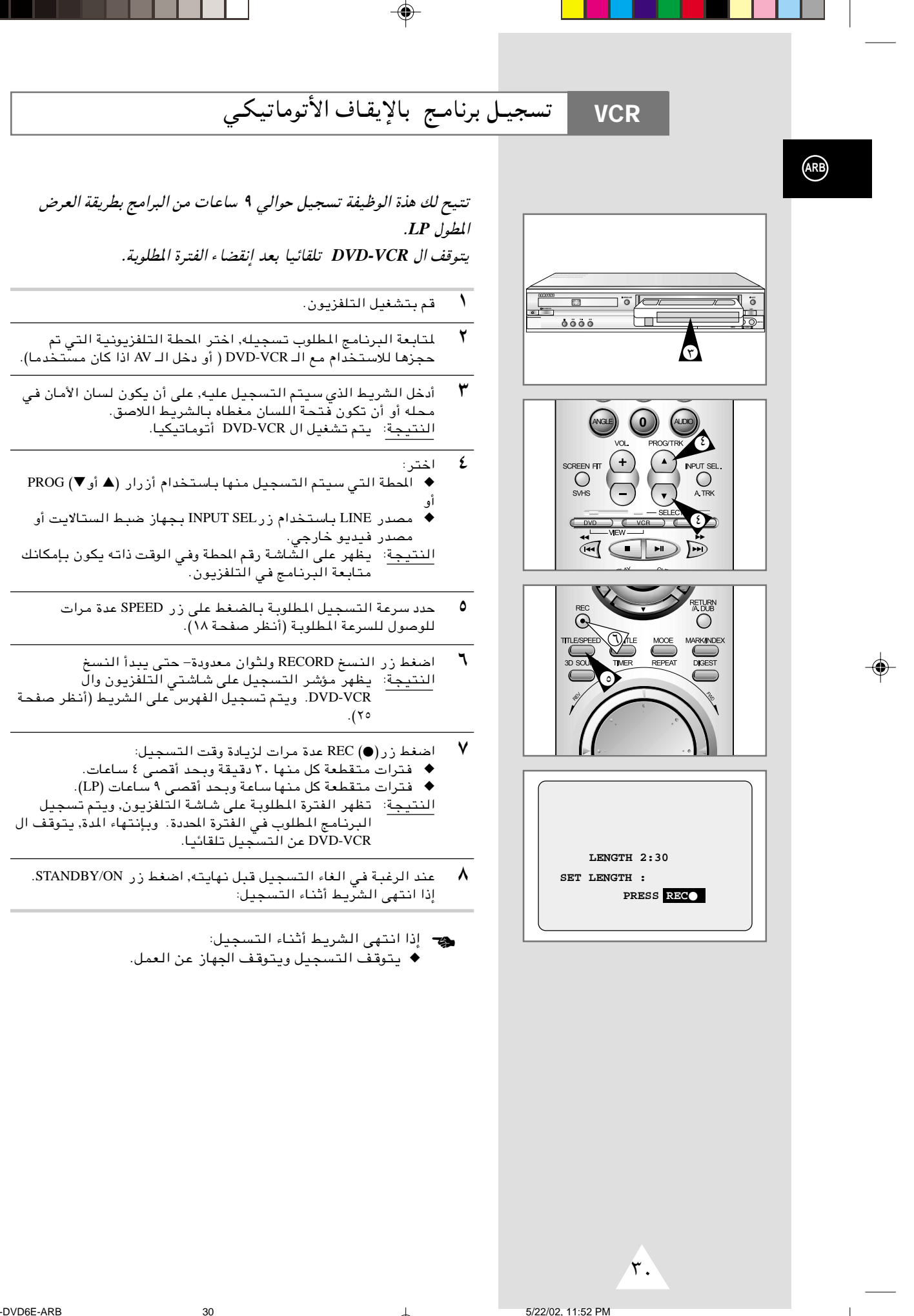

5/22/02, 11:52 PM

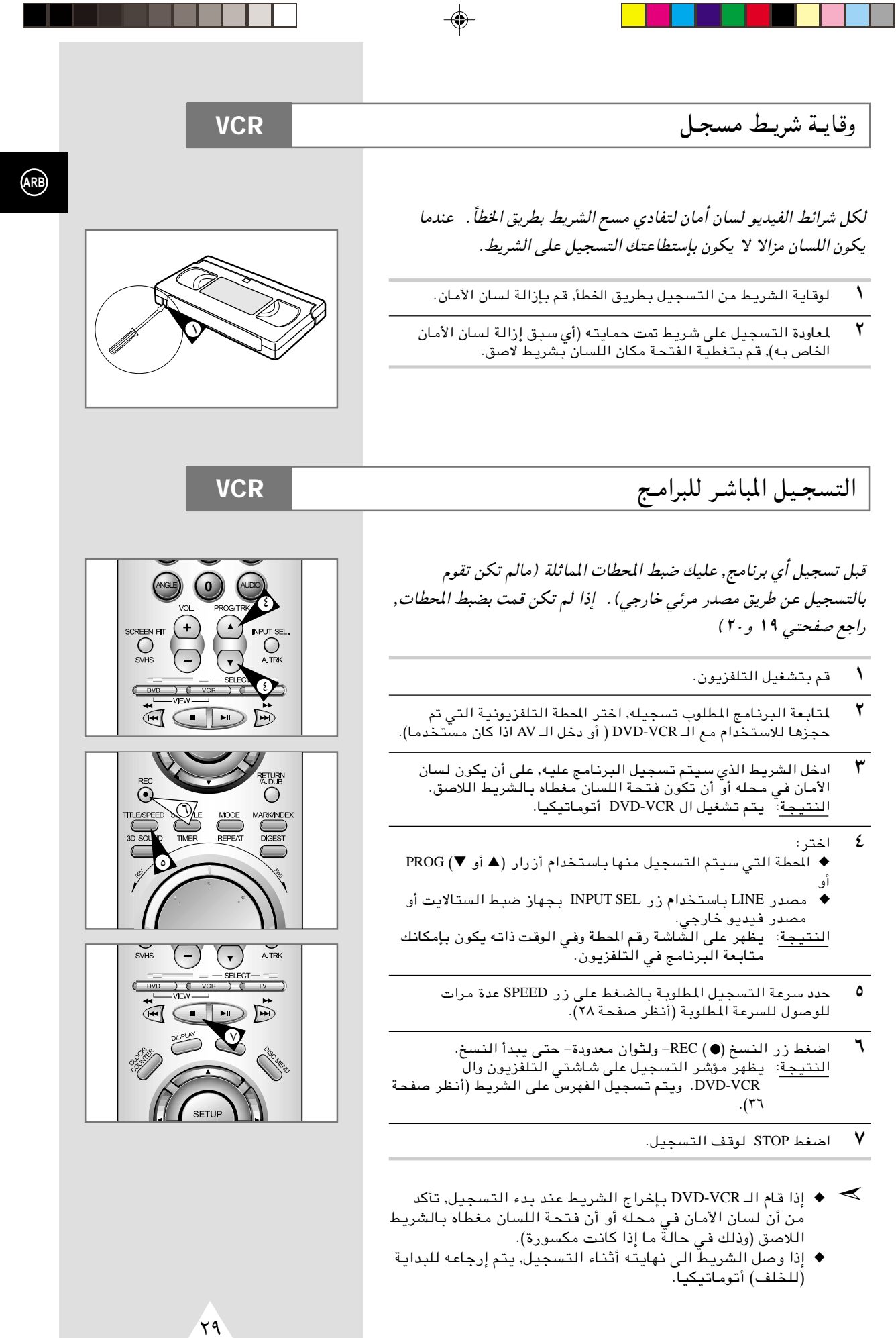

 $\overline{\blacklozenge}$ 

. . . . .

a si

29

. . .

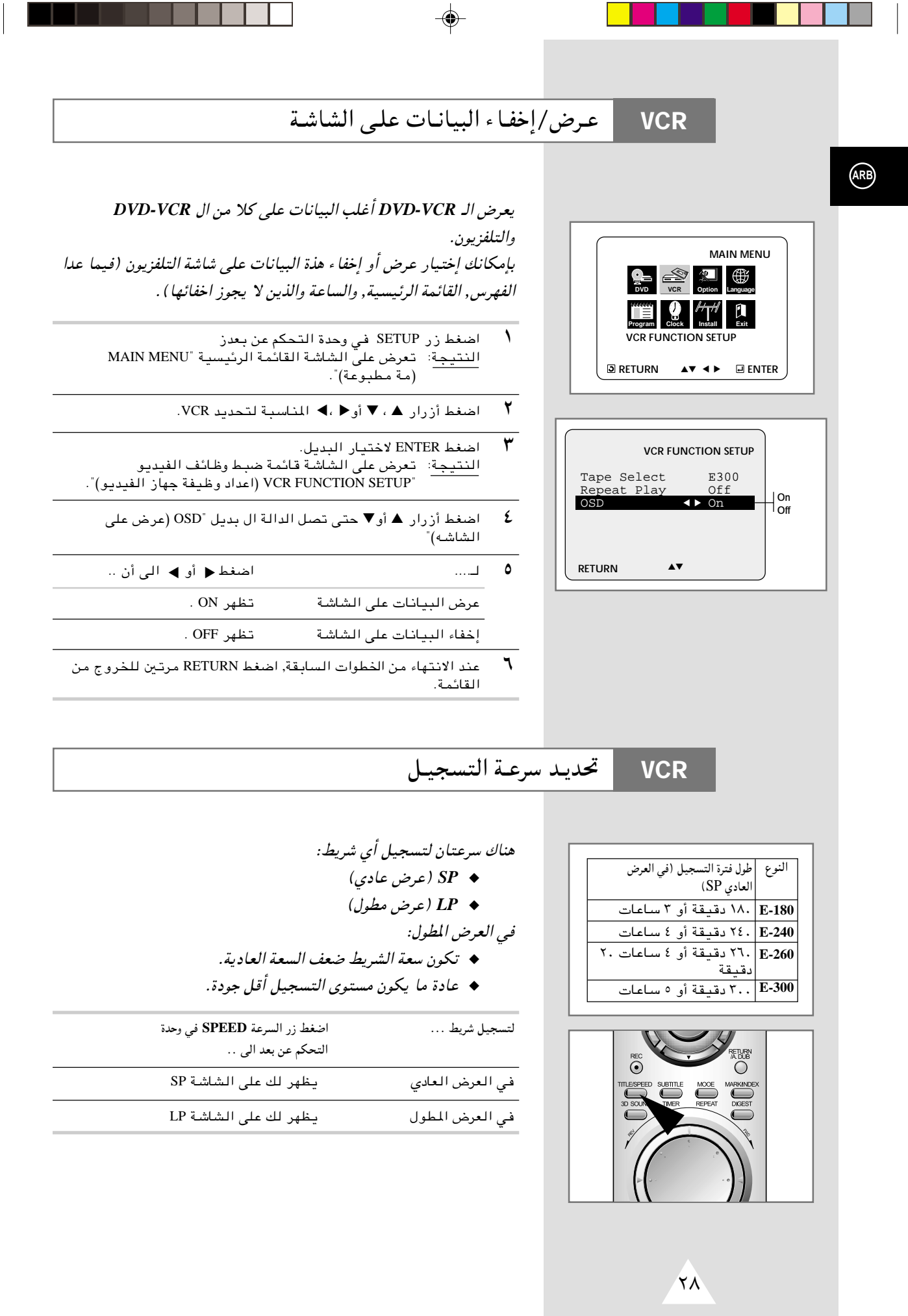

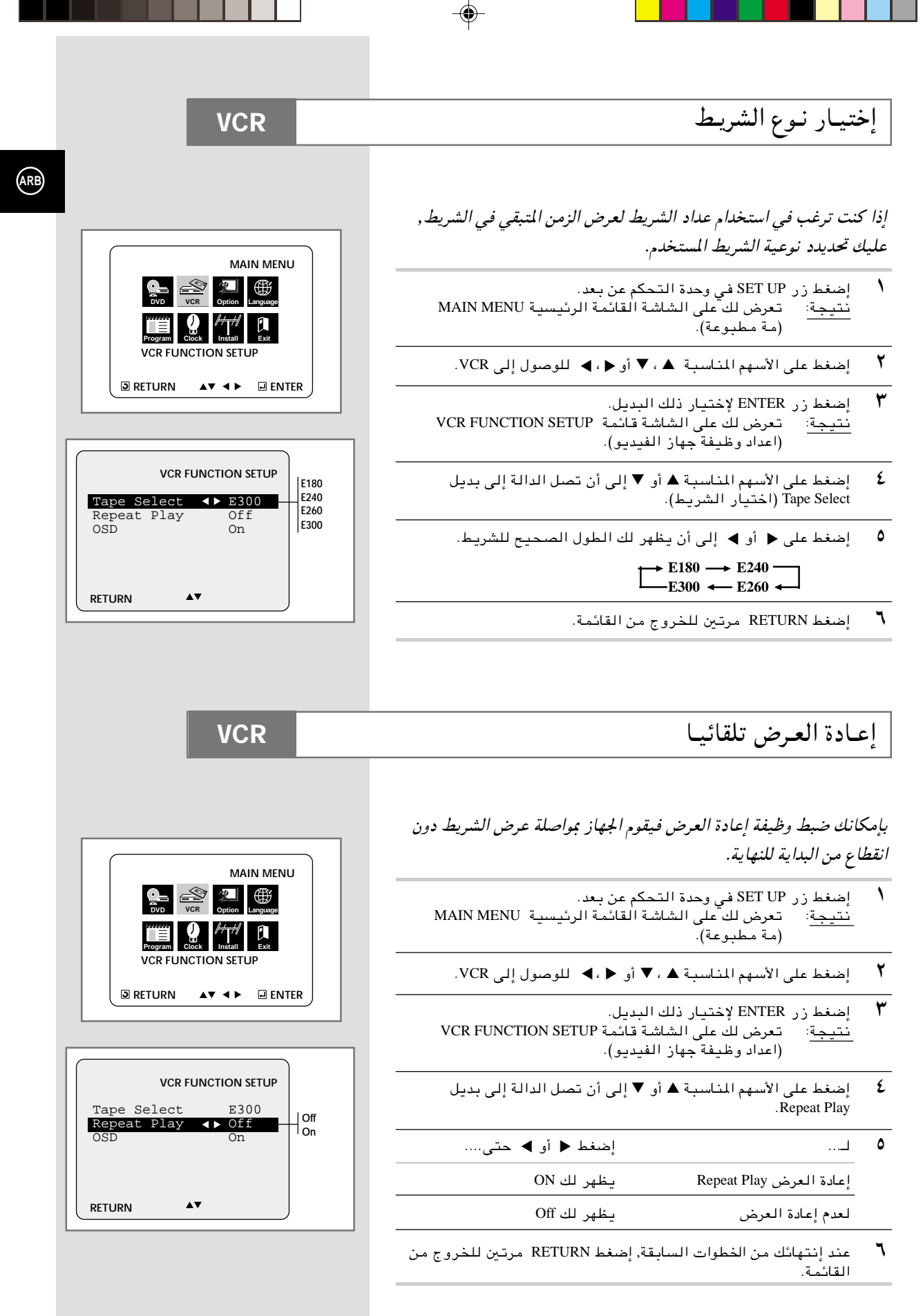

◈

 $\bigoplus$ 

≤∑

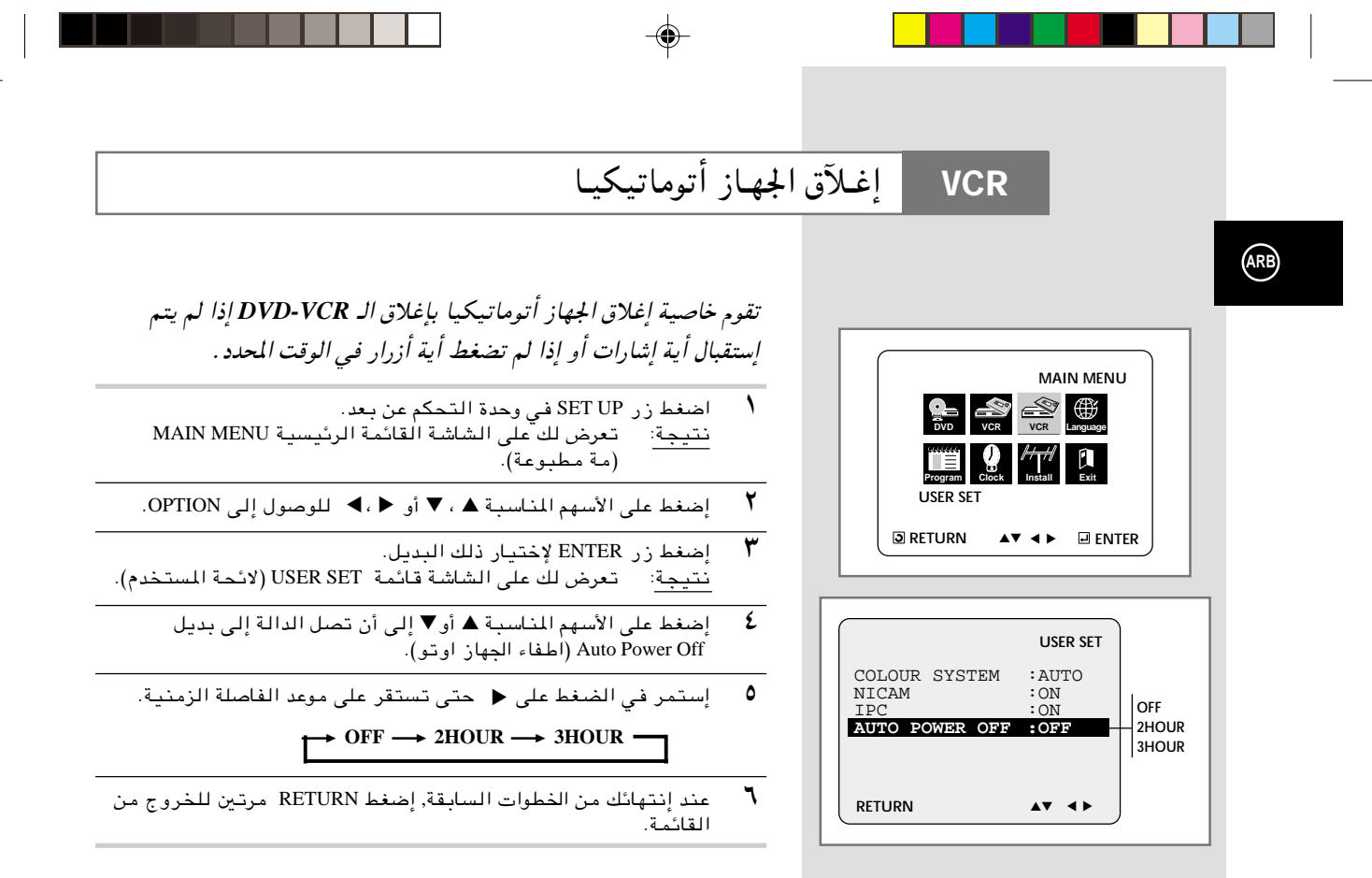

5/22/02, 11:52 PM

 $\bigoplus$ 

 $\overline{Y}$ 

## التحكم الذكي في الصورة

#### **VCR**

تتيح لك وظيفة التحكم الذكي في الصورة تعديل حدة الصورة المرئية تلقائيا وتبعا لما تفضله.

- $\lambda$ أثناء عرض الشريط, إضغط على زر SETUP في وحدة التحكم عن بعد. نتيجة: تعرض لك على الشاشة القائمة الرئيسية MAIN MENU (مة مطبوعة).
	- $\overline{\mathbf{r}}$ إضغط على الأسهم المناسبة ▲ ، ▼ أوح ، ▶ للوصول إلى OPTION.
- $\pmb{\mathtt{Y}}$ إضغط زر ENTER لإختيار ذلك البديل.<br>نتيجة: تعرض لك على الشاشة قائمة USER SET (لائحة المستخدم).
	- إضغط على الأسهم المناسبة ▲ أو▼ إلى أن تصل الدالة إلى بديل ٤  $IPC$
- إضغط على ♦ أو ♦ إختيار بديل IPC (التحكم الذكي في الصورة).  $\circ$ ܐ عند ضبـط "الـتـحكم الذكي في الصـورة" لـلعمل ,ON فـإن الجهاز يـقوم<br>بضبـط حدة الصـورة تـلقائـيـا.
	- $\overline{\phantom{a}}$ لتعديل حدة الصورة يدويا, اضغط ▼ لتحويل البديل إلى OFF.
- استمر في الضغط على ♦ أو ♦ حتى تصل بالصورة إلى الشكل الذى  $\checkmark$ ترغب فيهً.
	- ≫ إذا لم تضغط على أحد الأزرار خلال عشر ثوان, تختفي قائمة<br>الصورة PICTURE تلقائيا.
		- ٨ عند إنتهائك من الخطوات السابقة, إضغط RETURN ثانية.

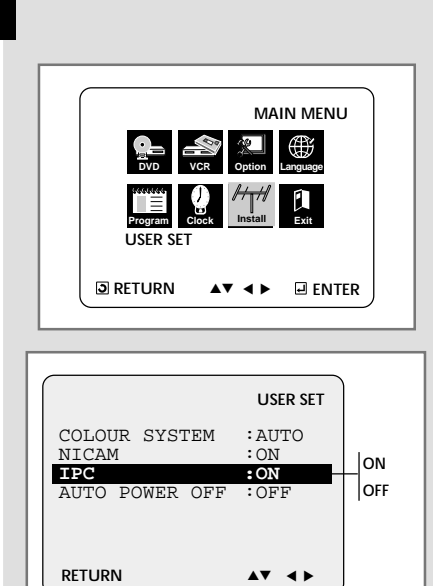

 $\overline{\mathbf{y}}$ 

 $25$ 

 $\bigoplus$ 

(ARB)

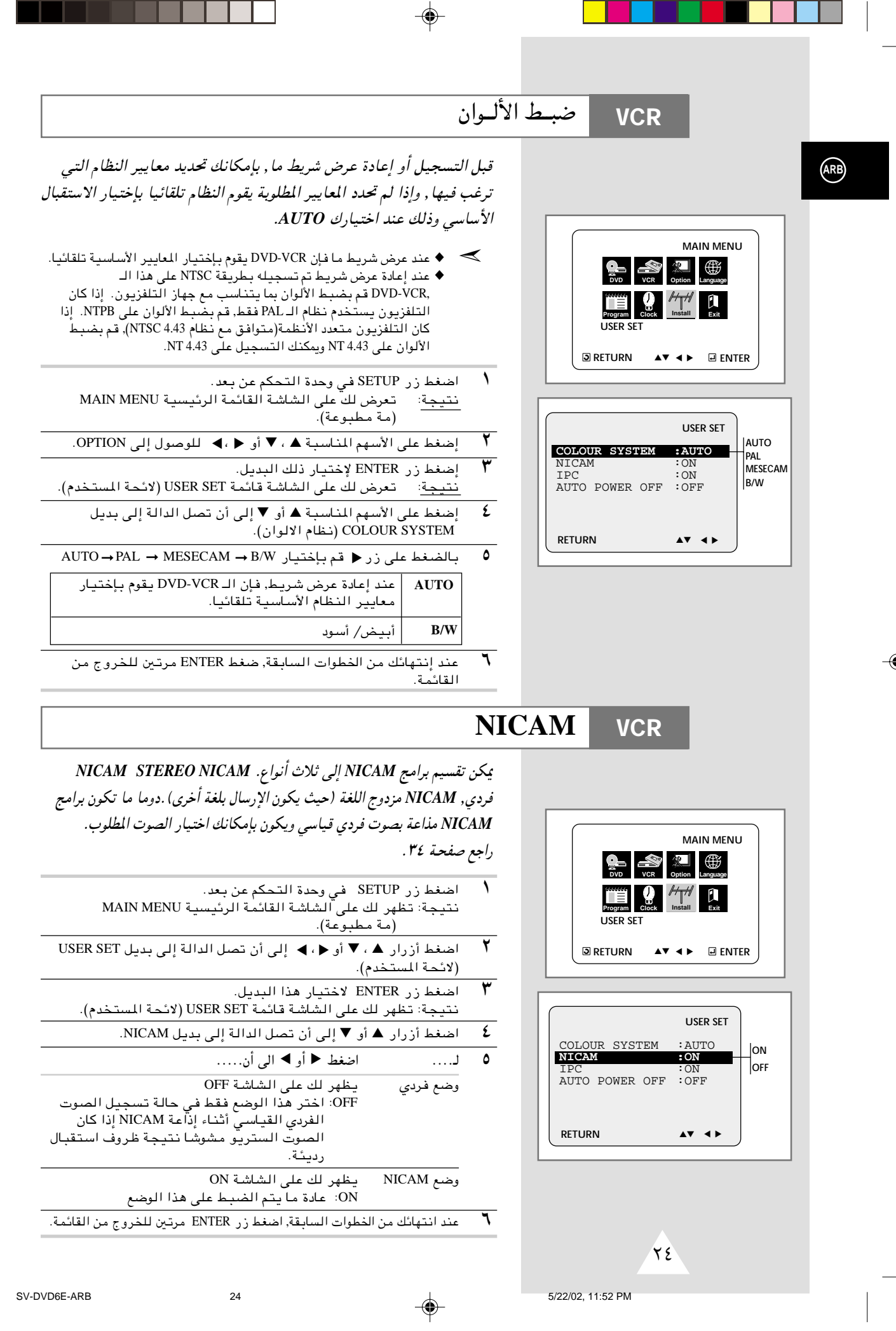

⊕

 $\begin{array}{c} \hline \end{array}$ 

 $\Rightarrow$ 

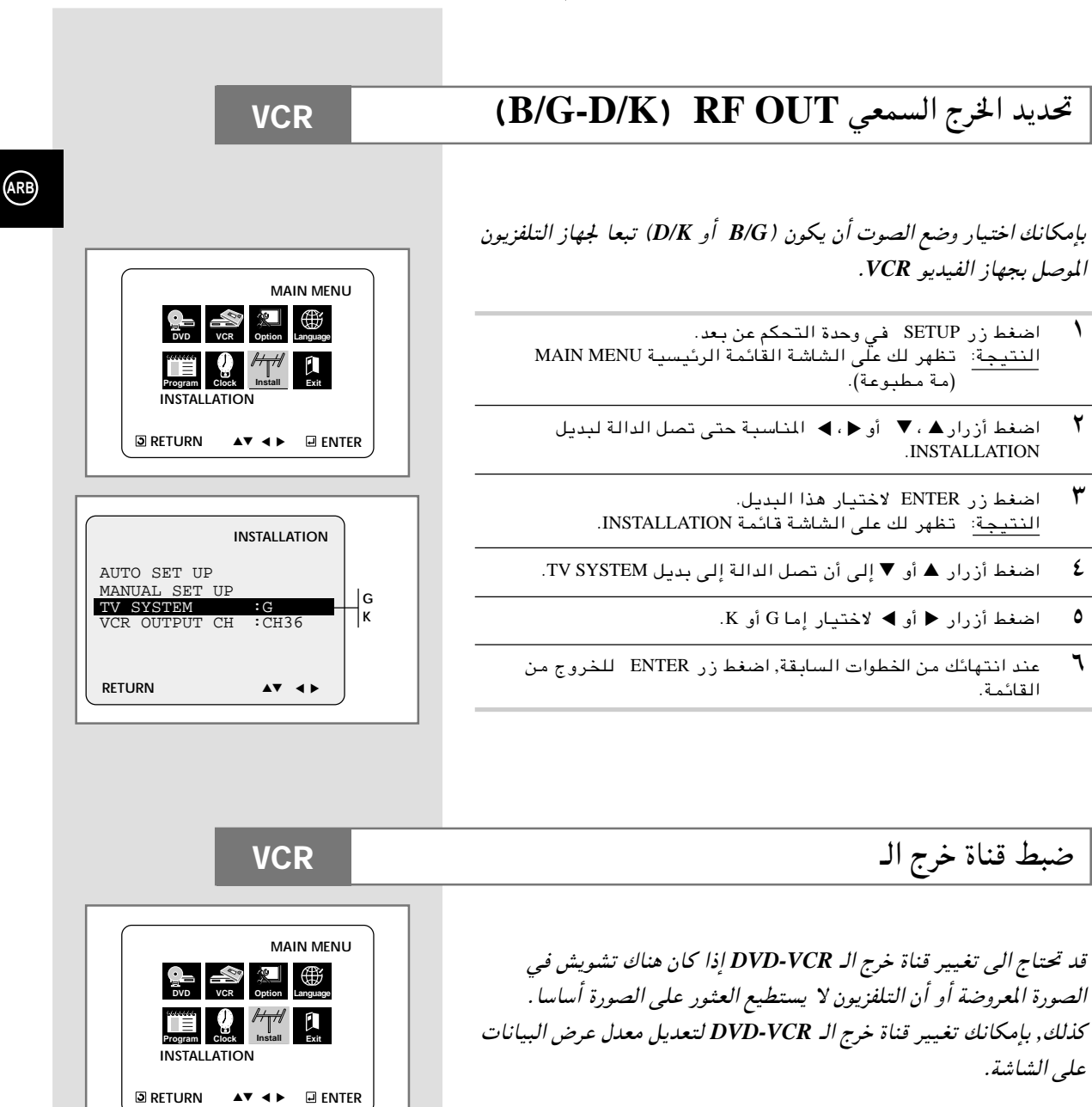

⊕

- .<br>اسفط زر SETUP في وحدة التحكم عن بعد . <u>النتيجة</u>: تظهر لك على الشاشة القائمة الرئيسية MAIN MENU (مه مطبوعه).
	- q¹bÐ v≈ W«b« qBð Ê√ v≈ ¨ Ë√ ▼ ¨ ▲ —«—"√ jG{« ٢ ▲ ▼ .INSTALLATION
	- اضغط زر ENTER لاختيار هذا البديل. النتيجة: تظهر لك على الشاشة قائمة INSTALLATION.
- £ دخىغط أزرار هـ أو ▼ إلى أن يتم تحديد بديل VCR OUTPUT CH.
- vKŽ jGCUÐ ©∂π …UMI« v≈ ≤± …UMI« s® WÐuKD\*« Ãd)« …UM1 d²š« ٥ أزرار ◀ أو ▶ →
- مند انتهائك من الخطوات السابقة, اضغط زر ENTER مرتين للخروج من القائمة. ثم قم بضبط جهاز التلفزيون ثانية (أنظر صفحة ١٤).

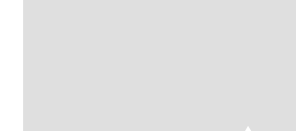

**RETURN** 

AUTO SET UP MANUAL SET UP<br>TV SYSTEM TV SYSTEM :G<br>VCR OUTPUT CH :CH36

≤≥

**INSTALLATION**

 $\blacktriangle$ v <  $\blacktriangle$ 

**CH21** |<br>|<br>|СН36  $\begin{bmatrix} 1 \\ \text{CH69} \end{bmatrix}$ 

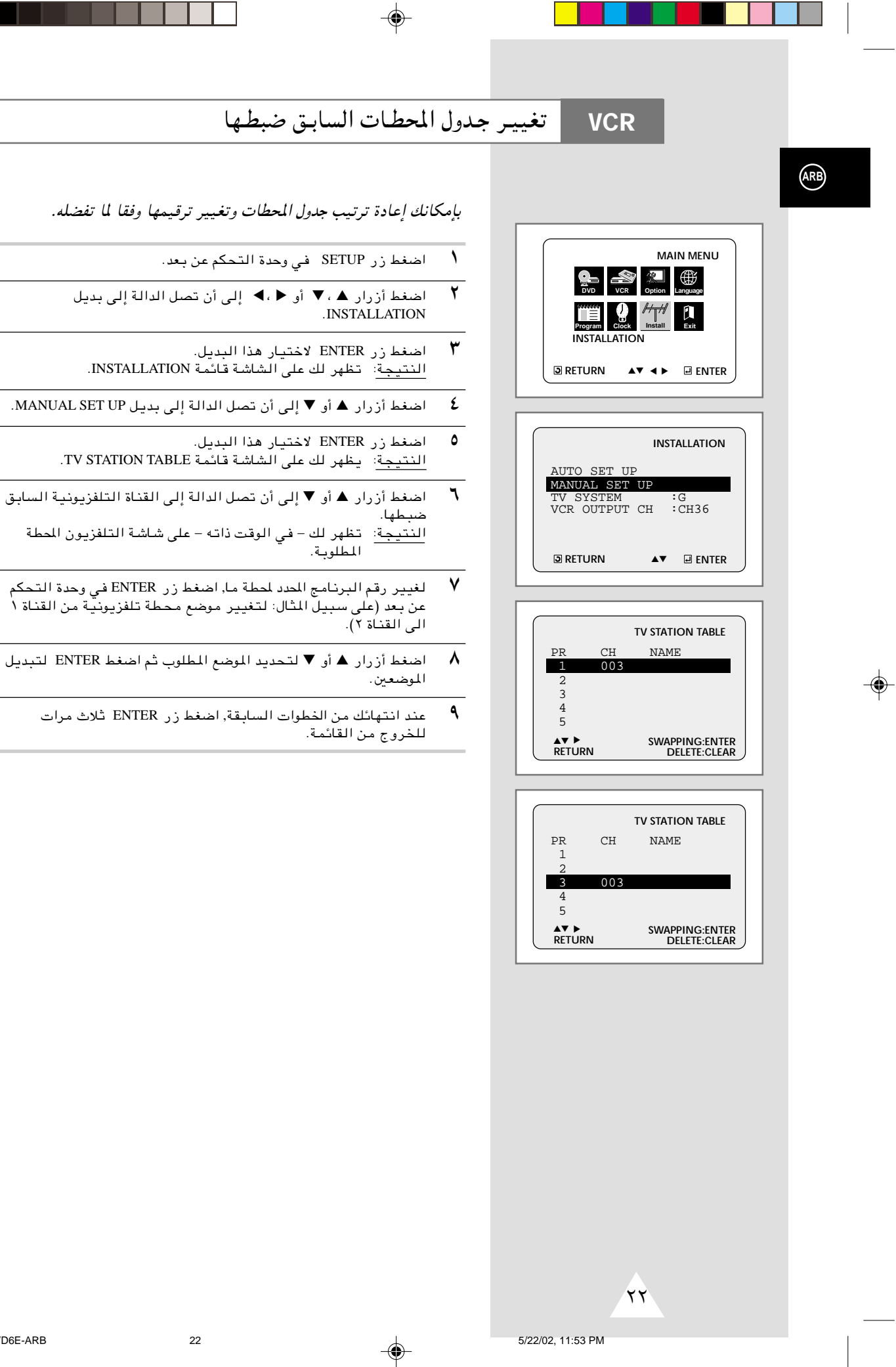

. .

n l

ı

 $\blacksquare$ 

 $\overline{\phantom{0}}$ 

 $\overline{\phantom{0}}$ 

◈

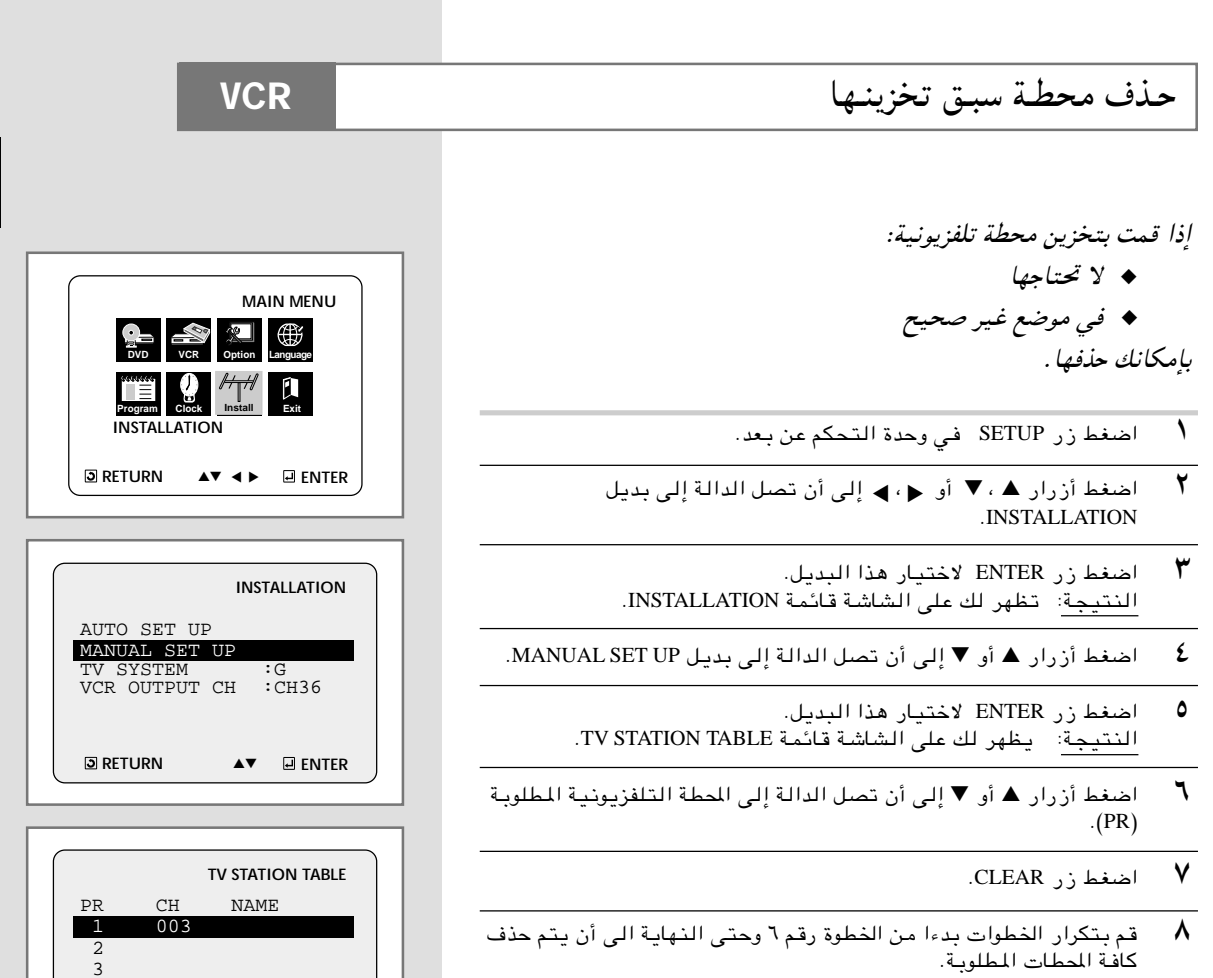

◈

س عند انتهائك من الخطوات السابقة, اضغط زر ENTER ثلاث مرات للخروج من القائمه.

 $\clubsuit$ 

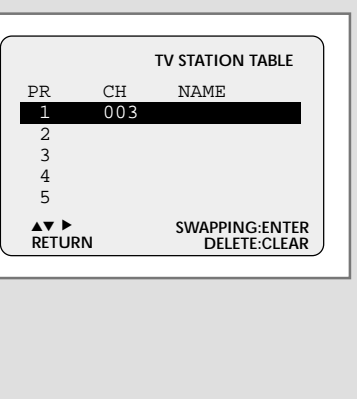

≤±

**ARB**

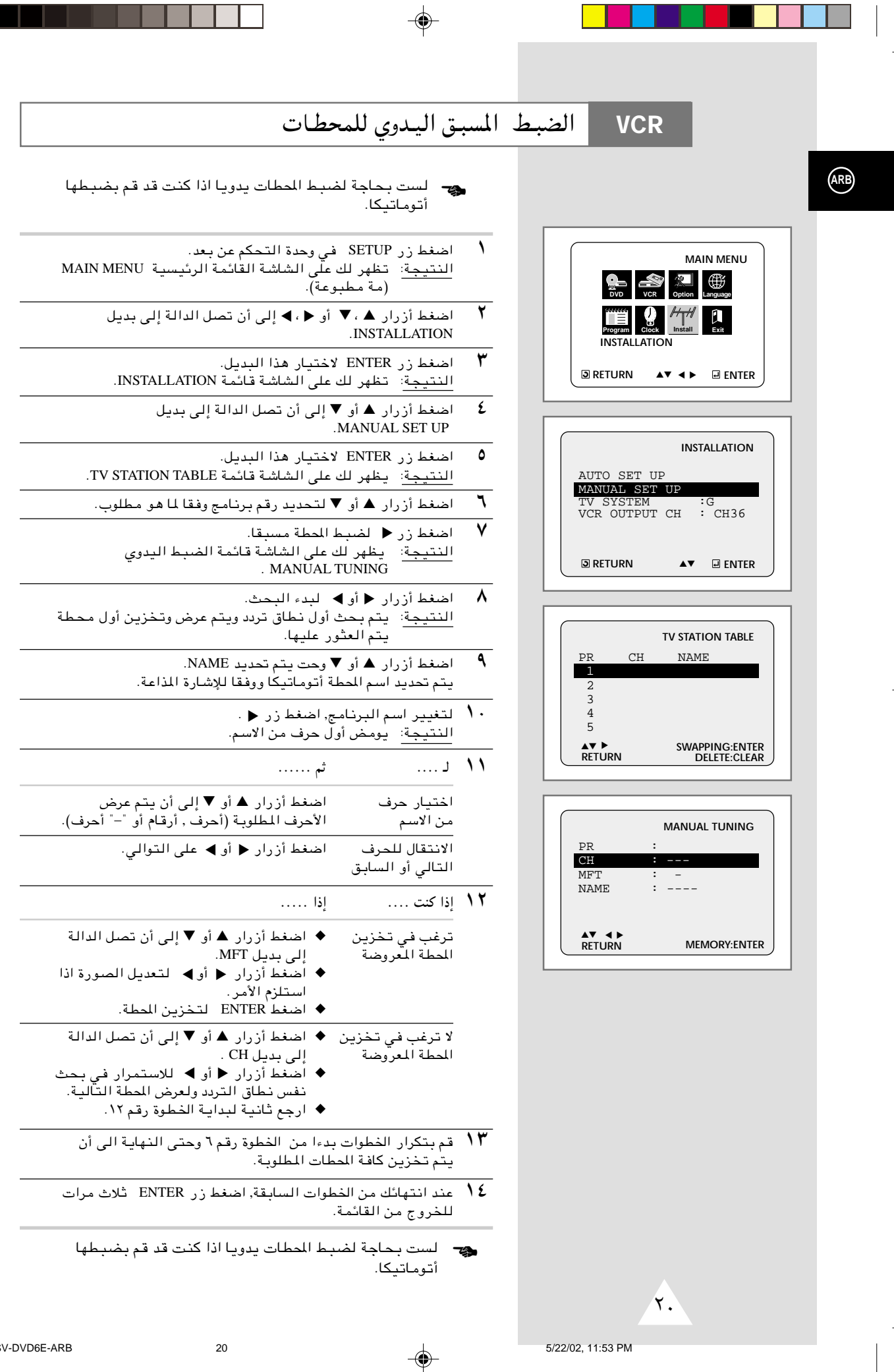

T

 $\overline{\phantom{a}}$ 

## الضبـط المسبـق والأتوماتيكـي للمحطـات

**VCR**

≤

ح‰ لست بحاجه لضبط المطات مسبقا إذا كنت قد قمت بضبط المطات أتوماتيكيا (أنظر القسم الخاص بالتوصيل والضبط الأتوماتيكي للجهاز صفحة ۱۳).

يحتوي جهاز الـ *VCR-DVD* على جهاز ضبط داخلي يقوم باستقبال الاذاعة التلفزيونية.

يتحتم عليك ضبط المحطات التي يتم استقبالها عن طريق جهاز الضبط الداخلي (الموجود بجهاز الـ *VCR-DVD* (مسبقا. يجوز أن يتم ذلك عن طريق:

- ◆ التوصيـل والضبـط الأتوماتيكـي للجهـاز(أنظر صفحة ١٣). ◆ أتوماتيكيا
	- ◆ يدويا (أنظر صفحة ٢٠). بإمكانك تخزين وحتى ٨٠ محطة.
- د اضغط زر SETUP في وحدة التحكم عن بعد. النتيجة: تظهر لك على الشاشة القاتمة الرئيسية MAIN MENU (مه مطبوعه).
	- q¹bÐ v≈ W«b« qBð Ê√ v≈ ¨ Ë√ ▼ ¨ ▲ —«—"√ jG{« ٢ ▲ ▼ .INSTALLATION
	- اضغط زر ENTER لاختيار هذا البديل.  $\mathbf w$ النتيجة: تظهر لك على الشاشة قائمة INSTALLATION.
- ــد من اضغط أزرار << أو ,<< إلى أن تصل الدالة إلى بديل AUTO SETUP , ثم اضغط زر ENTER لاختيار هذا البديل. <u>النتيجة</u>: تظهر لك على الشاشة رسالة تحذر من آنه سوف يتم حذف آية س د سي ي<br>قنوات سبق ضبطها على الـ DVD-VCR.
	- ه اضغط ENTER لبدء البحث الأتوماتيكي عن القنوات.
- النتيجة: ♦ يومض مؤشر انتظر من فّضلك PLEASE WAIT على شاشة التلفزيون
	- ♦ يتم بحث أول نطاق تردد ويتم عرض وتخزين أول محطة .<br>ستم العثو ر عليها .
- ♦ يقوم الـ DVD-VCR بعدئذ بالبحث عن المطة الثانية وهكذا.
- ♦ عَنْد الانتهاء من البحث الأتوماتيكي عن المطات, يتّحول الــ DVD-VCR أتوماتيكيا للبرنامج رقمْ ١.
	- يعتمد عدد القنوات التي يقوم الـ DVD-VCR بتخزينها على عدد القنوات التي يتم العتور عليها. ➣
	- Ñ إذا كنت ترغب في إلغاء البحث الأتوماتيكي عن القنوات قبل إنتهائه, اضغط زر ËNTER ثلاث مرات للخروج من ألقائمة.
	- ♦ بعد الانتهاء من البحث الأتوماتيكي, قد تلاحظ أن بعض المحطات قد تم تـخـزيـنـها أكثـر مـن مـرة. فـي هذه الحالـة, احتـفظ بالمطات الأكتر وضوحا وقم بحذف تلك التي لا تحتاجها (انظر  $(5 \times 1)$  .  $\prec$

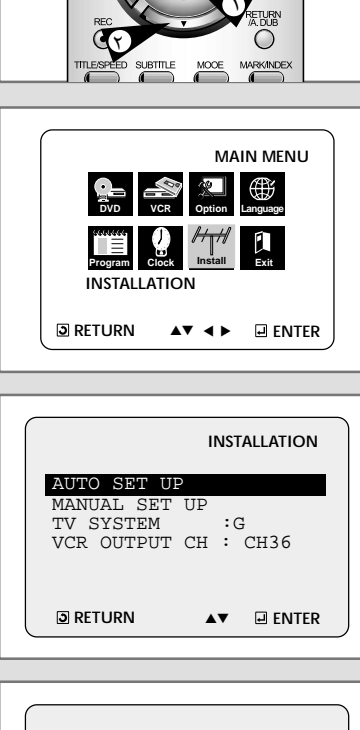

ুঁ্√

≤

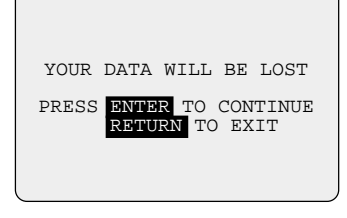

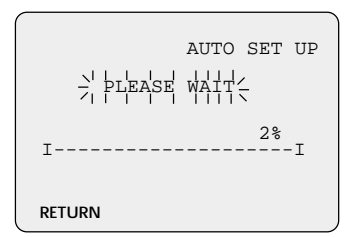

 $\sqrt{9}$ 

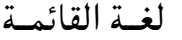

- $\overline{\mathcal{N}}$ إعرض MAIN MENU (مة مطبوعة).
- $\mathbf{r}$ اختر اللغة LANGUAGE. .<br>بإستخدام ▲ ، ▼ أو ← ، ♦ ,حرك سهم الاختيار إلى LANGUAGE .<br>(صبط اللغات) ثم إضغط زر ENTER.
	- $\pmb{\mathsf{y}}$ إضبط لغة القائمة. حرك مؤشر الاختيار للغة المرغوب فيها ثم إضغط زر ENTER.

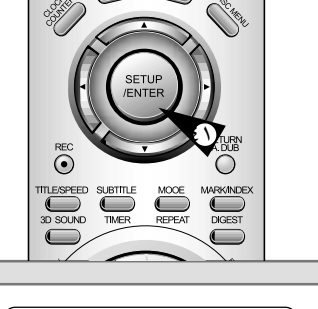

 $\bigoplus$ 

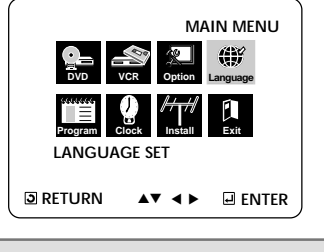

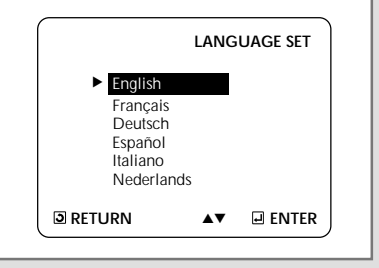

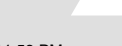

 $\overrightarrow{\Lambda}$ 

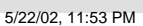

### تركيب البطاريات في وحدة التحكم عن بعد

◈

#### عليك تركيب أو استبدال البطاريات في وحدة التحكم:

- ♦ عند شرائك للـ DVD-VCR.
- ♦ عندما تلاحظ أن وحدة التحكم لا تعمل كما ينبغي.
- $\lambda$ إضغط على غطاء غرفة البطاريات الموجودة في خلفية وحدة التحكم عن بعد – وفي إتجاه السهم – لنزعه.
- أدخل بطاريتين مقاس AA, R6 أو ما يناسب مع مراعاة ضبط الاتجاهات ۲ القطيبة الصحيحة
	- .<br>♦ + الموجب في البطارية مع الموجب في وحدة التحكم.<br>♦ السالب في البطارية مع السالب في وحدة التحكم.
	-
- $\mathbf{r}$ أعد غطاء غرفة البطاريات إلى مكانه - على أن يكون في وضع مستقيم مع قاعدة الوحدة – والصّغط عليه.
- ▶ لايجوز الخلط بين أنواع مختلفة للبطاريات (عنصر فلزى (منجنيز) مع قلوي على سبيل المثّال).

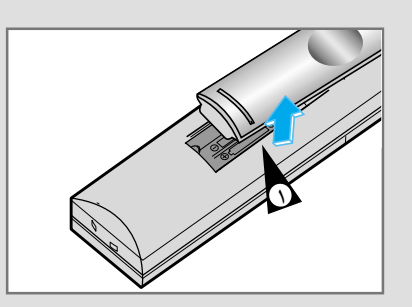

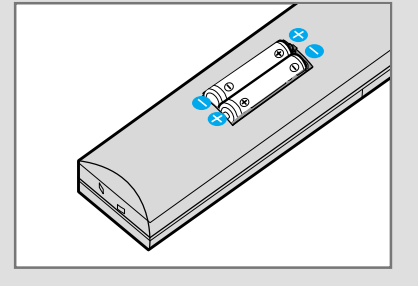

### ضبط التاريخ والساعة

#### عليك ضبط التاريخ والساعة:

- ♦ عند شرائك للـ DVD-VCR.
- • عند التحويل من التوقيت الشتوى إلى التوقيت الصيفى والعكس.
	- $\overline{\phantom{a}}$ إضغط على زر SETUP في وحدة جهاز التحكم عن بعد. نتيجة: تعرض لك على الشاشة القائمة الرئيسية "MAIN MENU (مة مطبوعة)".
	- $\blacktriangledown$ إضغط على الأسهم المناسبة ♦, ▼ أو ♦، ♦ لتحديد بديل CLOCK.
	- ٣ إضغط على زر ENTER لإختيار بديل CLOCK. .<br>تعرض لك على الشاشة قائمة ضبط الساعة "CLOCK SET نتيجة: (ضبط الساعة)".
		- ٤ إضغط ♦ أو ▶ لإختيار الساعة, الدقائق, اليوم, الشهر والعام. نُتيجة: البديل الذي اخترته يبدأ في الوميض.
	- أضغط ▲ أو ▼ لزيادة أو لخفض القيم.  $\pmb{\circ}$ نتيجة: يعرض لك يوم من الأسبوع. ﴾ بإمكانك الضغط ▲ أو ▼ بشكل مستمر لتحديد القيمة المرغوب .<br>فيها بشكل أسر ع.
	- عند إنتهائك من الخطوات السابقة, اضغط زر RETURN للخروج من  $\mathbf{r}$ القلبكمة

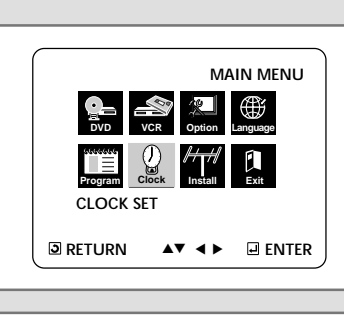

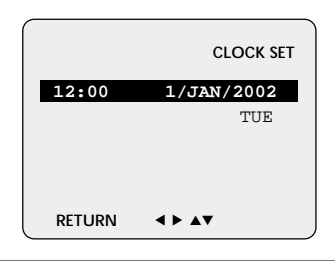

 $\sqrt{2}$ 

◈

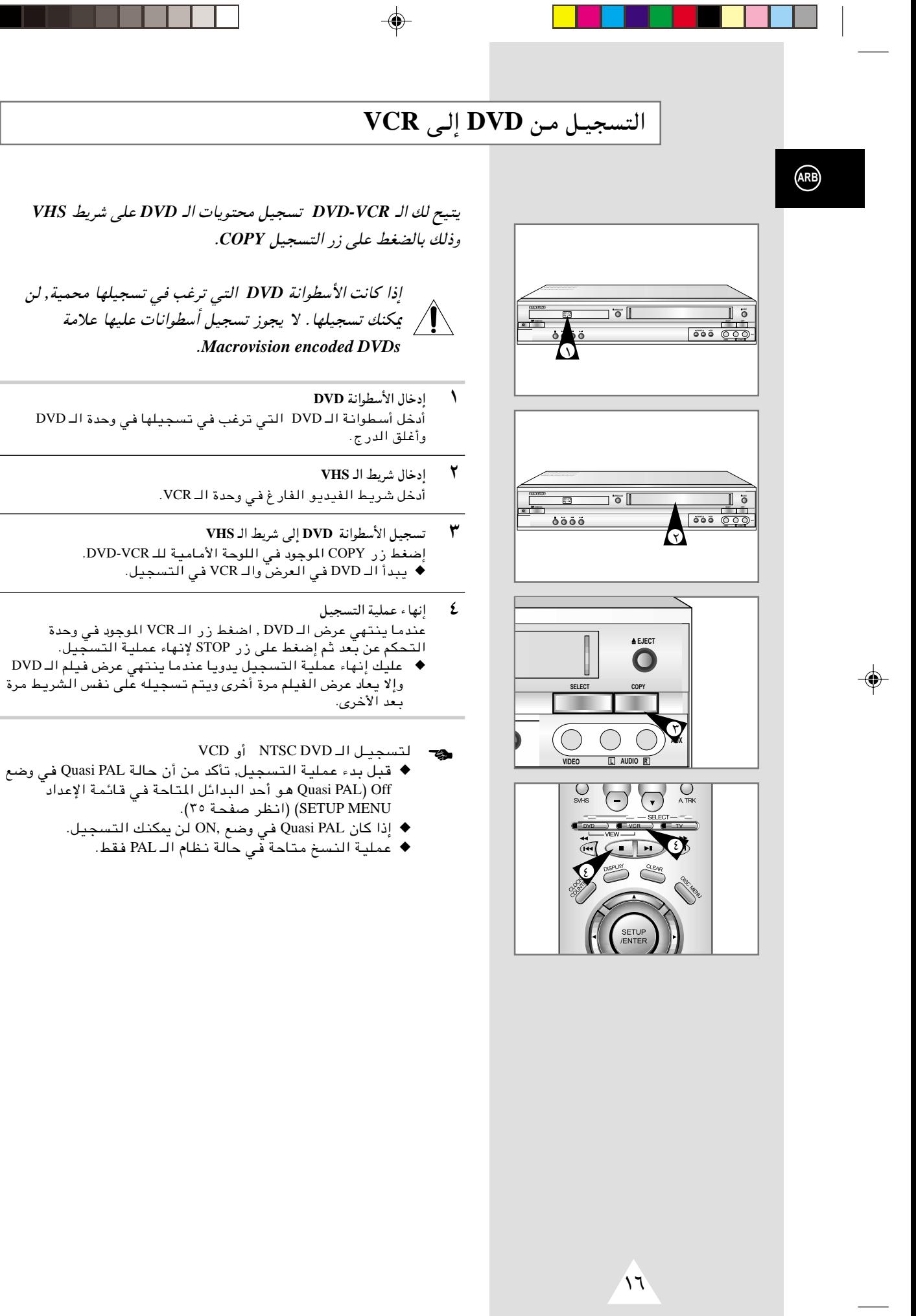

SV-DVD6E-ARB 16 16 16 16 16 17 18 5/22/02, 11:53 PM

## مفاتيـح التحكـم في الوحـدة

يستخدم جهاز الـ *VCR-DVD* مجموعة واحدة من المفاتيح للتحكم في الوحدتين. سوف تساعدك مجموعة المفاتيح التالية في التحكم بنجاح في الوحدتين.

- **STANDBY/ON** زر ١ إضغط زر STANDBY/ON في وحدة التحكم عن بعد أو في الواجهة الأمامية للوحدة لتشغيل الـ DVD-VCR.
- **DVD** زر ٢ إضغط زر DVD في وحدة التحكم عن بعد لتشغيل الـ DVD. ♦ سـوف يضيئ مؤشر الـ DVD الموجود بـالواجهة الأماميـة للوحدة مؤكدا تحديدك للــ DVD.
	- **VCR** زر ٣
- إضغط زر VCR في وحدة التحكم عن بعد لتشغيل الـ VCR. ♦ سوفٌ يضيئ مؤَّشر الـ VCR الموجود بالواجهة الأمامية للوحدة مؤكدا  $NCR \perp$ تحديدك للــ
- ٤ زر تبديل فيما بين الـ **VCR-DVD** اضغط زر SELECT على اللوحة الأمامية للتبديل بين وحدتي الـ DVD والـ VCR.
- قبل استخدام إجراءات الـ **VCR** من صفحة ١٩ ,٤٠ اضغط على زر الـ ➣**VCR** في وحدة التحكم عن بعد لاختيار الـ **VCR**.

قبل استخدام إجراءات الـ **DVD** من صفحة ٤١ - ,٦٤ اضغط على زر الـ **DVD** في وحدة التحكم عن بعد لاختيار ومشاهدة الـ **DVD**.

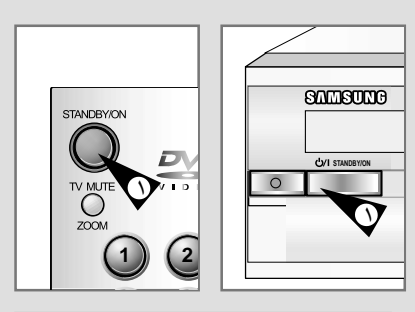

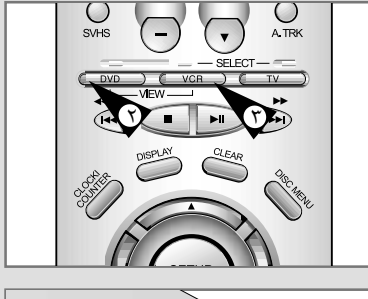

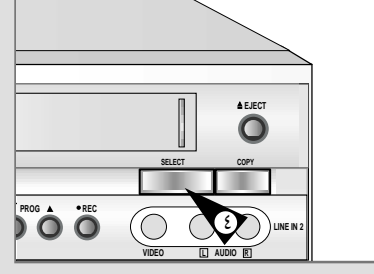

 $\sqrt{0}$ 

⊕

## ضبط التلفزيون لتشغيله مع الـ

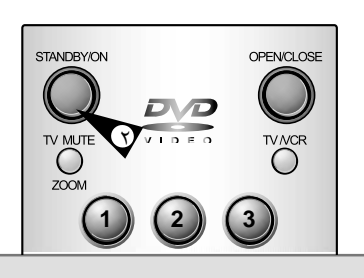

(ARB)

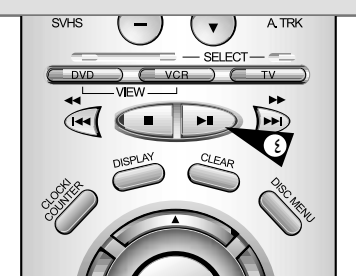

يتحتم عليك ضبط التلفزيون فقط في حالة ما إذا كنت لا تستخدم كبل RCA.

- € لمشاهدة الصورة من الـ DVD-VCR وفي حالة استخدام كبل RCA, يجب أن يكون التلفزيون مضبوطا علىّ وضع الصوت/الصورة AV.
	- $\overline{\phantom{a}}$ قم يتشغيل التلفزيون.

 $\mathbf{r}$ 

- قم بتشغيل الـ DVD-VCR بالضغط على STANDBY/ON في الواجهة الأمامية لـ DVD-VCR أو بالضغط على STANDBY/ON في وحدة التحكم عن بعد .
	- ٣ اختر قناة تلفزيونية معينة لحجزها للاستخدام مع الـ DVD-VCR.
- قم بإدخال شريط فيديو في الـ DVD-VCR. تأكد من أن الـ DVD-VCR ٤ قد بدأ فى قراءة الشريط: أذا لم يكن قد بدأ في قراءة الشريط قم بالضغط على زر إ¶ ⊦
- $\pmb{\circ}$ قم ببدء البحث على قناة تلفزيونية أو قم بضبط الجهاز على UHF القناة  $\mathbf{r}$ 
	- $\mathbf{r}$ قم بضبط التلفزيون الى أن تظهر لك الصورة والصوت بكل وضوح.
- V إذا لم تستطع العثور على الصوت والصورة, أو اذا كان هناك تداخل .<br>بينهما وبين قنوات أخرى, قد يتحتم عليك تغيير وضع قناة الخرج للـ<br>DVD-VCR. (أنظر القسم الخاص بضبط قناة خرج الـ DVD-VCR صفحة ٢٢ وقسم المشاكل وحلها صفحة ٦٦).

 $14$ 

 $\lambda$ عند ظهور الصوت والصورة بشكل واضح, قم بحفظ هذه القناة في .<br>البرنامج التلفزيوني المعين. النتيجة: يتم حجز هذة القناة التلفزيونية لاستخدامها مع ال .DVD-VCR

◈

 $\sqrt{2}$ 

## التوصيل والضبط الأتوماتيكي للجهاز Plug&Auto Set Up

سيقوم جهاز الـ DVD-VCR بضبط نفسه أتوماتيكيا عند توصيله كهربائيا للمرة الأولى. سوف يتم حفظ القنوات التلفزيونية في الذاكرة. تستغرق هذة العملية عدة دقائق, بعدها يكون جهاز الـ DVD-VCR معد للاستخدام.

- $\overline{\phantom{a}}$ قم بـتوصيل الكبـل الموري كمـا سـبـق الشرح في صفحـة ١١.<br>(توصيـل الـ DVD-VCR بـالـتلفزيـون بـاسـتـخدام كبـل مـحوري)
- $\mathbf{r}$ قم بتوصيل الـ DVD-VCR كهربائيا.
	- $\pmb{\mathtt{Y}}$ اختر اللغة المطلوبة بالضغط على زر ▲ أو ▼.
		- ٤ اضغط ENTER لحفظ اللغة المطلوبة بالذاكرة. النتيجة: تظهر لك رسالة.
	- $\pmb{\circ}$ اضغط ENTER لبدء البحث الأتوماتيكي عن القنوات. ◆ يعتمد عدد القنوات التي يقوم الـ DVD-VCR بتخزينها على عدد<br>♦ يعتمد عدد القنوات التي يقوم الـ DVD-VCR بتخزينها على عدد
- $\mathbf{r}$ عند انتهائك من الخطوات السابقة, اضغط ENTER مرتين للخروج من القائمة.
- ♦ بإمكانك ضبط الجهاز مسبقا وأتوماتيكيا بالضغط على STOP في<br>الـ DVD-VCR بصفة مستمرة ولدة خمس ثوان أو أكثر وبدون أن يكون بالجهاز أى شريط.

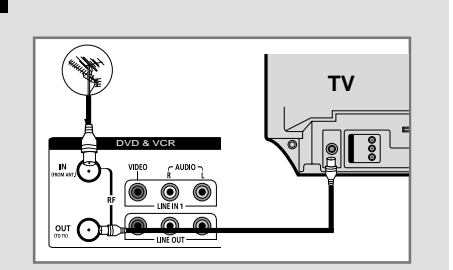

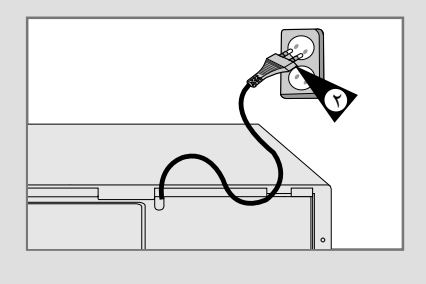

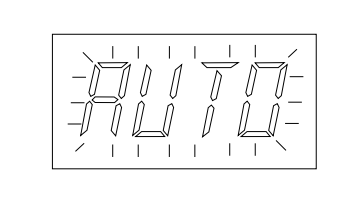

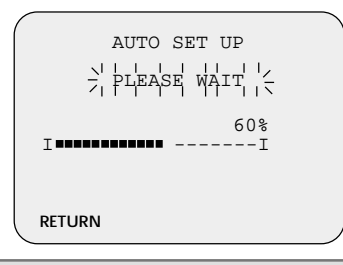

 $\gamma$ 

 $13$ 

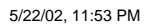

⊕

(ARB)

## توصيـل أجهـزة أخـرى بـالـ **VCR-DVD**

**ARB**

بإمكانك - وبعدة طرق مختلفة - توصيل أجهزة أخرى سمعية ومرئية بجهاز الـ *VCR-DVD*. تبين الرسومات التوضيحية التالية عدة أمثلة للتوصيلات اخملتلفة.

◈

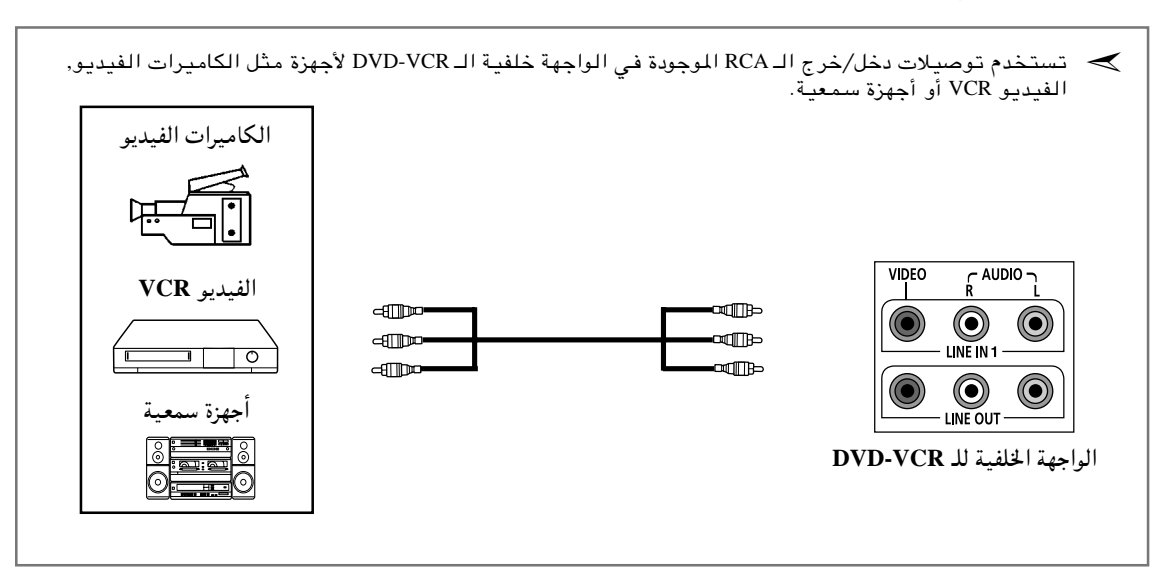

±≤

⊕

## توصيـل الـ DVD-VCR بالتلفزيـون باستخدام كبـل محوري

لاستقبال برامج التلفزيون, يتحتم استقبال الاشارات من أحد المصادر التالية:

- ♦ أيريال هوائبي (خارجي)
	- ♦ ايريال داخليّ
- ♦ شبكة تلفزيون كيبل ♦ حصاز استقبال ستالات
- هه تأكد أن جهازي التلفزيون والـ DVD-VCR مغلقان قبل القيام بتوصيل الأسلّاك.
	- $\sqrt{2}$ قم بفصل الايريال أو كبل دخل الشبكة من جهاز التلفزيون.
- $\overline{\mathbf{y}}$ قم بتوصيل هذا الكبل بالمقبس الموري ٧٥ أوم الموجود في الواجهة الخُلفية — DVD-VCR.
- $\overline{\mathbf{r}}$ قم بتوصيل الكبل الموري المزود به جهازك في المقبس الموجود في الـ .DVD-VCR
- ٤ قم بتوصيل الطرف الآخر للكبل المورى فى التوصيلة السابق استخدامها للأيريال والموجودة في التلفزيون.
- للحصول على مستوى أفضل لصوت وصورة التلفزيون، قم بتوصيل الـ  $\overline{\mathbf{c}}$ DVD-VCR بِالتلفزيونَ عن طريق كبل الـ RCA (أَنظَر القسم التاليّ) وذلك إذا كان جهازك التلفزيونى معد بهذة النوعية من الوصيلات.

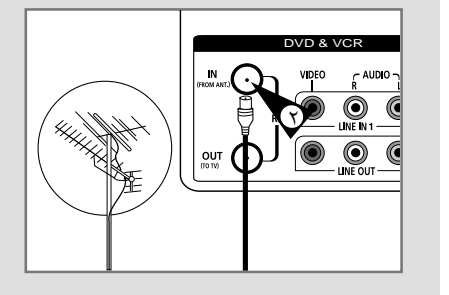

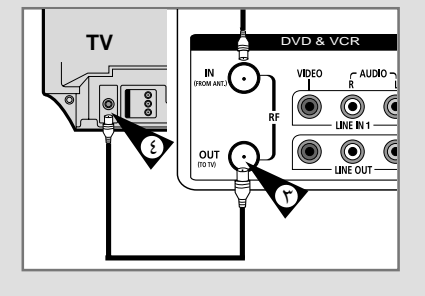

## توصيل الـ DVD-VCR بجهاز التلفزيون بإستخدام كبل RCA

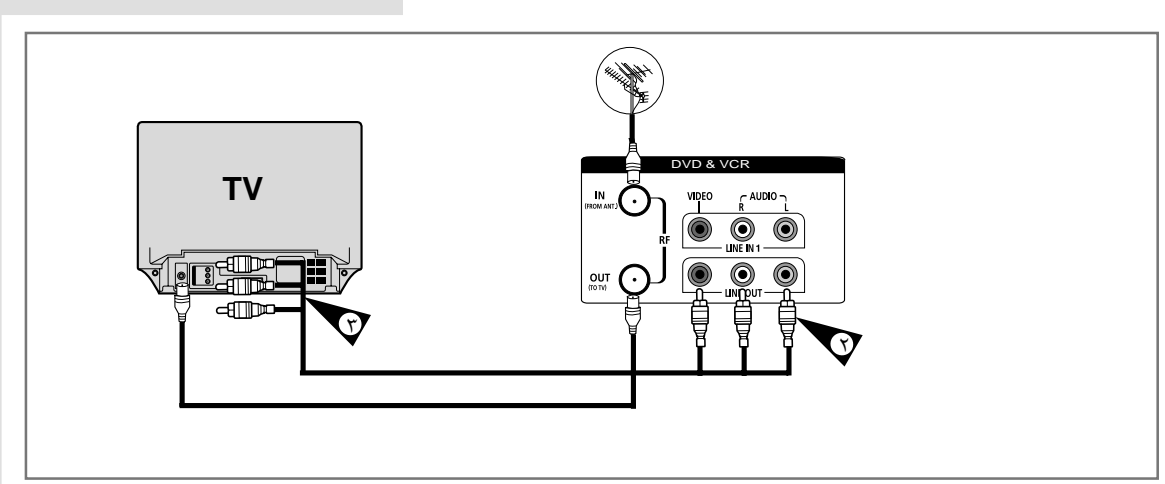

بإمكانك توصيل الـ DVD-VCR بالتلفزيون عن طريق كبل RCA إذا كان دخل الـ RCA متاحا على جهاز التلفزيون, وحينئذ:

- ♦ تحصل على مستوى أدا ء أفضل من ناحية الصوت والصورة.
- ♦ تصبح إجراءات إعداد جهاز الـ DVD-VCR للعمل أكثر بساطة.
- ♦ بغض النظر عن نوعية التوصيلة التي اخترتها, عليك دوما توصيل الكبل الموري المزود به جهازك وإلا اختفت 一个人 .<br>الصورة على الشاشة عند اغلاق الـ DVD-VCR.

◈

- ♦ قبل توصيل الكابلات, تأكد أنَّ كلا التلفزيون والـ DVD-VCR قد تم فصلهما عن الكهرباء.
	- $\lambda$ قم بـتوصيل الكبل المحرري كما سبـق الشرح في القسم السابـق.
- $\overline{\mathbf{r}}$ قم بتوصيل أحد طرفي كبل سمعي/ مرئي RCA بخرج الفيديو و الخرج السمعي (L,R) (يسار, يمين) الموجودان في الواجهة الخلفية الـ DVD-VCR.
	- ٣ قم بتوصيل الطرف الآخر بالدخل المناسب بالتلفزيون.

 $\mathcal{L}$ 

(ARB)

## كيفية توصيل جهاز الـ DVD-VCR

عند توصيل أجهزة مرئية أو سمعية عليك أخذ ما يلي في الاعتبار: ♦ أنواع التوصيلات المتاحة بالأجهزة. بالساتلايت) أو بشكل مؤقت (على سبيل المثال كاميرا فيديو) .

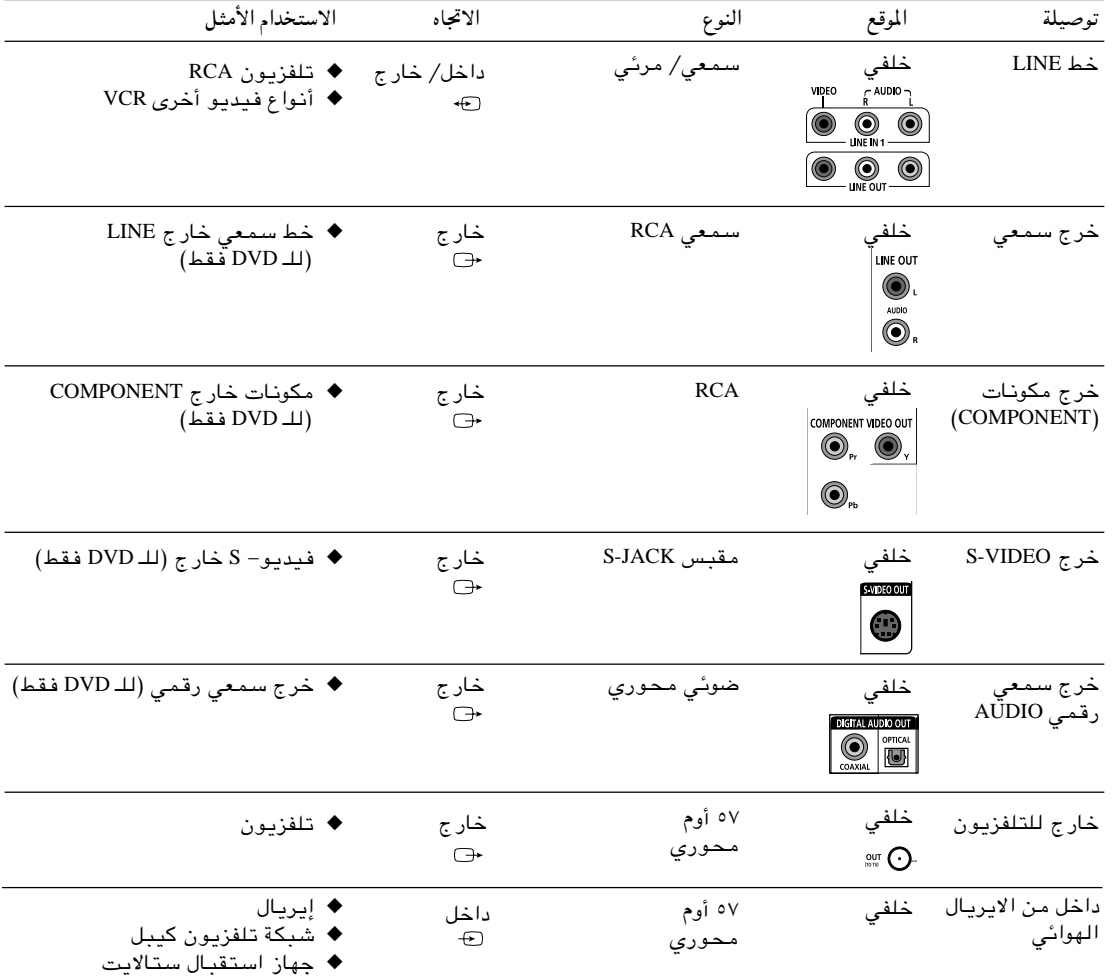

تم إعداد جهاز الـ DVD-VCR بالتوصيلات التالية:

حِ عند قيامك بتوصيل أي نظام مسموع أو مرئي للـ DVD , تأكد أن كافة العناصر قد تم فصل الكهرباء عنها. راجع المستندات المرفقة بتلك الأجهزة للاضطلاع على تعليمات التوصيل بالتفصيل ولعرفة احتياكيات الأمان<br>المتعلقة بها

◈

 $10$ 

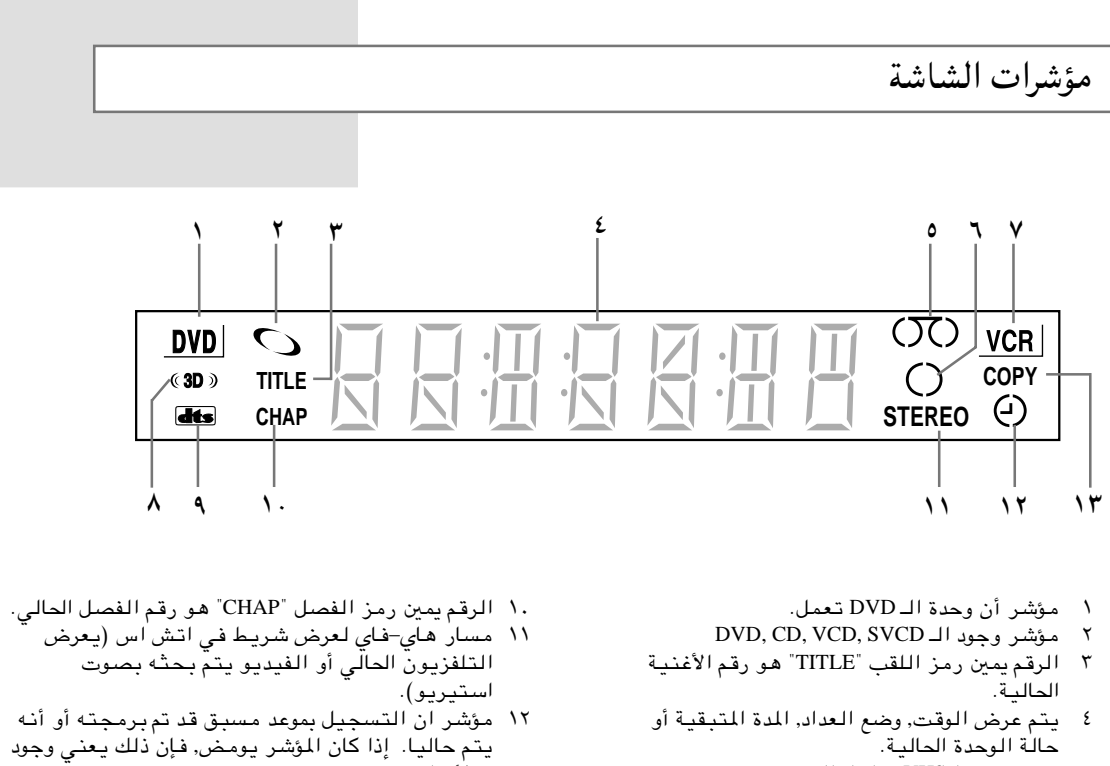

⊕

- - ١٣ مؤشر أنه يتم حاليا التسجيل من DVD الى VHS.

الملحقات

 $\circ$ 

 $\mathbf{r}$ 

 $\sqrt{}$ 

◈

يوجد شريط VHS بداخل الوحدة.

- أن يحدة الــ VCR تعمل.<br>مؤشر أن وحدة الــ VCR تعمل.

---<br>يتم حالياً التسجيل (عادي ومؤقت).

۸ مؤشر أن الصوت المصم يعمل.<br>۸ مؤشر أن الصوت المصم يعمل أغنية DTS.<br>۹ مؤشر وجود DVD يحتوي على أغنية DTS.

لقد قمت بشراء جهاز DVD-VCR ماركة سامسونج SAMSUNG. بالإضافة للجهاز, فإنك ستجد الملحقات التالية بالصندوق.

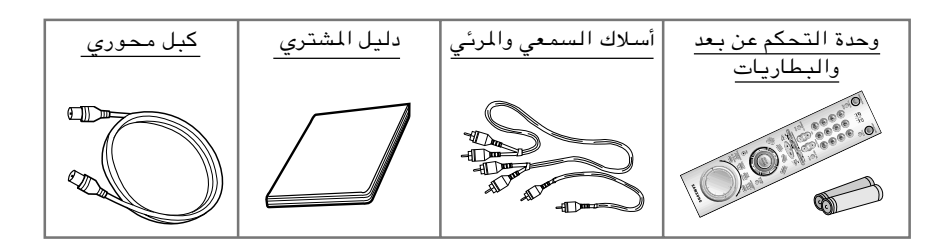

 $\bigoplus$ 

٩

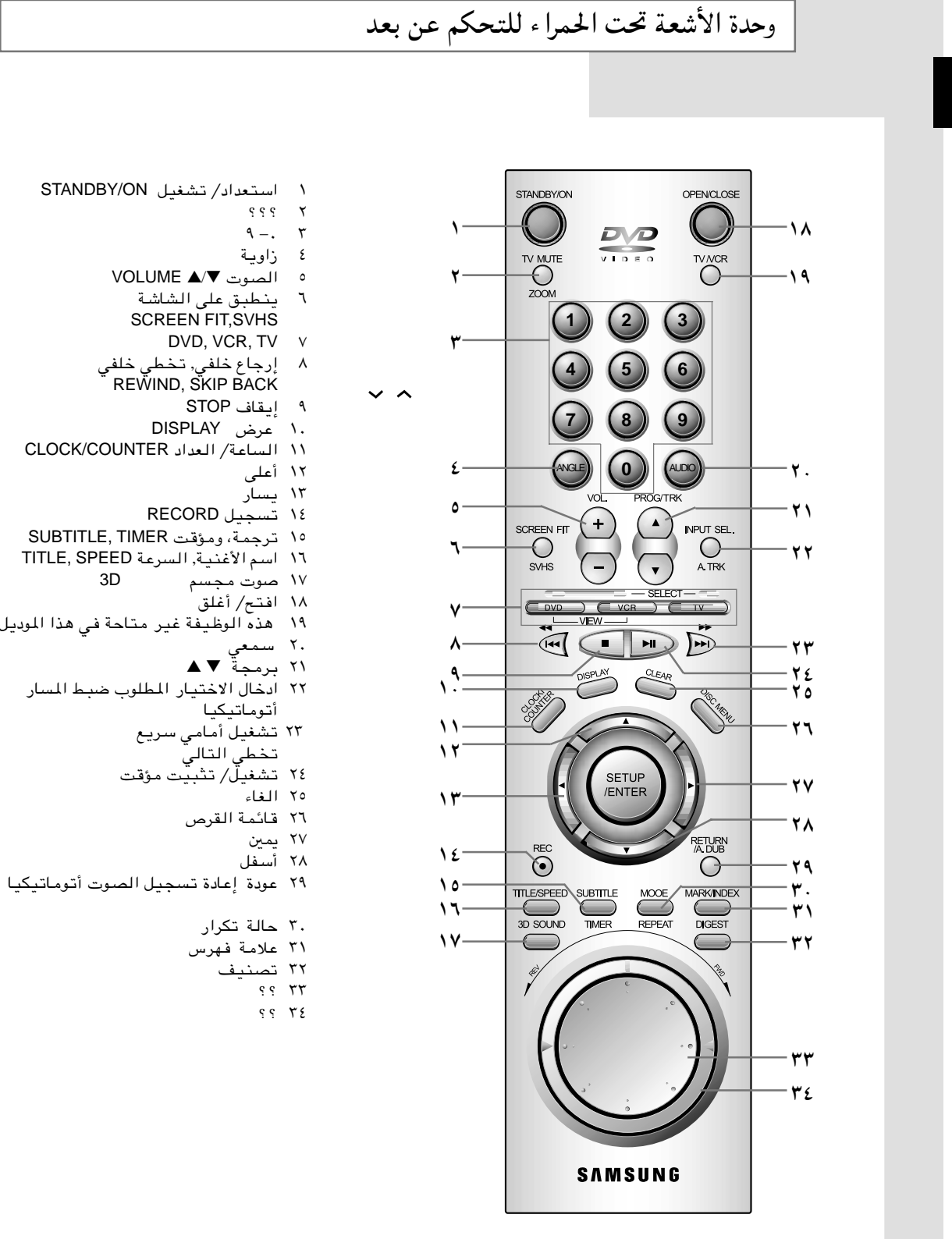

 $\bigoplus$ 

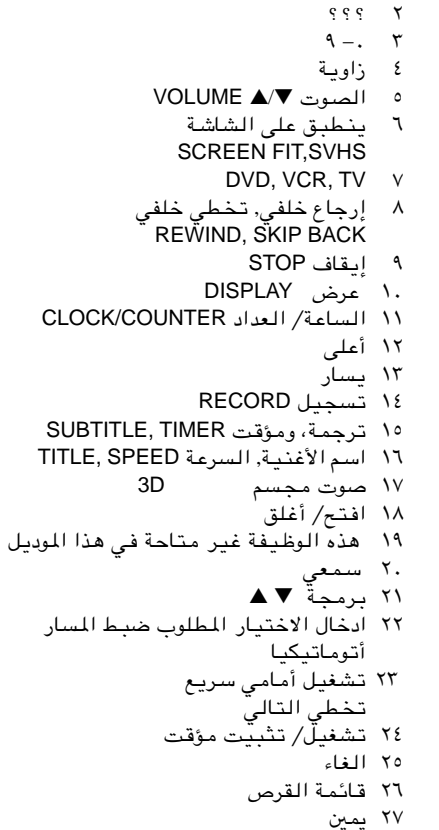

5/22/02, 11:53 PM

 $\bigoplus$ 

 $\lambda$ 

 $\overline{8}$ 

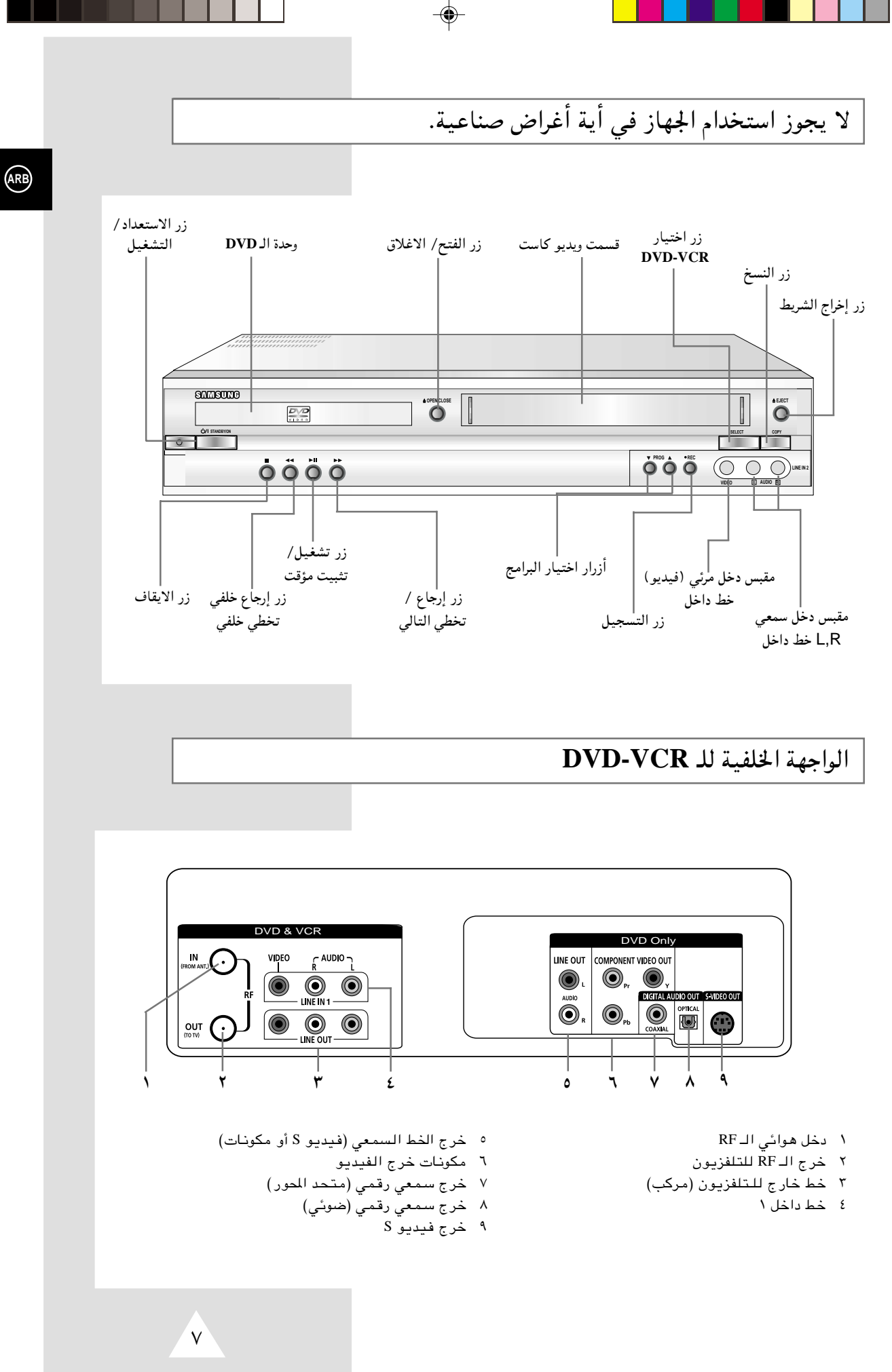

 $\bigoplus$ 

SV-DVD6E-ARB 7 5/22/02, 11:53 PM

 $\color{red}\blacklozenge$ 

## نوع القرص وخواصه

**ARB** 

#### يمكن المشغل تشغيل أنواع الأقراص التالية ذات الرموز المقابلة.

◈

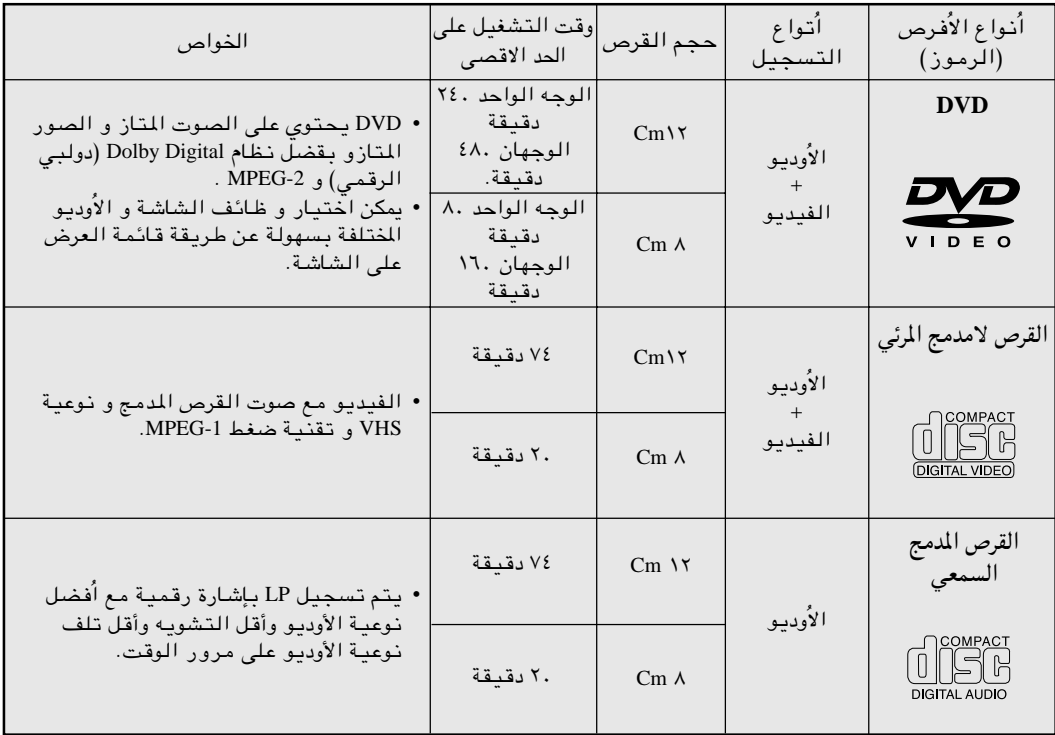

• لاتشغيل CD-I ،CD-ROM و DVD-ROM في جهاز التشغيل هذا! (تشغل أقراص صوتا فقط بدون تخطيط)

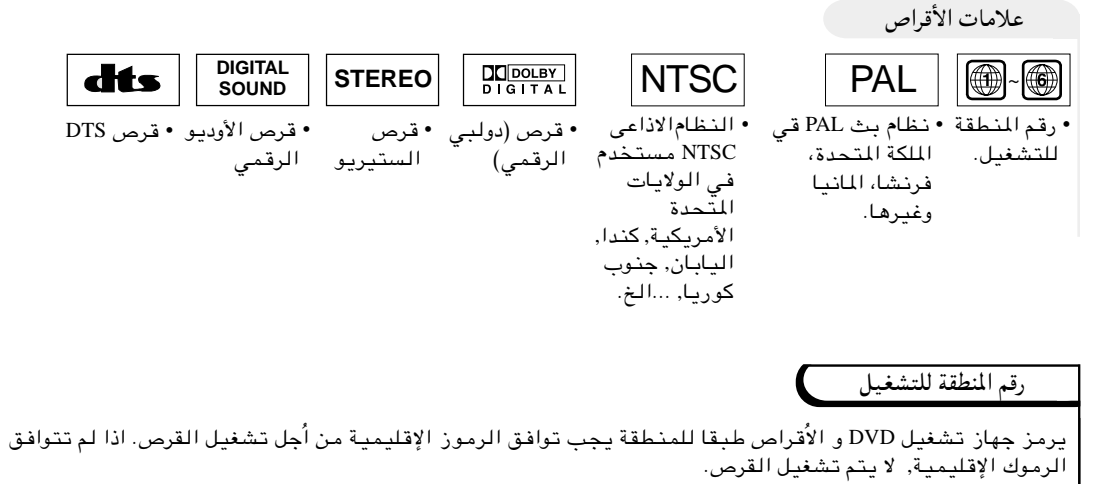

| يذكر رقم المنطقة لجهاز التشغيل هذا على اللوحة الجلفية للجهاز.

 $\bigcirc$ 

5/22/02, 11:53 PM

 $6\phantom{a}$ 

◈

تعليمات الأمانية

الرسوم التوضيحية التالية تمثل احتياطيات.

شرارة الصاعقة علامة تحذير تنبهك إلى خطورة الطاقة الكهربائية داخل الجهاز.  $\mathcal{\mathcal{H}}$ لا تفتح الـ DVD-VCR بنفسك. واجع مسئولي الصيانة.

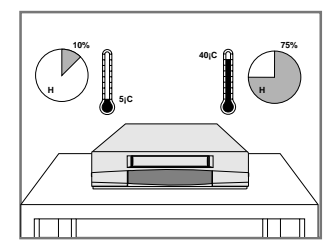

لا تعرض الـ DVD-VCR لدرجات بالغة الحرارة أو البرودة (أقل من ٥ درجات مئوية أو أكثر من ٤٠ درجةً مئوية), أو تعرضه للرطوبة ...<br>(أقىل مـن ١٠٪ أو أكثـر مـن ٧٥٪).

◈

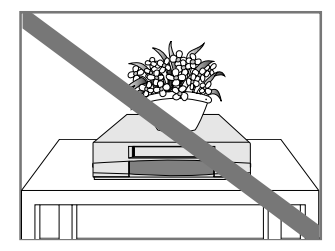

لا تضع أية أشياء على الـ .<br>DVD-VCR أو وحدة التحكم عن بعد.

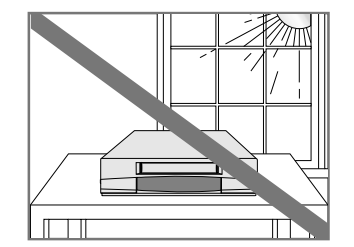

⊕

لا تعرض الـ DVD-VCR لضوء الشمس المباشر.

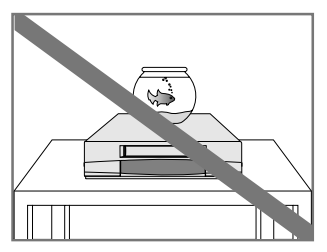

لا تعرض الـ DVD-VCR لأية .<br>سوائل.

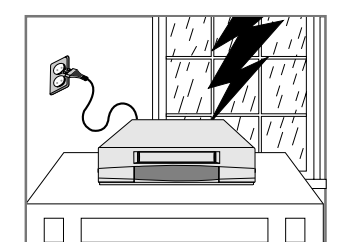

أثناء العواصف أ/و الصواعق, قم بفصل التيار الكهربائي والهوائي<br>عن الـ DVD-VCR.<br>عن الـ DVD-VCR.

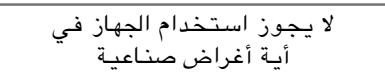

 $\bigoplus$ 

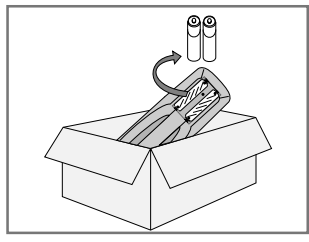

إذا لم تستخدم وحدة التحكم عن بعد لفترة طويلة, قم بإخراج .<br>البطاريات منها وحفظها في مكان بارد وجاف.

 $\circ$ 

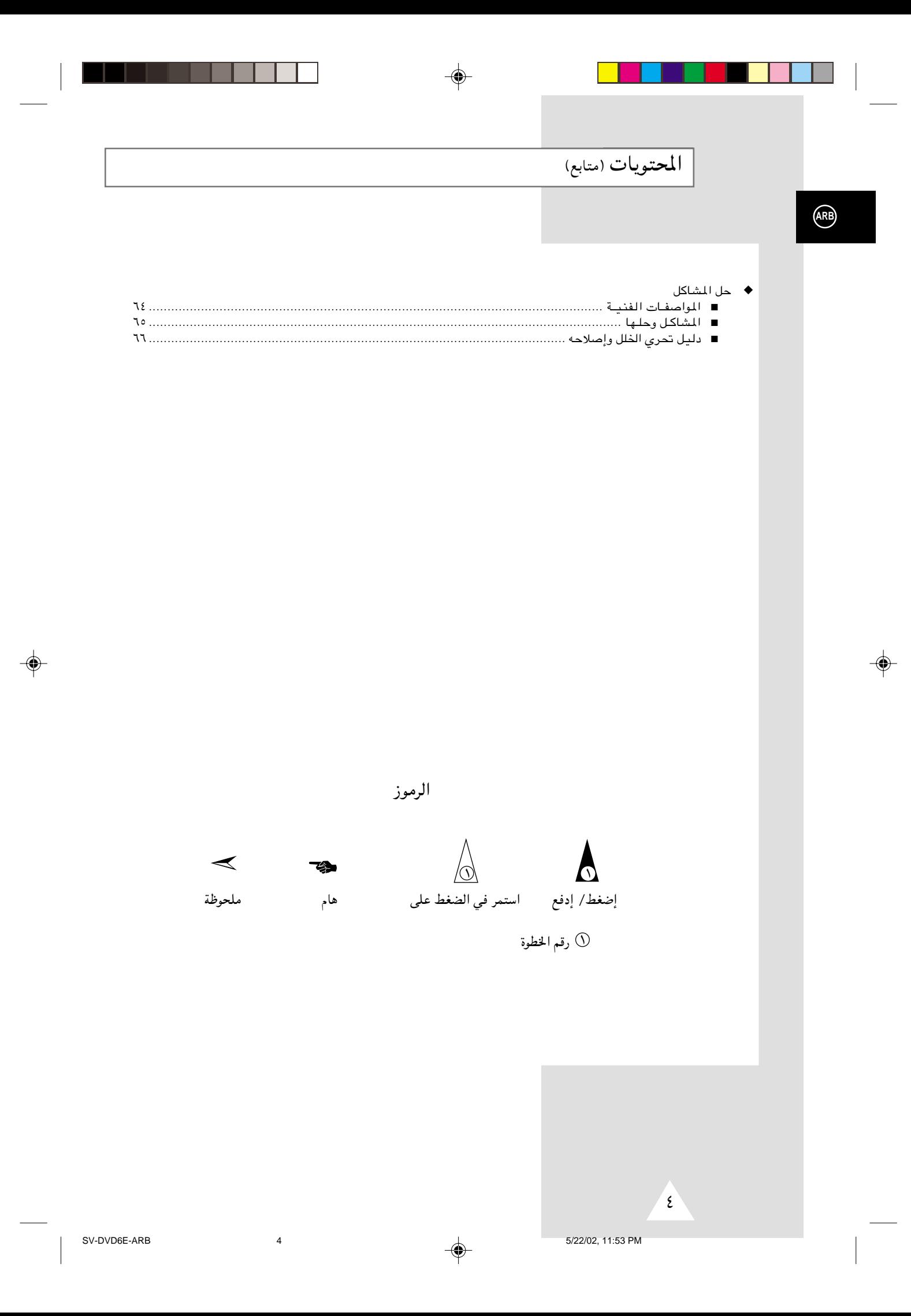

المحتويات (متابع)

♦ إعادة عرض

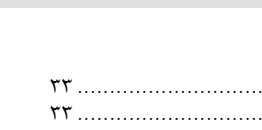

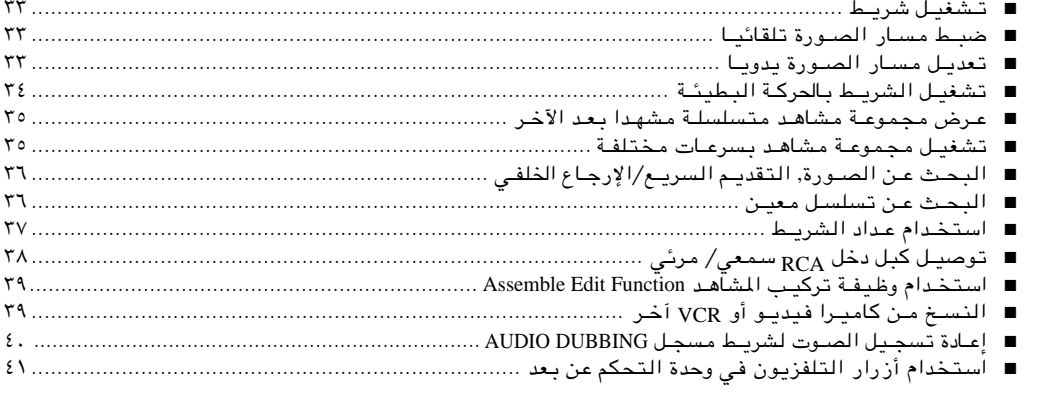

 $\clubsuit$ 

#### ♦ وظائف الـ DVD

 $\bigoplus$ 

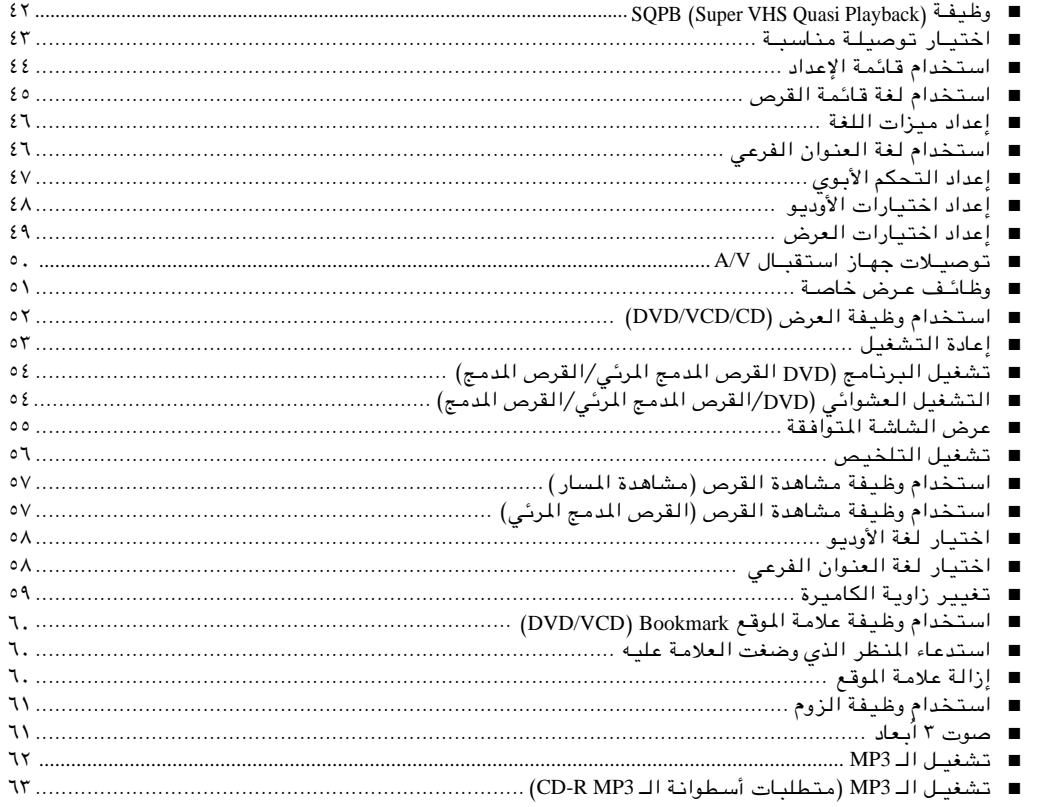

 $\bigoplus$ 

≥

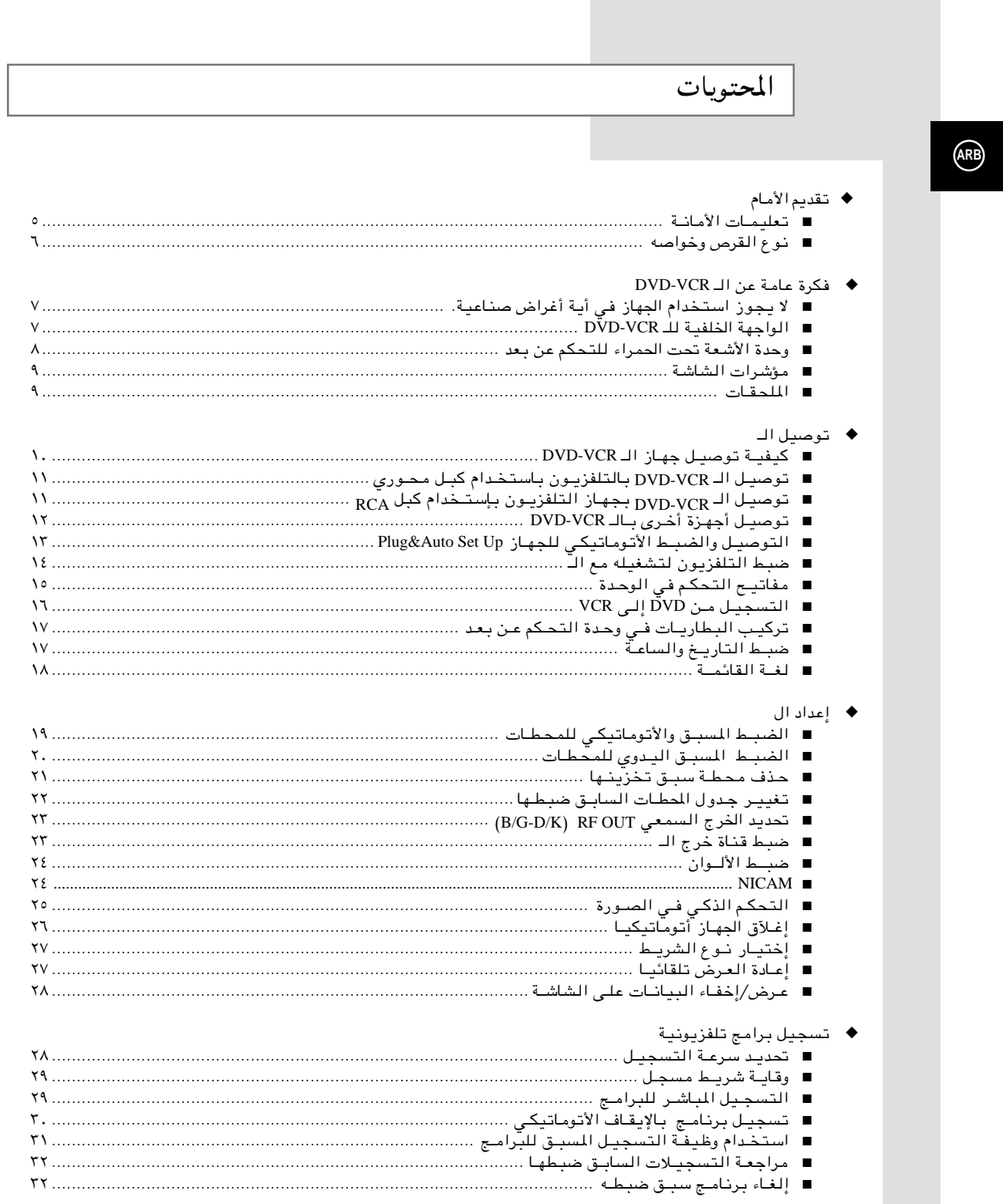

 $\color{red}\blacklozenge$ 

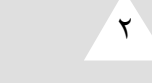

 $\color{black}\blacklozenge$ 

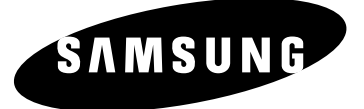

# **DVD-VCR SV-DVD6E**

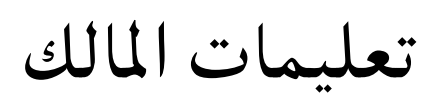

◈

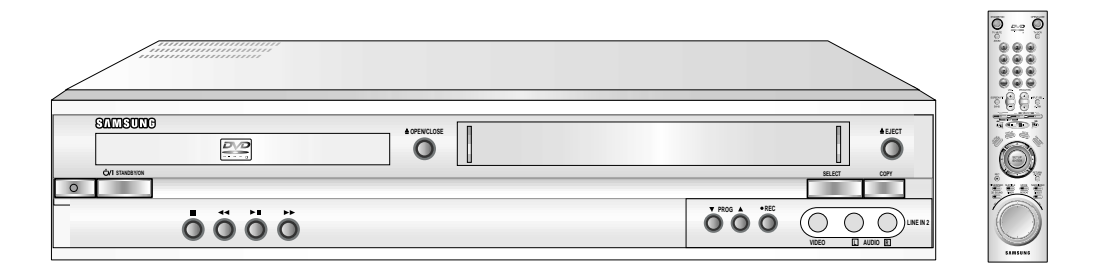

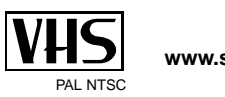